# MANUAL TÉCNICO CE

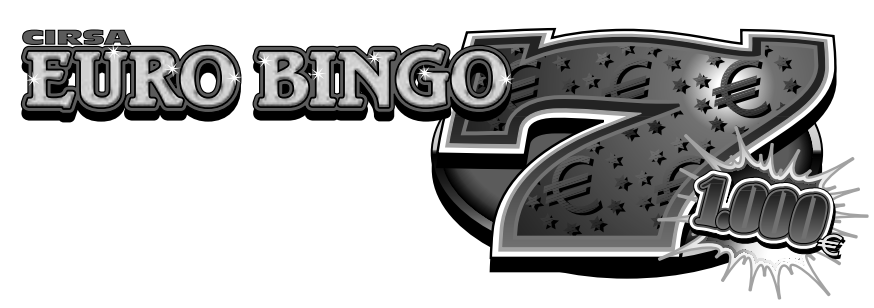

En este manual se describe el funcionamiento y características específicas del modelo **EURO BINGO 7 (1000).**

# **Índice**

#### **1 Instalación**

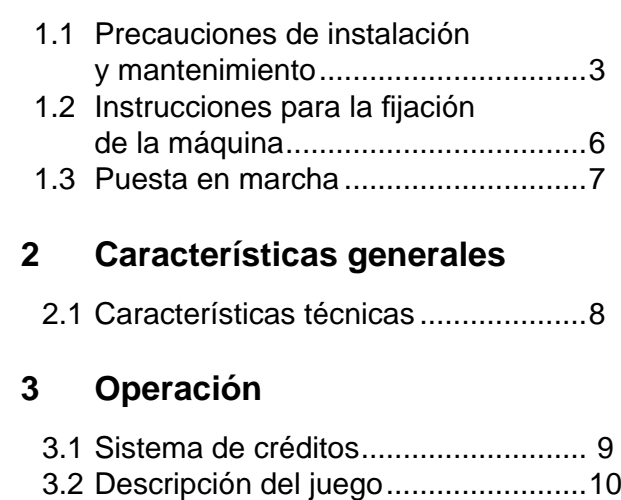

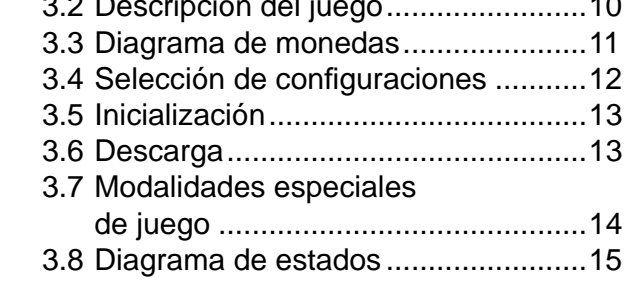

#### **4 Test**

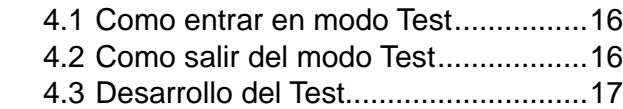

## **5 Contadores**

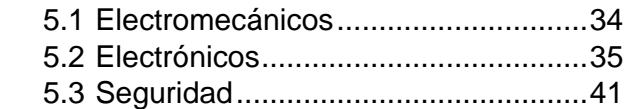

## **6 Fueras de servicio**

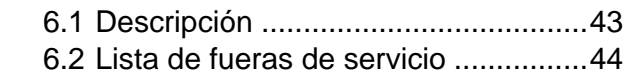

#### **8 Disposición componentes**

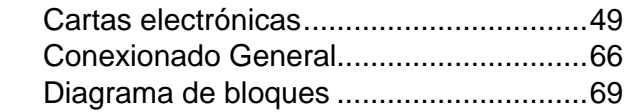

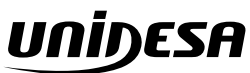

**UNIVERSAL DE DESARROLLOS ELECTRÓNICOS S.A. Vendrell, 67. 08227 TERRASSA Barcelona España Tel. 93 739 66 69 Fax 93 739 68 51 www.unidesa.com**

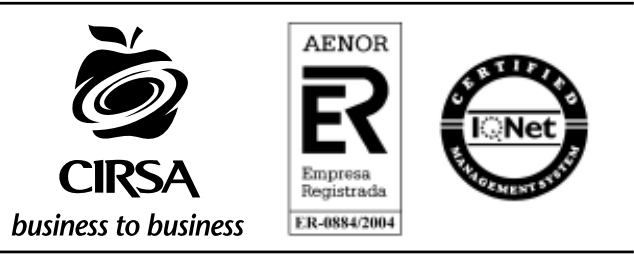

Realización : Junio 2008 Edición: 998.20806

**UNIDESA**, se reserva el derecho a modificar el producto y esta publicación en base a mejorar las prestaciones y su servicio.

# **© UNIVERSAL DE DESARROLLOS ELECTRÓNICOS S.A. 2.008**

"La información presentada en este manual pertenece a título exclusivo y privativo a **UNIVERSAL DE DESARROLLOS ELECTRÓNICOS, S.A.,** sin que su publicación suponga, en modo alguno, que los elementos publicados o en la forma en la cual se presentan, sea del dominio público. En consecuencia, queda terminantemente prohibida su reproducción, así como la fabricación, comercialización y/o distribución o cualquier otra actividad que recaiga sobre los elementos publicados, sin el expreso consentimiento de esta Compañía".

#### **CONDICIONES GENERALES DE GARANTÍA**

**UNIVERSAL DE DESARROLLOS ELECTRÓNICOS S.A.** (**UNIDESA**) garantiza que el producto suministrado está exento de defectos materiales y de fabricación.

**UNIDESA** otorga, a este producto, la garantía de UN AÑO a partir de su compra.

Los términos del alcance de la garantía son: la reparación, incluida la mano de obra y los materiales. **UNIDESA**, a su entera discreción, podrá optar por reparar o sustituir los componentes que resulten ser defectuosos. Los componentes de recambio podrán ser nuevos o de rendimiento equivalente al de los componentes nuevos.

No está dentro del alcance de la garantía cuando el defecto del producto ha sido motivado por: los materiales fungibles, la ubicación indebida, los errores de instalación, las manipulaciones de personal no autorizado, los tratos inadecuados, los desperfectos atribuibles a golpes, las tensiones de red inadecuadas, las condiciones extremas de medio ambiente (inundaciones, terremotos, etc...), las radiaciones de calor.

Las reparaciones durante el periodo de garantía no prolongarán la duración de la misma.

Esta garantía se otorga en Terrassa (Barcelona), los gastos de envío y devolución son a cargo del cliente.

Se recomienda la lectura del Manual Técnico antes de proceder a la puesta en marcha del producto.

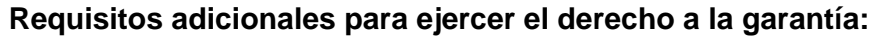

- Disponer de la factura de compra del producto
- Comprobar los términos de la garantía (ver texto superior)
- Gestionar la garantía vía Servicio Técnico local, asegurándose de disponer de la siguiente información:
	- Nombre del producto, número y serie
	- Tipo de defecto que presenta
	- Preguntas detalladas

# **ATENCIÓN** *NO INSTALE NI PONGA EN SERVICIO LA MÁQUINA SIN HABER LEIDO Y APLICADO EL CONTENIDO DE ESTAS PRECAUCIONES DE INSTALACIÓN.*

## **1.1 Precauciones de instalación y mantenimiento**

## **Desembalaje**

Antes de desembalar es necesario realizar una inspección visual externa del estado en que se encuentra el embalaje.

Si el embalaje presenta signos de malos tratos, deformaciones u otros defectos deberá prestarse especial atención al estado interno del producto.

Los restos del embalaje deberán depositarse en las zonas o contenedores definidos, al objeto de no perjudicar al medio ambiente .

Es necesario prestar atención a los accesorios de instalación para no perderlos con los restos de embalaje.

# **Transporte**

El transporte de la máquina, con independencia de si está embalada o desembalada, siempre deberá realizarse estando ésta en posición vertical. El transporte en posición inclinada u horizontal no es recomendable.

Las asas y las pequeñas ruedas situadas en la parte posterior permiten a los operarios trasladar la máquina con una cierta comodidad en el entorno de la zona de instalación. En estas condiciones, en caso de estar en el proceso de instalación, es necesario prestar atención que no se produzca una tensión innecesaria al cable de red.

Al finalizar la instalación la máquina quedará en estado estacionario, mediante la instrucción de fijación de la máquina. Consultar «**1.2 Instrucciones para la fijación de la máquina**».

# **Fijación del producto**

La parte posterior de la máquina deberá tener un espacio que permita la circulación del aire. No deberá quedar obstruido el espacio lateral posterior entre máquina y pared, que es necesario para garantizar su refrigeración, su conexión y desconexión de la red del edificio.

## **Características de la zona para ubicar la máquina**

Esta máquina no está diseñada para operar bajo intemperie, polvo o humedad ni bajo focos de radiación infrarroja u otros sistemas de emisión de energía calorífica.

Para operar, la máquina necesita una toma de corriente, las características a cumplir por dicha toma se describen en al apartado «*Requisitos de la red de alimentación del equipo*».

La máquina debe ser instalada sobre una superficie lisa y horizontal, con el suficiente espacio para que el usuario pueda sentirse cómodo en las condiciones de juego.

# **Requisitos de la red de alimentación del equipo**

La red del edificio, destinada a suministrar energía eléctrica, deberá ser conforme con las disposiciones del *R.D. 824/2002, de 2 de Agosto*, relativo al *Reglamento Electrotécnico para la Baja Tensión*.

La máquina es de CLASE I, requiere que la instalación externa esté de acuerdo con los valores indicados en la *placa de características* y además incorpore los siguientes elementos de protección :

- Un disyuntor magnetotérmico de 10 amperios, para el supuesto caso de existir una sobreintensidad que supere el mencionado valor.
- Un disyuntor diferencial ajustado a una corriente de 30mA.

Para evitar posibles cortes de red de alimentación por parte del usuario, el conector de red, interruptor y fusibles están en la parte posterior del equipo.

Antes de desconectar la máquina de la toma de red se debe comprobar que el interruptor principal esté en posición abierto **(0)**.

La máquina deberá estar instalada de tal modo que el lateral cercano a la zona de entrada de la red esté libre de obstáculos que impidan el acceso a dicha zona.

Para la sustitución de fusibles y disponer de visibilidad, es necesario desbloquear la máquina del anclaje con la pared y retirarla para tener un acceso cómodo. Consultar «*1.2 Instrucciones para la fi jación de la máquina*».

## **Fijación de la máquina**

 *El reglamento de máquinas recreativas no permite operar con la MÁQUINA si no se cumple con los requisitos de fi jación mecánica.*

La máquina estará anclada a la pared del edificio para evitar su vuelco. Para ello deben seguirse las indicaciones «1.2 Instrucciones para la fijación de la máquina».

## **Puesta en servicio del equipo**

La primera puesta de la máquina en conexión a la red de energía y en las posibles reinstalaciones de la misma, mediante el interruptor de red a posición (I), deberán ser realizadas por una persona técnica y leer todos los apartados que afectan a la seguridad. Las posteriores conexiones, por considerarse operaciones de rutina, las puede realizar cualquier persona del tipo usuario o de mantenimiento.

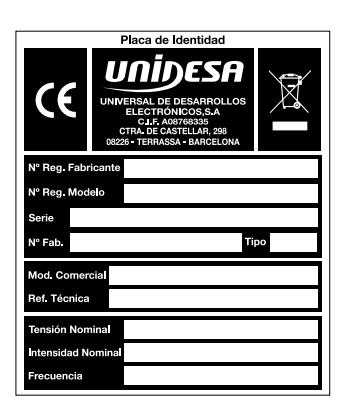

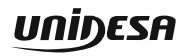

## **Acceso al interior de la máquina**

En el interior de la máquina existen dos zonas cuyas características son :

La **zona de mantenimiento**, es una área que no presenta riesgos en relación a la seguridad de las personas, está autorizado su acceso al técnico de mantenimiento mediante la correspondiente llave de acceso.

La **zona de servicio**, es una área que presenta un riesgo en relación a la seguridad de las personas, solamente está permitido el acceso a las personas cuyos conocimientos son los adecuados para evitar los riesgos implícitos de la zona. El acceso a esta zona se realiza quitando la tapa protectora, mediante un destornillador. Son operaciones de servicio, el mantenimiento y reparación de las partes situadas dentro de esta zona. Entre las más significativas son todas las relacionadas con las partes conectadas a la red de alimentación o próximas a ellas.

# **Limpieza de la máquina**

Para su limpieza externa se utilizará un paño húmedo, que no gotee, y deberá evitarse la utilización de substancias disolventes y corrosivas. La tela o gamuza utilizada no será abrasiva para evitar el rayado de las superficies decorativas.

Al realizar la operación de limpieza es necesario revisar que las partes de ventilación no estén obstruidas. **Si es preciso acceder a la parte interna del ventilador, situado en la parte inferior de la máquina, deberá ser puesta en conocimiento al Técnico responsable de realizar el mantenimiento de esta zona de servicio**.

# **Residuos de aparatos eléctricos y electrónicos (RAEE)**

Este producto está dentro del alcance del **R.D. 208/2005, de 25 de Febrero**.

Al finalizar el periodo de su utilidad y tener la necesidad de desprenderse del mismo será un residuo. No está permitido depositar este tipo de residuo en los contenedores convencionales destinados a los residuos de naturaleza urbana, cuya competencia es de la correspondiente Administración Local.

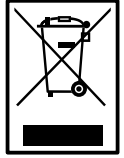

La gestión de estos residuos requiere de un trato especializado, es necesario consultar la web de SPV (www.unidesa.com) donde se le suministrará los datos y las condiciones para realizar la entrega del mismo, siendo a partir de este momento los gastos de la gestión a cargo del sistema Integral de Gestión (SIG) indicado por SPV.

## **Recambios**

La sustitución de cualquier componente deberá ser original, suministrado por el Servicio Técnico Oficial de **UNIDESA**.

## **Precauciones**

Es necesario cuidar las precauciones de instalación y de mantenimiento definidas en los apartados anteriores. **UNIDESA no se responsabiliza de las consecuencias derivadas por el incumplimiento en las precauciones antes descritas, ni de posibles modifi caciones no autorizadas por el fabricante, ni del posible uso inadecuado del producto**.

# **1.2 Montaje de la máquina**

Procedimiento para el montaje de la máquina :

- **1** Colocar el pie en los tornillos laterales del mueble.
- **2** Desplazar el pie hacia arriba, hasta que entre en el coliso.
- **3** Fijar los tornillos mediante una llave fija del número 14.
- **4** Colocar la cabina en posición vertical.
- **5** Fijar la cabina al mueble mediante los tornillos suministrados, utilizar una llave allen del número 4.

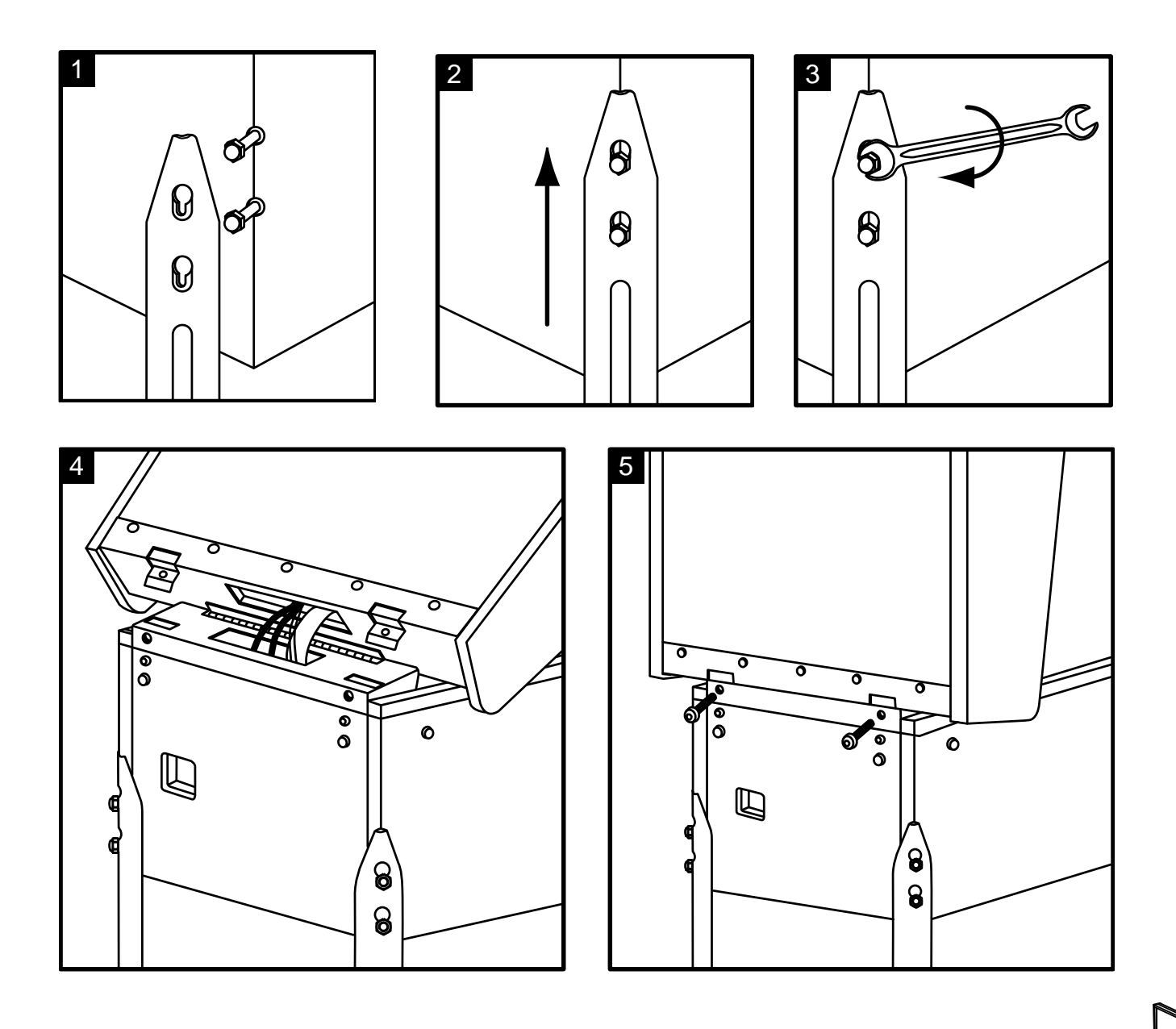

# **1.3 Puesta en marcha**

Antes de conectar la máquina es necesario realizar las siguientes operaciones:

- **1** Cumplir los apartados «*1.1 Precauciones de instalación y mantenimiento***»** y **«***1.2 Instrucciones para la fi jación de la máquina*».
- **2** Abrir la puerta de la máquina mediante la llave correspondiente, situada en la bandeja recoge monedas, y realizar una inspección visual del interior para comprobar que todos los componentes y conectores están correctamente fijados y conectados.
- **3** Colocar los microinterruptores de la carta control de acuerdo con el porcentaje y configuración elegida, para ello consultar la tabla de «Selección de configuraciones» en función de la legislación propia de la Comunidad en que se instala la máquina.
- **4** Retirar el cable de conexión, situado en el cajón de recaudación, y conectarlo entre la base de red de la máquina y la toma de enchufe de red del edificio. A continuación, activar el interruptor de red para poner la máquina en marcha.
- **5** Activar el interruptor «**Test**», situado en el interior de la máquina, y acceder a visualizar la **Fase 1 Test cartones** y la **Fase 2 Test micros**, para comprobar que tanto los LEDS como los microinterruptores de los distintos dispositivos funcionan correctamente. (Consultar apartado 4 «**Test**»)
- **6** Realizar la carga inicial de los hoppers. Si se desea controlar las monedas teóricas en hopper, acceder a la **Fase 12 Test reposición manual**. (Consultar apartado 4 «**Test**»)
- **7** Desactivar el interruptor «**Test**» y cerrar la puerta. La máquina queda operativa en espera de introducción de monedas.

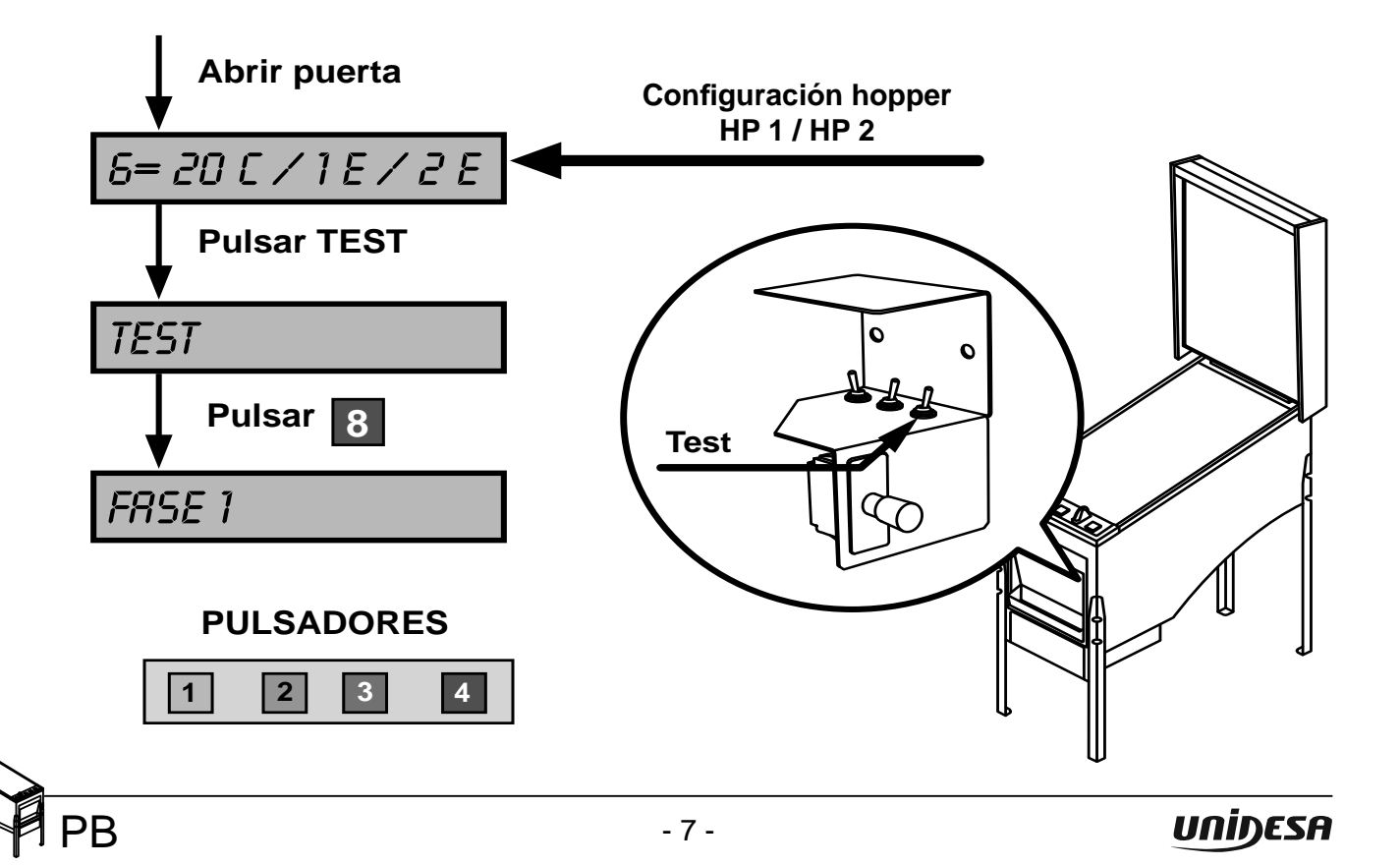

# **2.1 Características técnicas**

#### **Mueble tipo PB**

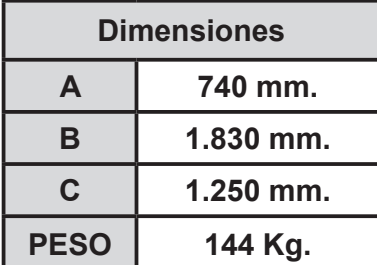

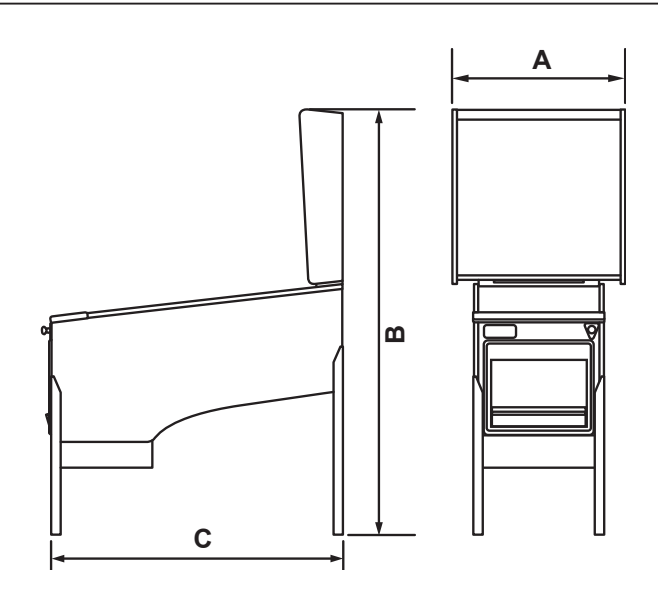

#### **Valores eléctricos**

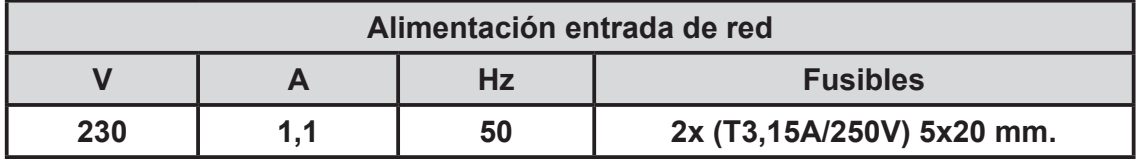

#### **Entrada de créditos**

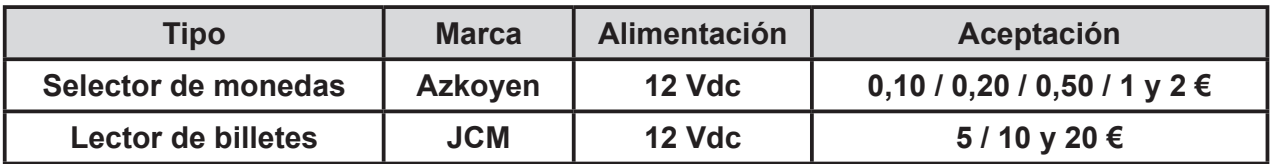

#### **Sistema de pago**

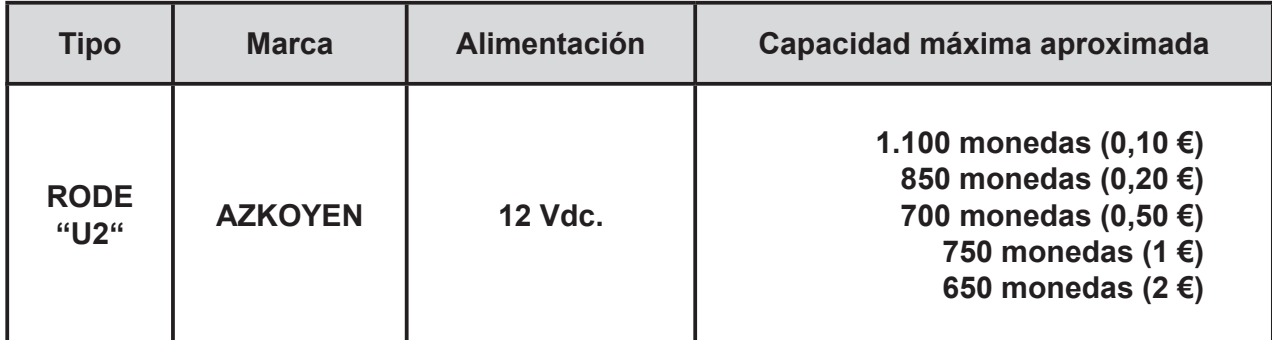

## **Dispositivos de juego**

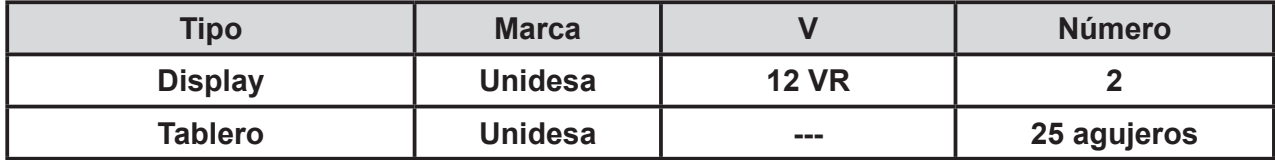

## **3.1 Sistema de créditos**

La máquina dispone de una entrada que admite monedas de **0,10 / 0,20 / 0,50 / 1 y 2 €**, y en los modelos con lector de billetes una entrada que admite billetes de **5 / 10 y 20 €**.

En la carátula del lector de billetes hay un led que iluminado indica la aceptación y apagado la no aceptación de billetes. Solamente se permite la introducción de billetes cuando los visores de **RESERVA** y **CRÉDITOS** están a 0.

Las monedas introducidas se acumulan en forma de **créditos disponibles** en un visor denominado **CRÉDITOS**. El valor monetario de **1 crédito** es de **0,20 €**.

El número máximo de créditos podrá ser **20, 25 o 40 créditos**, en función del **reglamento vigente** en la comunidad autónoma donde se instale la máquina.

La máquina dispone de otro visor denominado **RESERVA**, en el que se pueden acumular un máximo de **99 créditos**.

En el caso de comunidades donde se puede disponer de **40 Créditos** no existe **RESERVA**.

El jugador puede recuperar íntegramente los créditos de **RESERVA** accionando el pulsador **COBRAR** después de cualquier paro no premiado, o bien después de haber cobrado cualquier premio.

Antes de iniciar la partida, accionando los pulsadores **SELECCIONE APUESTA** o **SELECCIONE JUEGO** se elige el modo de juego y simultáneamente se ilumina la **tabla de Plan de Ganancias**  correspondiente, identificando de esta forma los premios a los que se accede en cada modo de juego.

#### *Comunidades Autónomas donde NO ES OBLIGATORIA la devolución de los 10 céntimos.*

Las máquinas están configuradas para NO devolver los restos de 10 céntimos.

Cuando queda un resto de **10 céntimos,** la máquina espera durante un periodo máximo de 10 segundos a que el jugador introduzca más monedas para completar el crédito o bien pulse **JUGADA**. Si no se completa el crédito o se pulsa **JUGADA** la máquina efectúa un sorteo al 50% con ese resto de **10 céntimos**, cuyo resultado puede ser **nada** o **1 crédito.**

#### *Comunidades Autónomas donde ES OBLIGATORIA la devolución de los 10 céntimos.*

Las máquinas están configuradas para devolver los restos de 10 céntimos.

Cuando queda un resto de **10 céntimos** la máquina espera durante un periodo máximo de 10 segundos a que el jugador complete el crédito. Transcurrido el tiempo sin completar el crédito o bien si el jugador pulsa **COBRAR** la máquina devuelve el resto de **10 céntimos**.

$$
\bigotimes_{\text{P}}\mathsf{P}^{\mathsf{B}}
$$

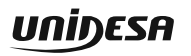

## **3.2 Descripción del juego**

## **JUEGO BÁSICO**

El dispositivo de juego básico está constituido por dos visores de imágenes luminosas, que evolucionan y se detienen automáticamente, con premio si la combinación resultante coincide con alguna del **Plan de Ganancias** activado.

Los premios se consiguen con dos figuras iguales. Si la partida no resulta premiada, se van activando secuencialmente los **cartones** del frontal que se utilizarán para el juego de **Bingo**.

#### **JUEGO DE BINGO**

El juego consiste en el lanzamiento de cinco bolas, iluminando los números de los **cartones** activos en correspondencia con las casillas del tablero en las que van cayendo las bolas, finalizando con el pago de todas las combinaciones premiadas.

La activación secuencial del Bingo se inicia con el **cartón 1º**, y prosigue con el **2º**, el **3º**, las diagonales de los cartones **1º, 2º** y **3º**, el **cartón 4º,** el **5º,** el **6º**, las diagonales de los cartones **4º, 5º** y **6º** y, finalmente, el **cartón 7º** si éste no ha sido activado como "Cartón Extra".

La activación de las diagonales es de **dos cartones** en el modo de juego con **créditos** y de **tres cartones** si se utiliza el modo juego con **créditos + bonus**. Asimismo, el **cartón 7º** se activa sin diagonales en partidas sin bonus y con diagonales en las partidas con bonus.

Los especiales sólo se pueden conseguir por medio de las figuras de los visores de imágenes.

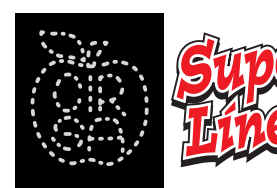

Ocasiona que las combinaciones obtenidas en la 4<sup>a</sup> fila horizontal del cartón que se activa suban un nivel en el **Plan de Ganancias**.

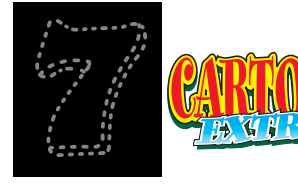

Activa el **cartón 7º** completo. A la vez que se activa este especial se puede obtener el **Número Mágico**, consistente en la iluminación del número central del cartón extra.

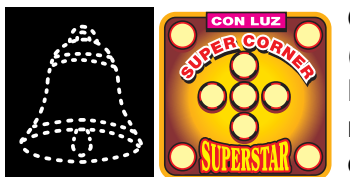

Ocasiona que las combinaciones de números de las cuatro esquinas (**córner**) y la de los cinco números centrales (**Star**) suban un nivel en el **Plan de Ganancias**. A la vez que se activa este especial se puede obtener el **Número Mágico**, consistente en la iluminación del número central del cartón correspondiente.

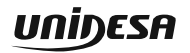

#### **JUEGO RIESGO DE PREMIOS**

En las partidas premiadas con combinación de 2 cerezas, ciruelas, peras o fresas, o bien en partidas con premio en el juego de Bingo inferior al máximo, y si el contador de bonus no está por encima de 100, se ofrece la opción de entrar voluntariamente en un juego adicional de riesgo, tipo "**Doble-Puntos**". Si se gana se dobla el premio y se puede continuar, si se pierde se obtienen por sorteo un número variable de bonus que se acumulan en contador "**Bonus**".

Si el jugador opta por accionar el pulsador **COBRAR**, o se agota el tiempo disponible, la máquina procede al pago de todo el premio.

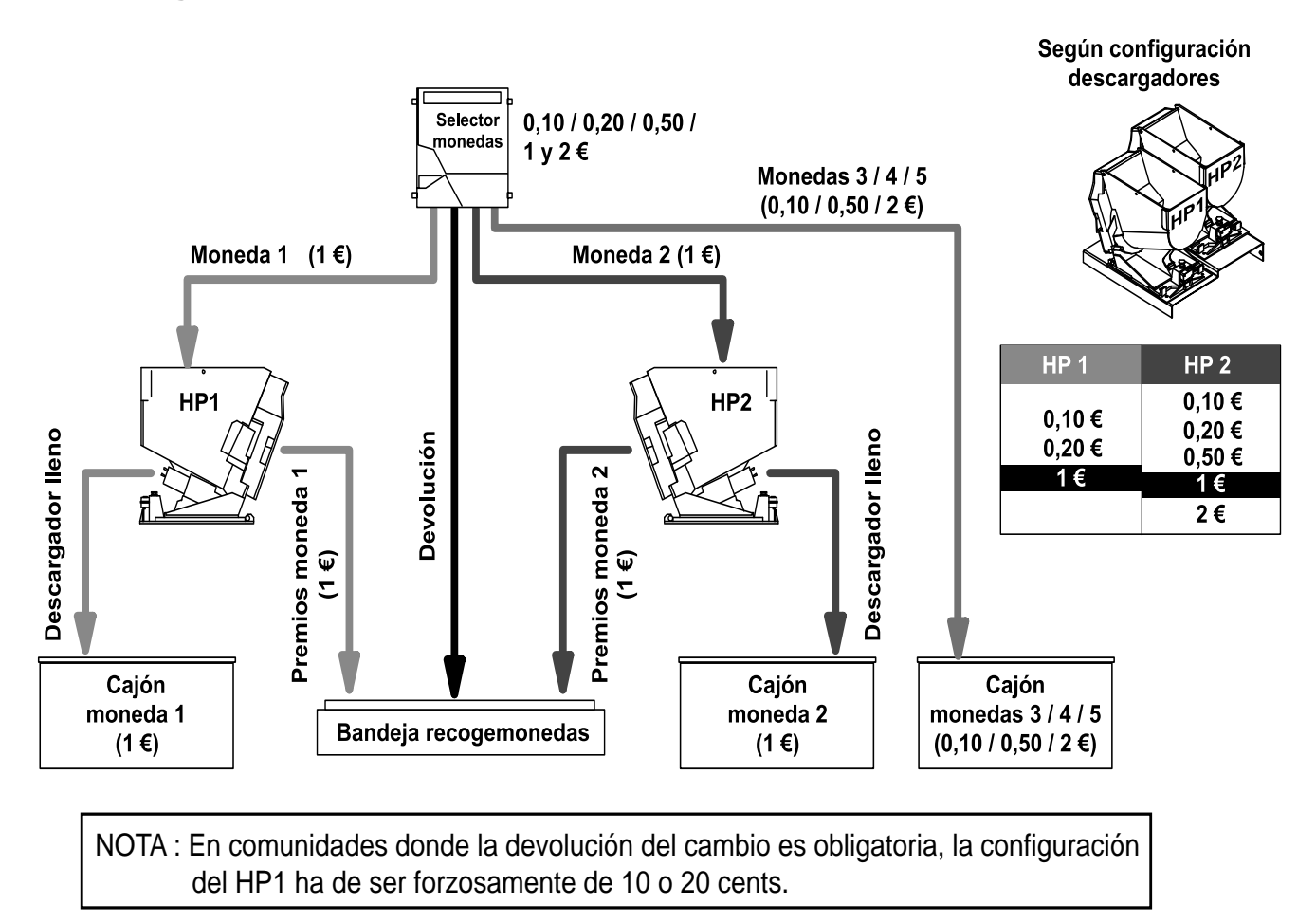

# **3.3 Diagrama de monedas**

Diagrama de monedas según la configuración de parámetros : **HOPP1** = 1€ , **HOPP2** = 1€ y **DESVIOS** = normales

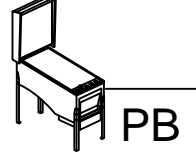

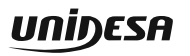

# **3.4 Selección de confi guraciones**

La máquina dispone de un sistema de configuración compuesto por dos grupos de 8 microinterruptores cada uno, situados en la carta CPU.

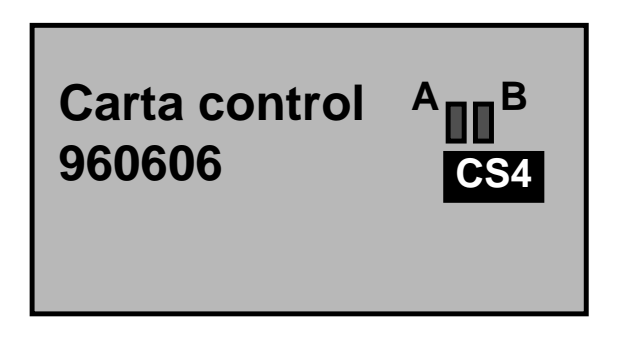

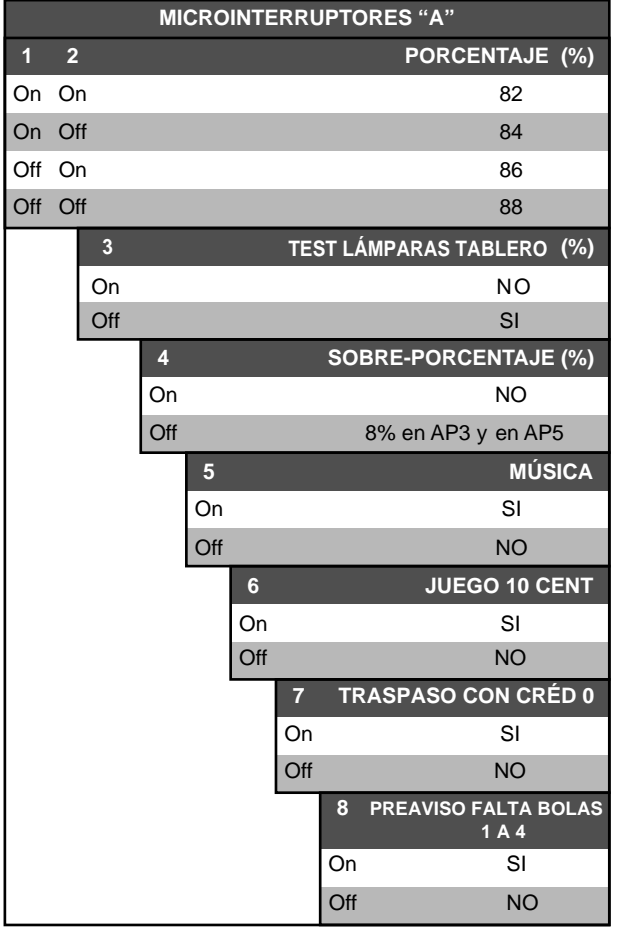

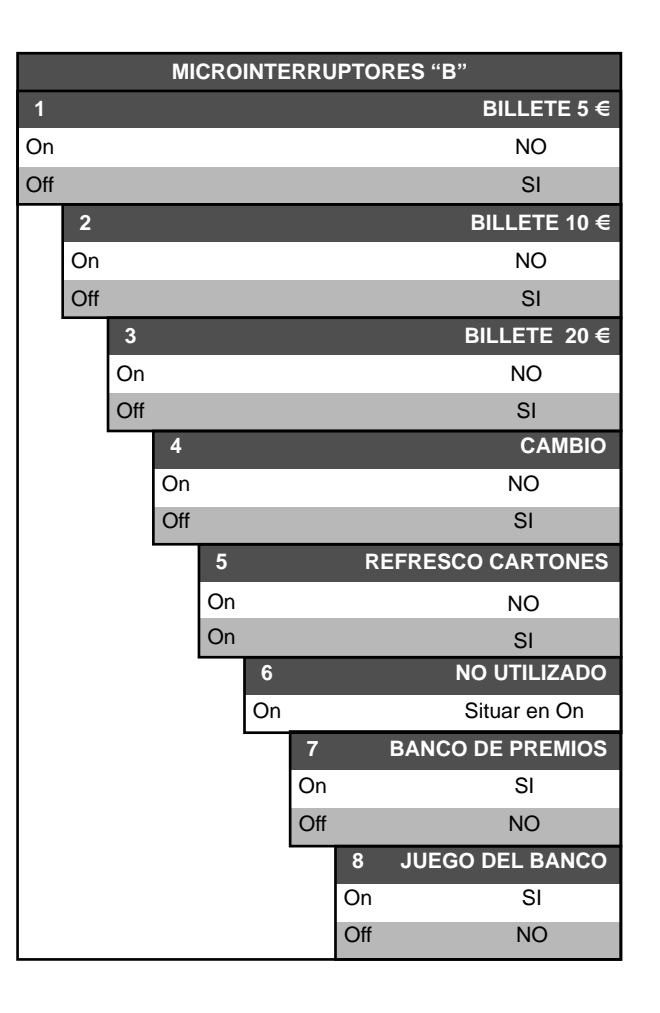

## **3.5 Inicialización**

Al desconectar y conectar la máquina de la red eléctrica o accionar el pulsador «**Fallo tensión**», manteniendo activado el pulsador «**Arranque**» (situado en el interior de la máquina), se provoca una inicialización de **RAM**, que se indica en el display VFD con el mensaje «**PRE-OPERATIONAL**», seguido del mensaje «**INIT**» y el sonido de 5 toques de campana.

Los contadores parciales se borran, los contadores totales mantienen su valor.

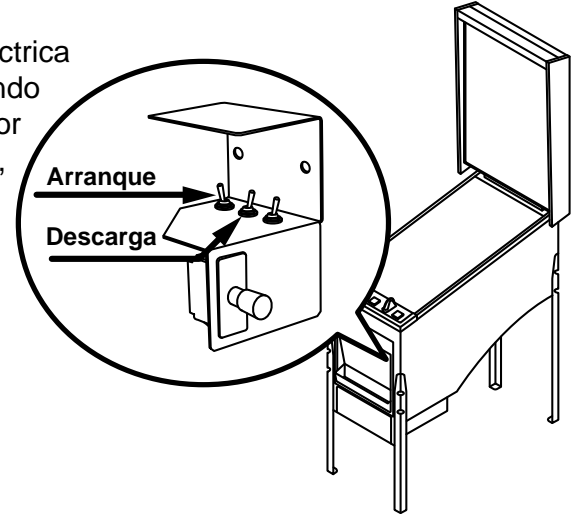

# **3.6 Descarga**

PB

Abrir la puerta, en el display VFD aparece el mensaje «20C / 1E» (según configuración HP1/HP2), accionar el pulsador «**Descarga**», seguidamente al cerrar la puerta, la máquina permite el vaciado de los descargadores.

Con el pulsador **4** se inicia la descarga, indicándose en el display VFD el número de monedas descargadas. Con el pulsador **1** se finaliza la descarga. Con el pulsador **3** se selecciona el descargador (HP1 o HP2).

Las monedas descargadas se contabilizan en los contadores C45 / C145 (HP1), C65 / C165 (HP2).

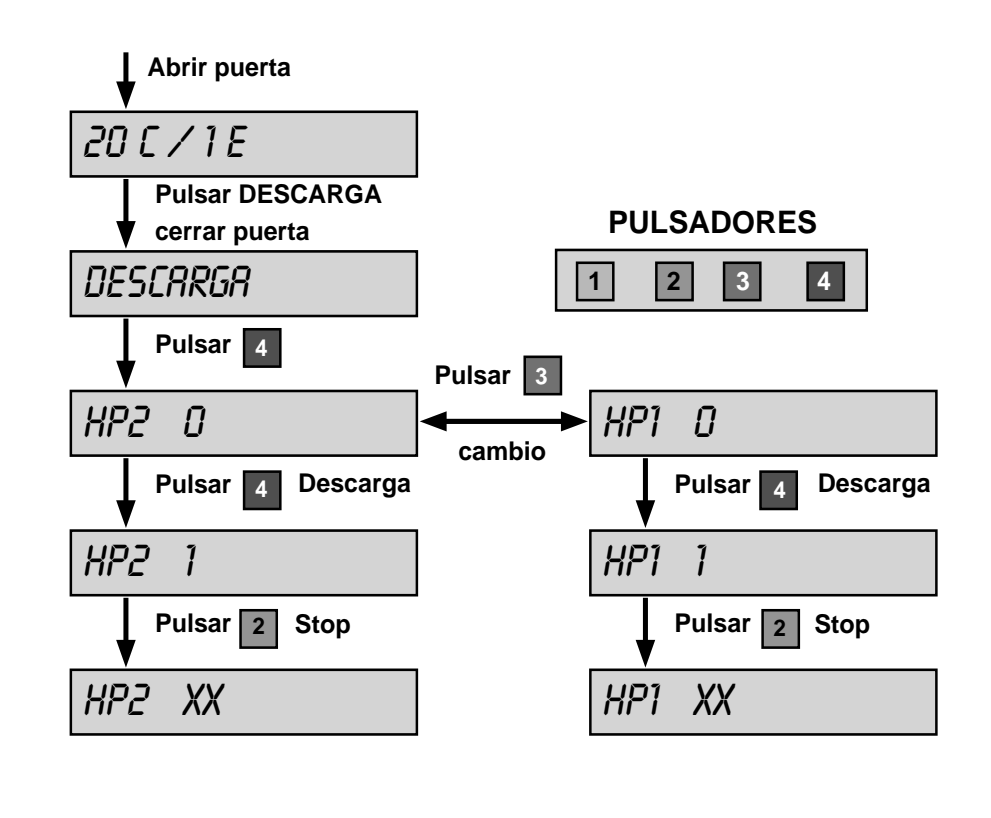

# **3.7 Modalidades especiales de juego**

Existen dos modalidades especiales de juego, que permiten simular todas las acciones de juego a excepción del pago de premios y la activación de los contadores electromecánicos.

Los datos estadísticos del juego solo quedan reflejados en los contadores parciales, los contadores totales permanecen intactos. (Ver apartado 5.2 Contadores electrónicos).

# **JUEGO AUTOMÁTICO**

La máquina realiza partidas de forma automática. Para acceder al juego automático, abrir la puerta y activar el interruptor «**Test**», seguidamente provocar una **inicialización** (ver apartado 3.5), a continuación desactivar el interruptor «**Test**» y cerrar la puerta.

# **FREE - PLAY**

Permite jugar sin monedas. Para acceder al free-play, abrir la puerta y activar el interruptor «**Test**», seguidamente provocar una **inicialización** (ver apartado 3.5) manteniendo accionado los pulsadores **2** o **3** , a continuación desactivar el interruptor «**Test**» y cerrar la puerta.

# **3.8 Pago Manual**

Mediante el parámetro PAGO MA de la fase 0 de Test, se configura la cantidad de monedas a partir de la cual se considera un pago manual. La configuración por defecto es de 1000 €.

El **pago manual bloquea la máquina** a la espera de su activación mediante la llave situada en el lateral derecho de la máquina.

#### **Funcionamiento**

**1** En el caso, en que el **banco de premios** acumule una cantidad igual o superior a la configurada en el parámetro, cuando se acciona el pulsador *COBRAR BANCO* en el display VFD aparece el mensaje :

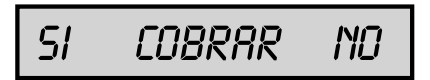

Para cobrar el **banco de premios**, accionar nuevamente el pulsador *COBRAR BANCO*, la máquina se bloquea a la espera del **pago manual**, en caso contrario, para continuar con el juego accionar el pulsador *JUEGO*.

2 En el caso, de conseguir un premio igual o superior a la cantidad configurada en el paràmetro y éste no se pueda acumular en el **banco de premios**, por llegar al máximo, la máquina se bloquea a la espera del **pago manual.**

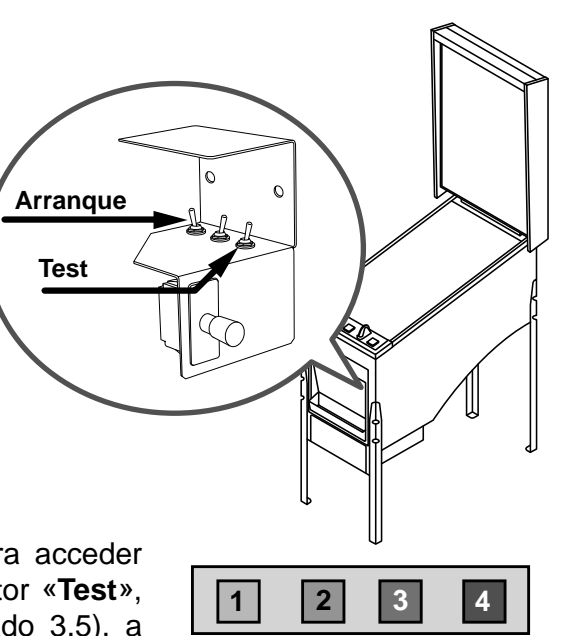

**Pago manual**

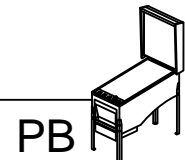

# **3.9 Diagrama de estados**

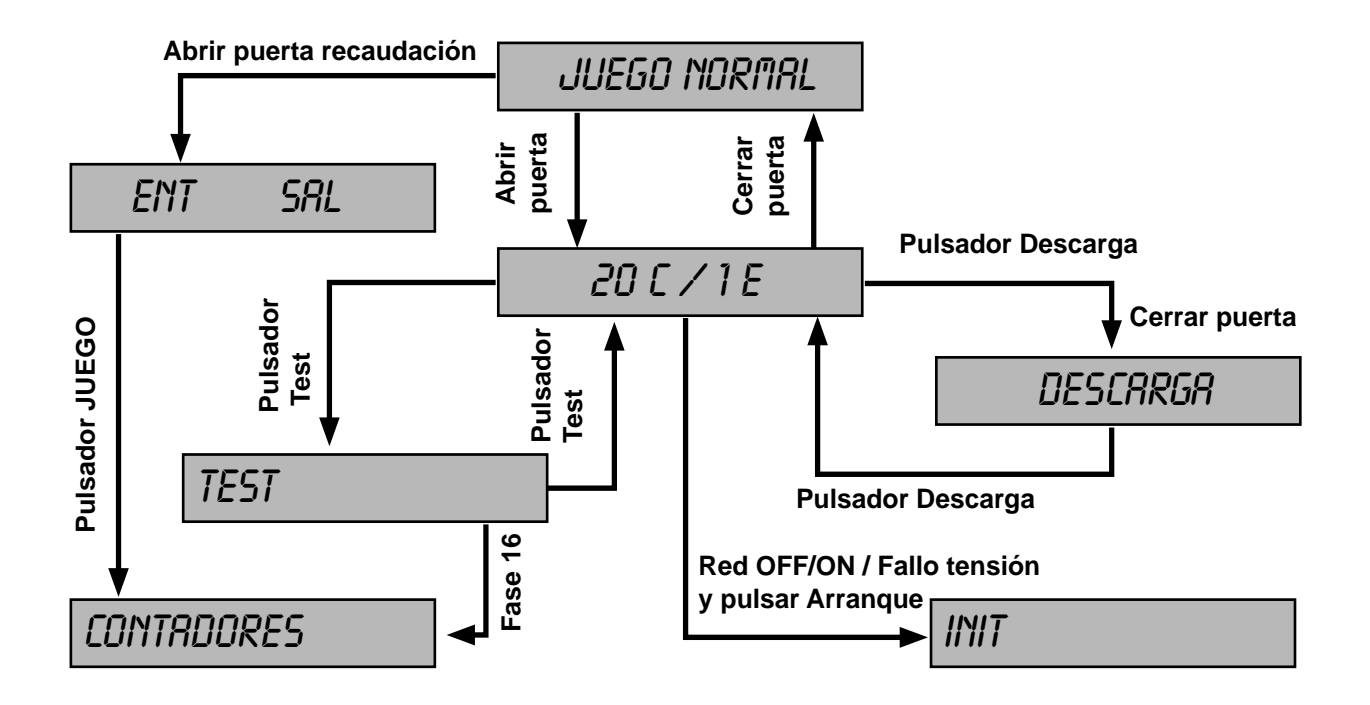

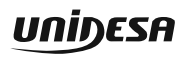

# **4.1 Como entrar en modo de Test**

Procedimiento :

- **1** Abrir la puerta cuando la máquina esté en espera de introducción de monedas o de inicio de partida. En el display VFD aparece el mensaje «**6 = 20C / 1E / 2E**» (según configuración HP1/HP2/HP3). En el caso de haber códigos de Fuera de Servicio, éstos aparecen en el display VFD.
- **2** Activar el interruptor «**Test**», situado en el interior de la máquina. En el display aparece el mensaje «**TEST**». En caso de haber códigos de **Fuera de Servicio**, pulsar **8** para que éstos desaparezcan del display VFD.
- **3** Actuar sobre los pulsadores correspondientes para seleccionar la fase. (Ver apartado 4.3 Desarrollo del Test)

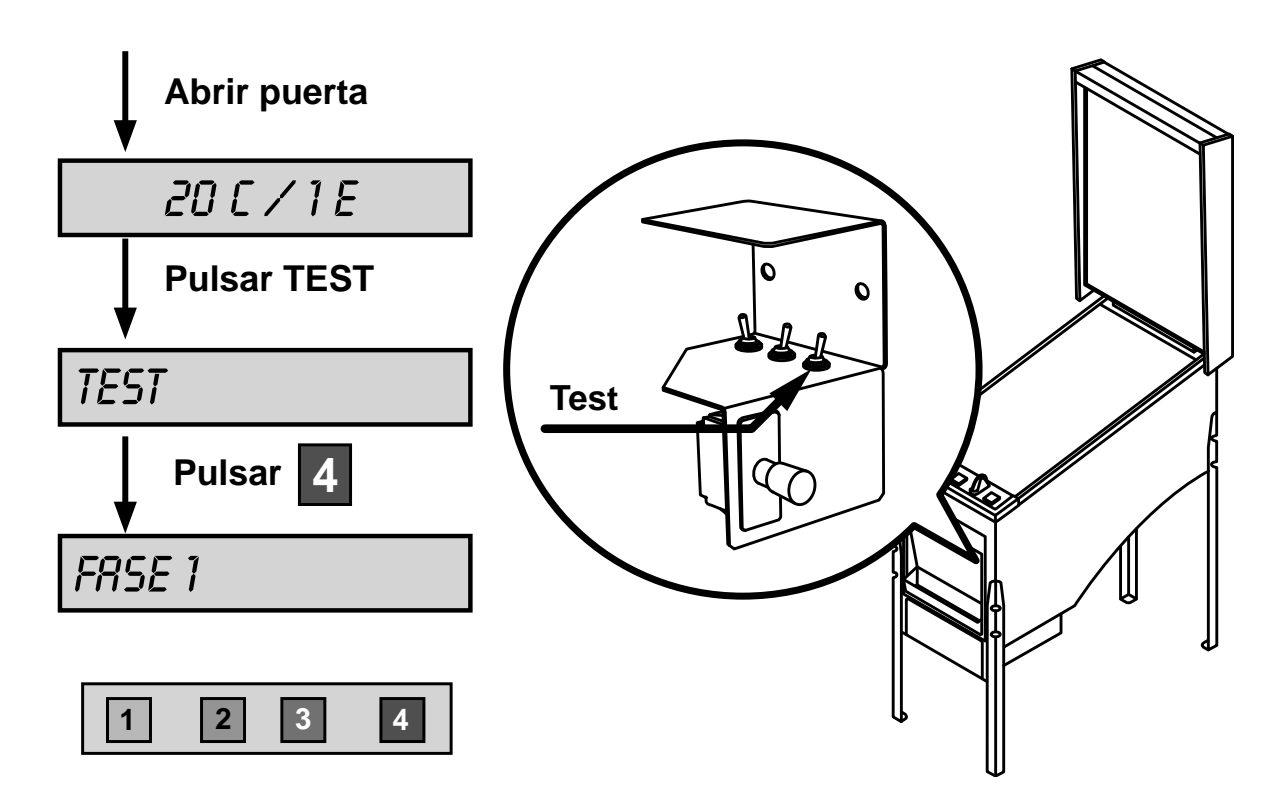

# **4.2 Como salir del modo de Test**

Procedimiento :

- **1** Desactivar el interruptor «**Test**». En el display VFD aparece el mensaje: «20C / 1E» (según configuración HP1/HP2).
- **2** Seguidamente cerrar la puerta. La máquina volverá a su estado anterior.

# **4.3 Desarrollo del Test**

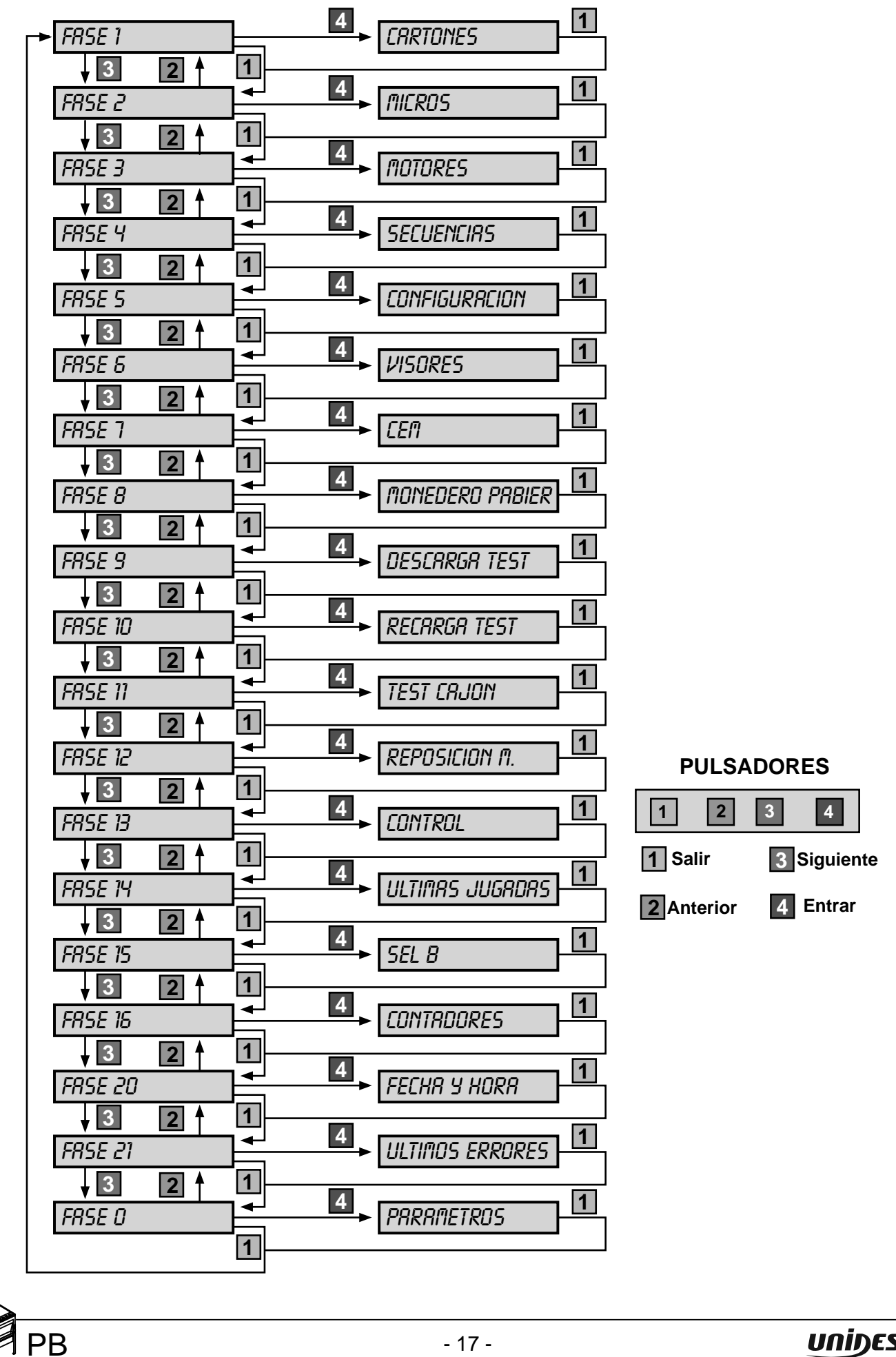

# **Fase 0 PARÁMETROS**

Permite configurar el sistema de monedas, billetes e indicación sonora de alarma.

#### **Lista de parámetros**

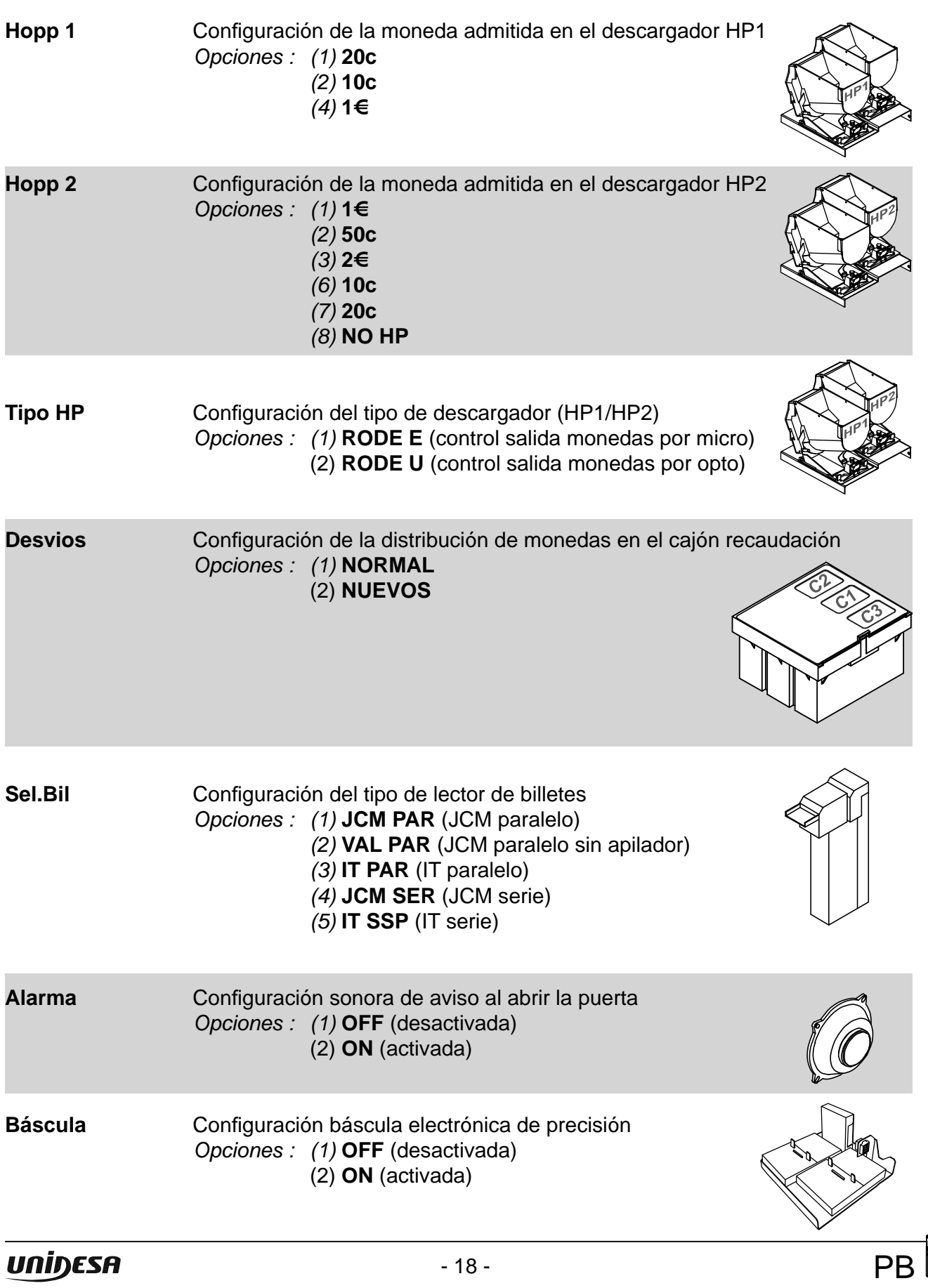

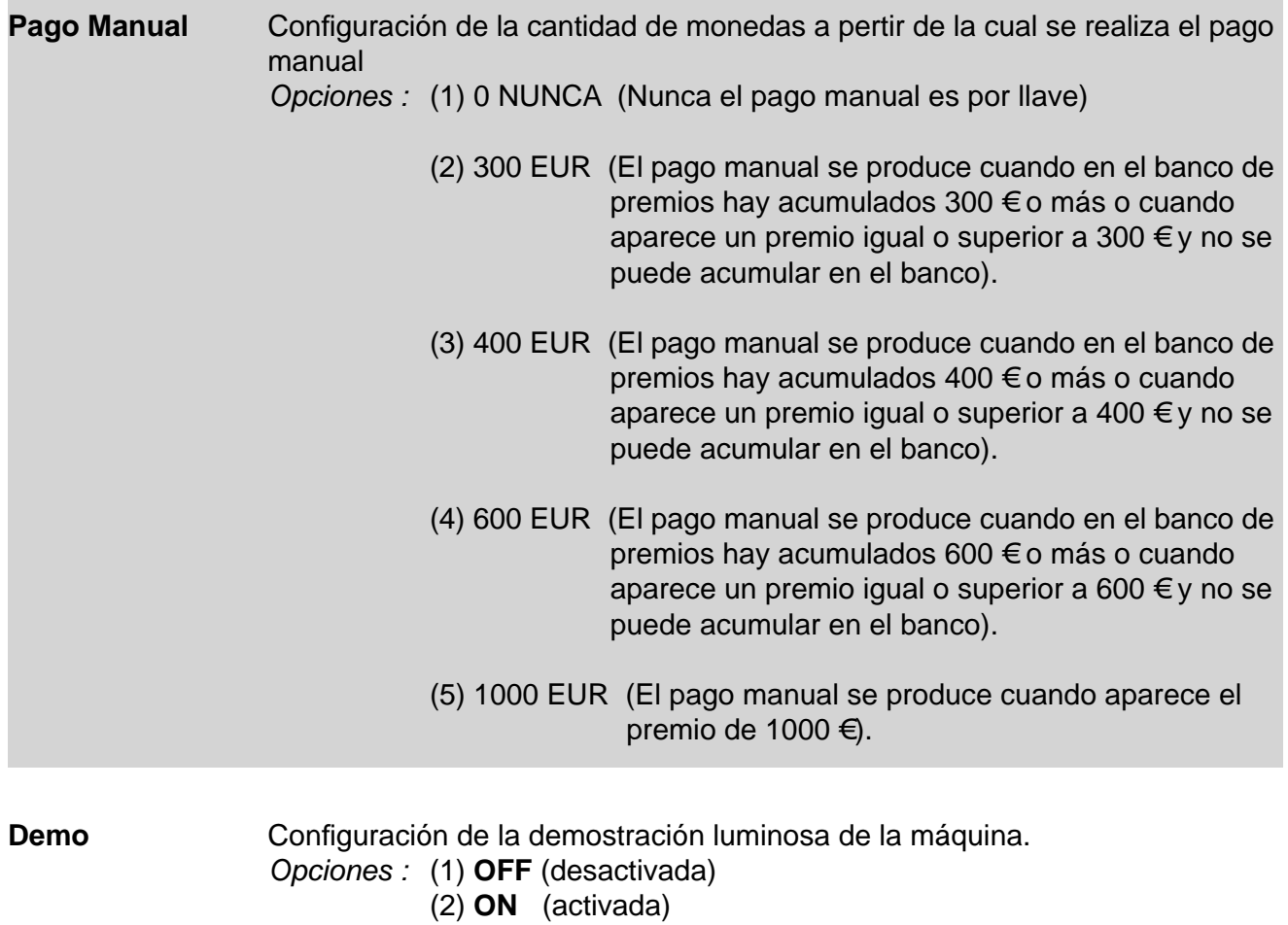

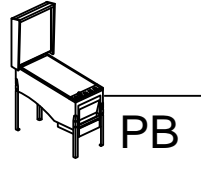

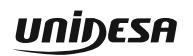

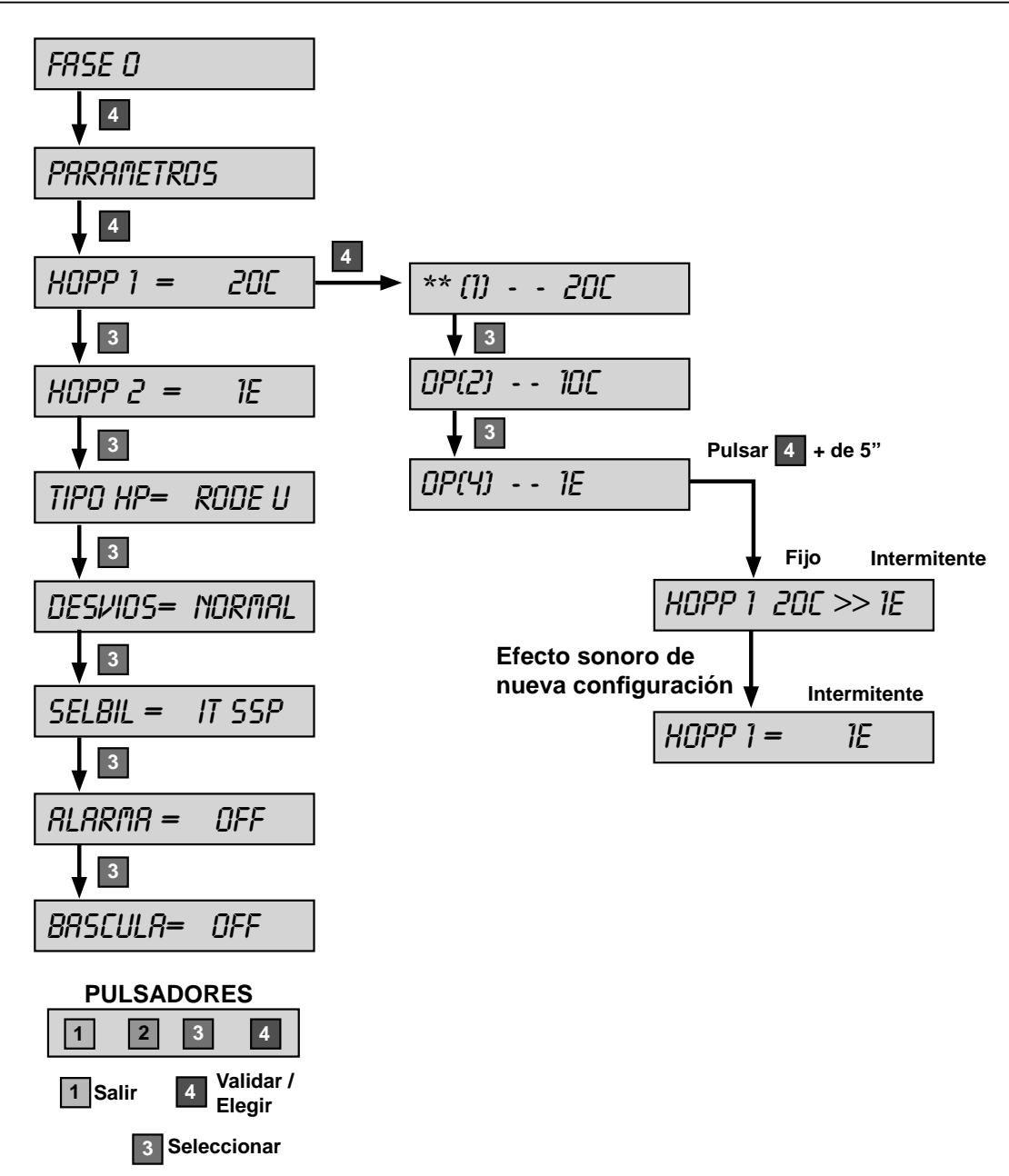

# **Operación para modifi car un parámetro**

Los parámetros actuales se indican en el display VFD mediante dos asteriscos (**\* \***).

Una vez elegido el parámetro mediante el pulsador **3** , pulsar **4** para acceder al menú de valores de cada parámetro.

Una vez elegido el nuevo valor mediante el pulsador **3** , pulsar **4** durante más de **5 segundos**, en la izquierda del display VFD se visualiza la opción actual y en la derecha, en intermitencia, la nueva opción elegida, que al cabo de unos instantes, tras un efecto sonoro, se muestra como nueva configuración.

Para salir del menú de configuración de parámetros, pulsar **1** 

Para validar los cambios, salir de la fase de Test. En el display VFD aparece el **Fuera de Servicio SAT16** que se recupera accionando el pulsador de «**Arranque**».

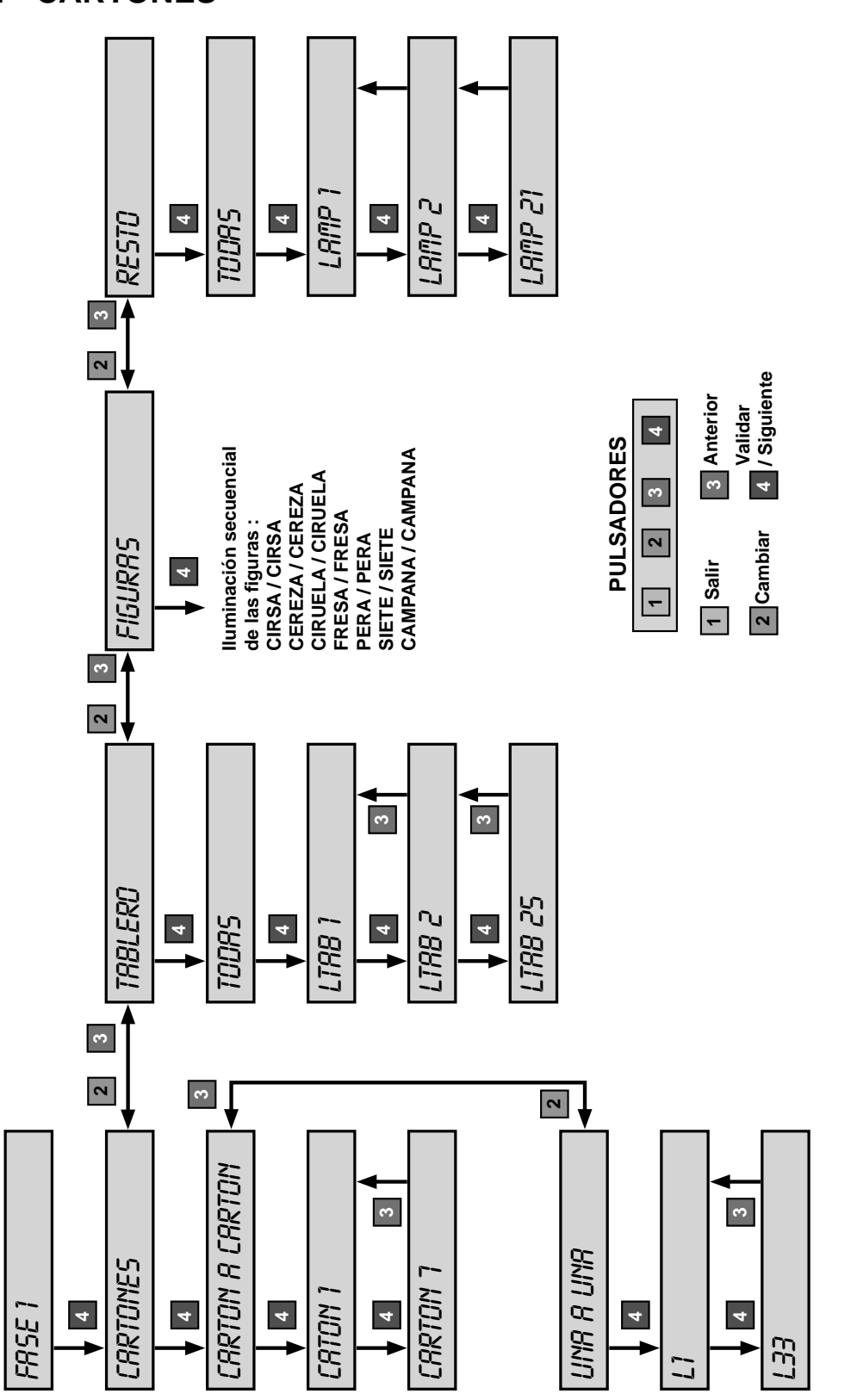

4 Test

Comprobación de las lámparas de los indicadores luminosos.

En la pantalla se indica el número o descripción que corresponde a cada una de las distintas lámparas, que se secuencian mediante el pulsador **4** .

Con el pulsador **3** se retrocede en la secuencia.

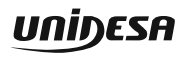

# **Fase 2 TEST DE INTERRUPTORES**

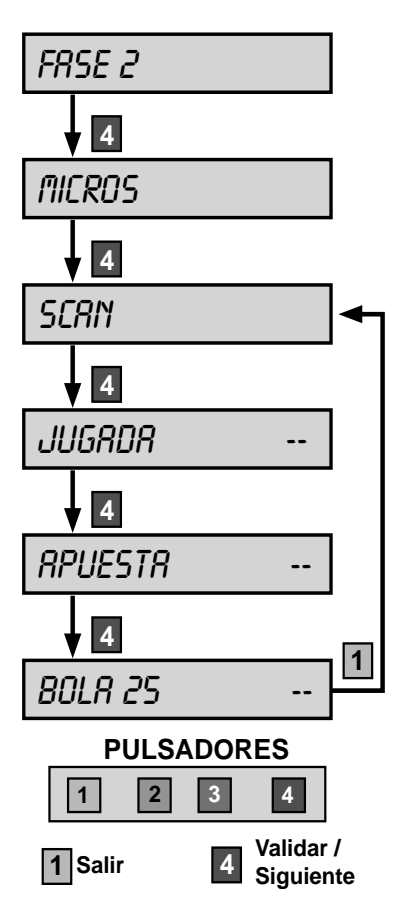

**Fase 3 MOTORES**

Comprobación de los microinterruptores.

Mediante el pulsador **4** se secuencian los distintos microinterruptores, en el display se indica el nombre y el estado (**- - / ON**) en que se encuentran.

En el modo **SCAN**, se muestra en el display VFD el estado del microinterruptor que se accione cada vez, indicándose además mediante un aviso sonoro.

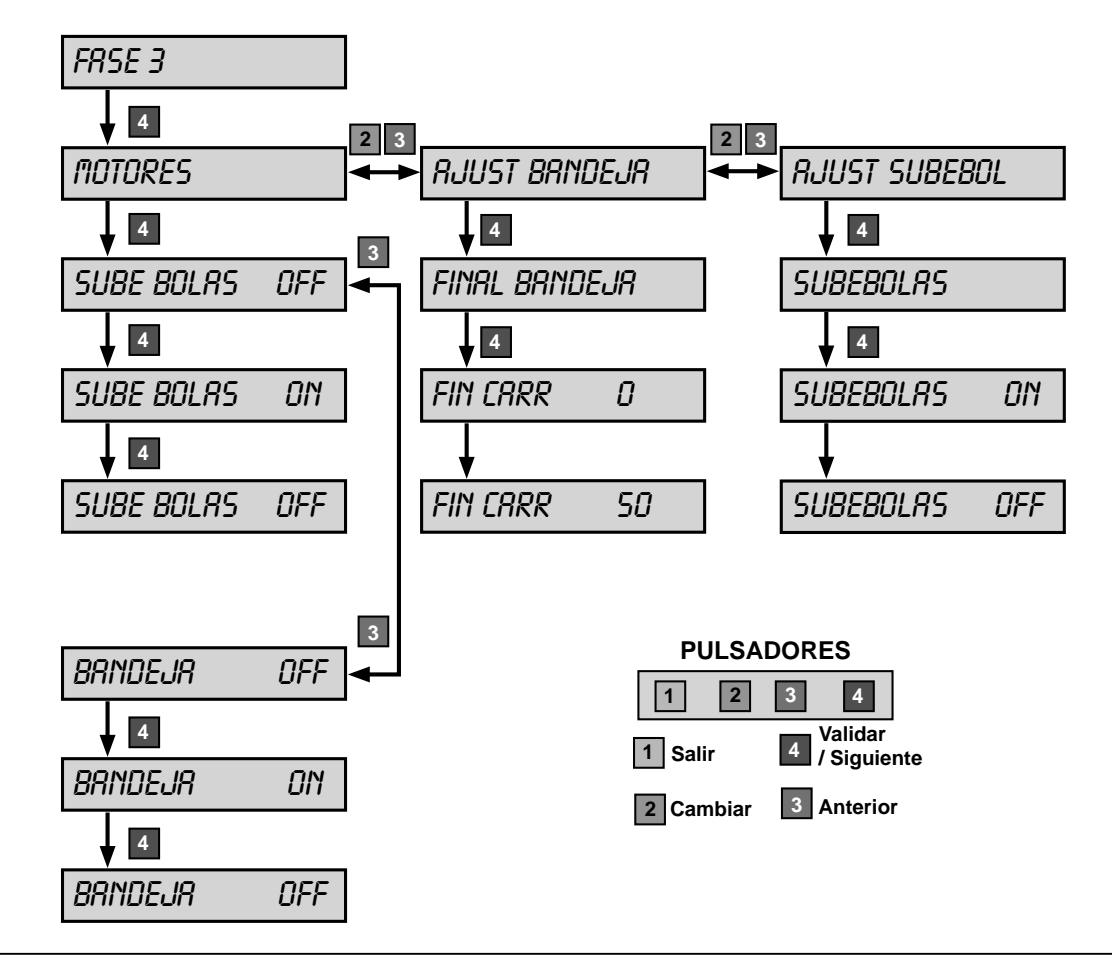

บกเ้ง $\boldsymbol{\mathsf{ES}}$ ค

Verificación del funcionamiento de los motores.

En el display se indica el nombre y el estado (**ON** / **OFF**) de los motores, que se ponen en marcha mediante el pulsador **4** .

Para un correcto funcionamiento de la bandeja, entrar en el apartado **AJUSTE BANDEJA** y comprobar que el valor de ajuste este entre 40 y 60. Si el valor es menor desplazar el mecanismo hacia abajo, si es superior desplazarlo hacia arriba.

Con el valor adecuado es aconsejable entrar en la **fase 2 MICROS** y con una bola real verificar la detección de ésta en los 25 agujeros del tablero

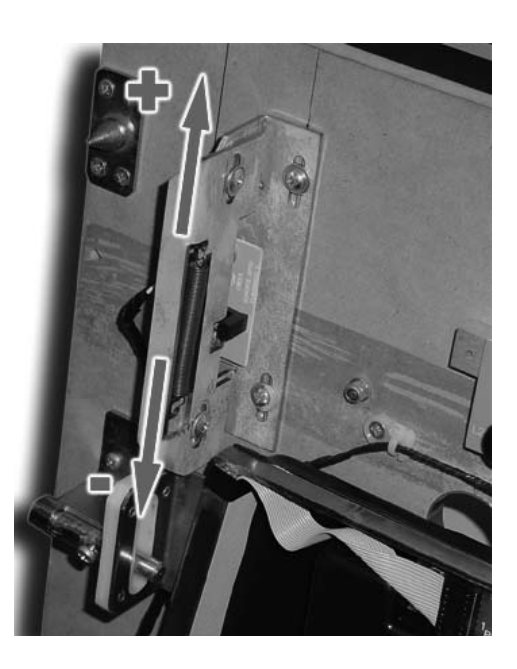

# **Fase 4 SECUENCIAS (SONIDO)**

Mediante los pulsadores correspondientes, pueden escucharse los efectos y músicas que la máquina efectua en diferentes momentos.

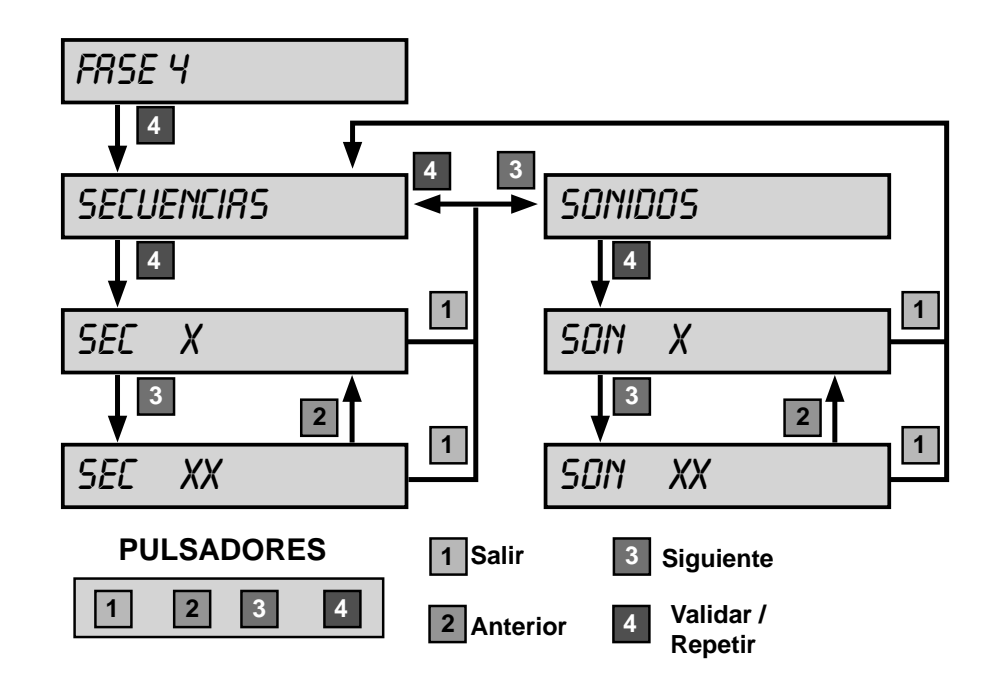

Con el pulsador **3** se avanza el efecto o música.

Con el pulsador **2** se retrocede el efecto o música.

Con el pulsador 4 se repite el efecto o música.

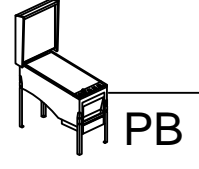

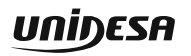

# **Fase 5 TEST DE MICROINTERRUPTORES (CPU)**

Comprobación de la configuración de los microinterruptores situados en la carta CPU.

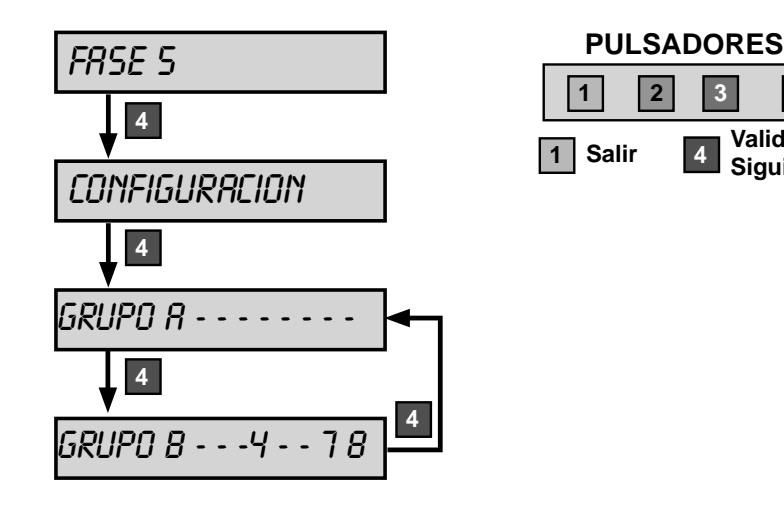

Mediante el pulsador **4** se secuencian los dos grupos de microinterruptores (A y B). En el display VFD se indica su estado, según la equivalencia :

**(-) = ON (1, 2, 3, 4, 5, 6, 7, 8) = OFF**

**Validar** / **Siguiente**

**4**

**4**

**PF** 

La modificación del estado de los microinterruptores se indica mediante un aviso acústico, para evitar entrar en **Fuera de Servicio SAT 15**, volver el microinterruptor a su posición original.

**Nota** : Para modificar el estado de los microinterruptores de configuración, consultar el apartado **3.3 Selección de confi guraciones**

# **Fase 6 VISORES**

Comprobación de los todos los indicadores display de la máquina.

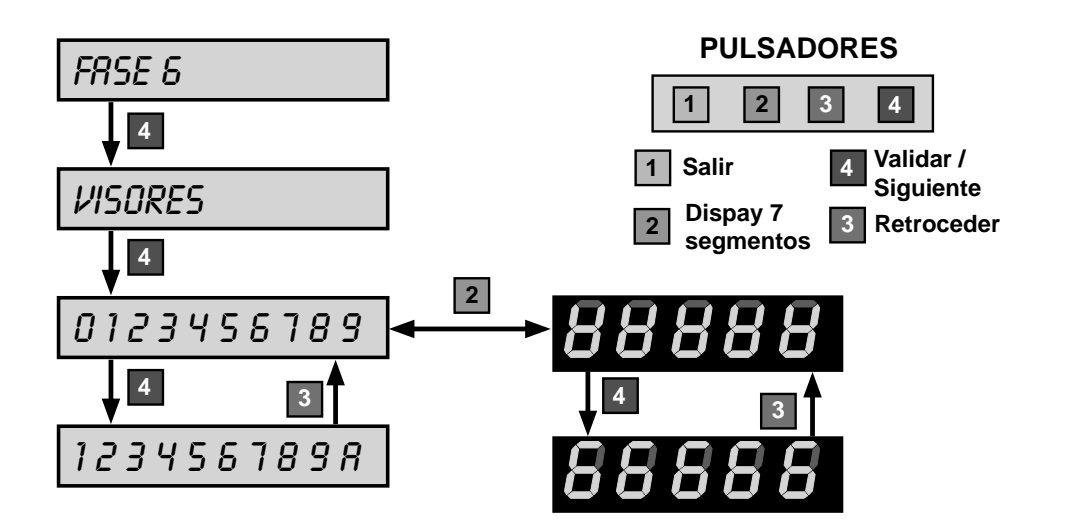

Con el pulsador **4** se muestran secuencialmente en los indicadores display los distintos carácteres que se pueden visualizar.

Con el pulsador **3** se invierte la secuencia.

Con el pulsador **2** se muestran los displays de 7 segmentos, segmento a segmento.

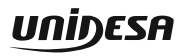

# **Fase 7 TEST DE CONTADORES ELECTROMECÁNICOS**

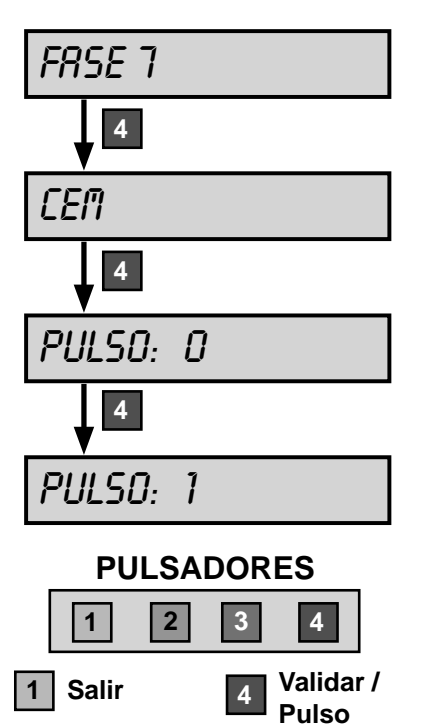

Comprobación de los contadores electromecánicos.

Para realizar esta fase abrir la puerta de recaudación, en caso contrario no se puede acceder a esta fase.

Cada vez que se acciona el pulsador **4** , se incrementa cada contador un paso.

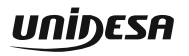

# **Fase 8 TEST DE SELECTOR**

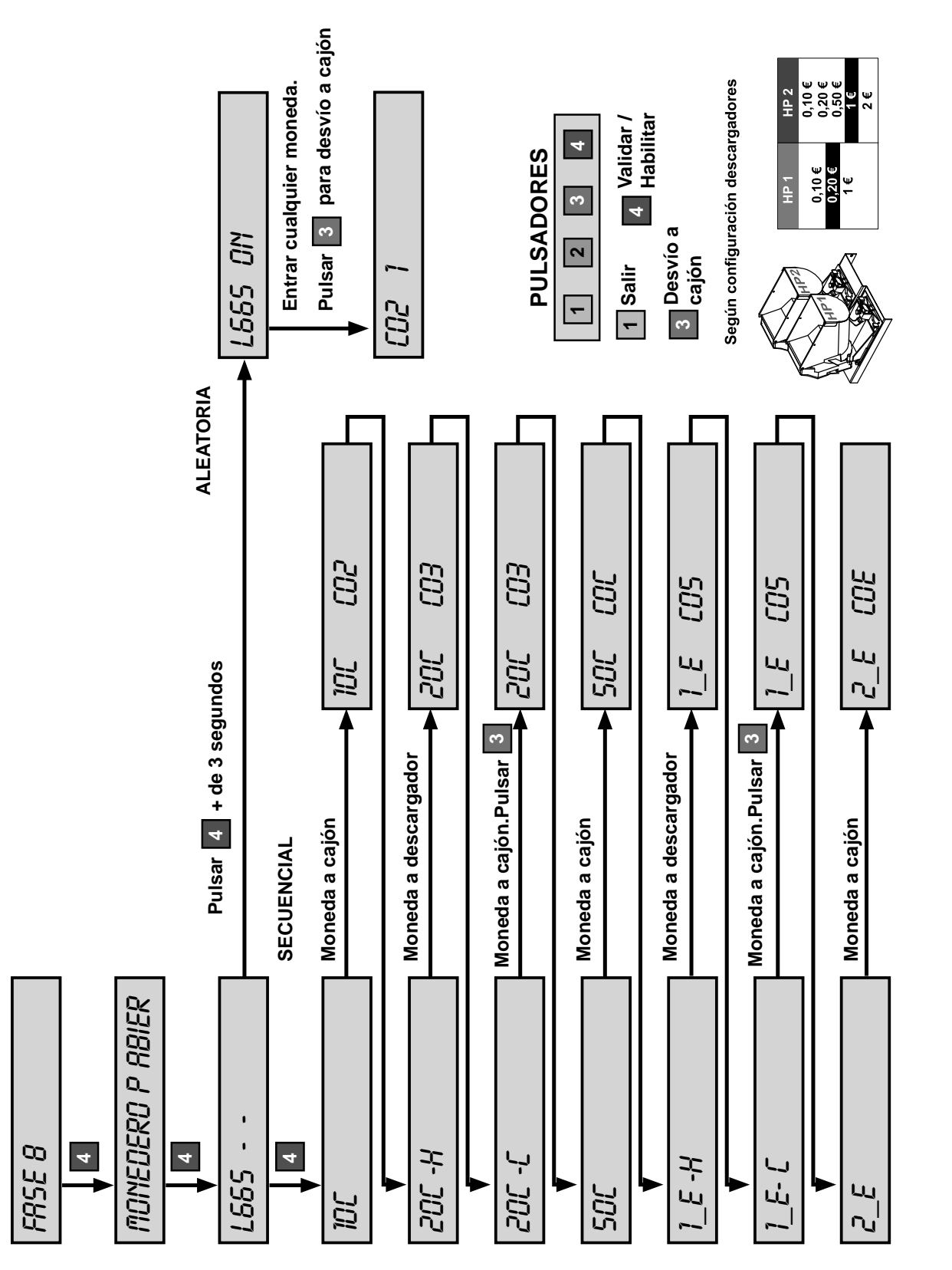

4 Test

Permite verificar el correcto funcionamiento del selector y desvíos para todo tipo de monedas.

Para realizar esta fase abrir la puerta.

En esta fase se pueden realizar dos tipos de verificación, una secuencial y otra aleatoria.

#### **Verifi cación secuencial.**

Al pulsar **4** , aparece en el display VFD el tipo de moneda que hay que introducir. Si no se introduce la moneda indicada, ésta se devuelve y se produce un efecto sonoro de error. Opcionalmente, se puede pulsar **3** , para realizar el desvío a cajón.

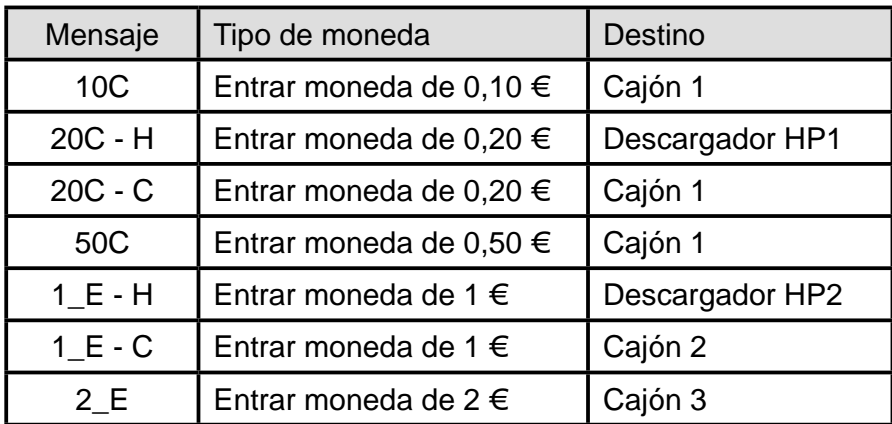

#### **Verifi cación aleatoria**

Al pulsar **4** durante más de 3 segundos, aparece en el display VFD el mensaje **LS6 ON**, que permite la introducción de cualquier moneda. Al introducir una moneda, en el display VFD se indica el código y el número de monedas entradas. Para desviar las monedas a cajón pulsar **3** .

#### **Fase 9 DESCARGA TEST**

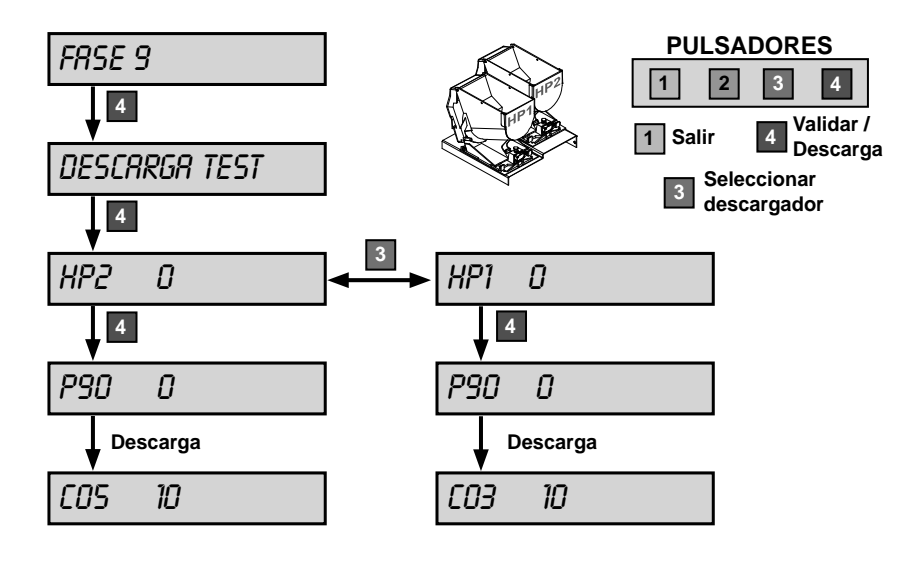

Para utilizar esta fase cerrar la puerta.

PB

Al pulsar **3** se cambia el hopper seleccionado para la descarga.

Al pulsar **4** se procede a una descarga de **10 monedas** y en el display VFD se indica los datos relativos a los "tiempos" de paso de monedas y el número de monedas descargadas.

Para visualizar el número de monedas descargadas en cualquiera de los 2 hoppers, pulsar **3** hasta volver al hopper inicial.

Una vez finalizada esta fase, las monedas extraídas se devolverán al descargador, mediante la **fase 10 (recarga test)**, para no alterar la contabilidad del descargador.

# **Fase 10 RECARGA TEST**

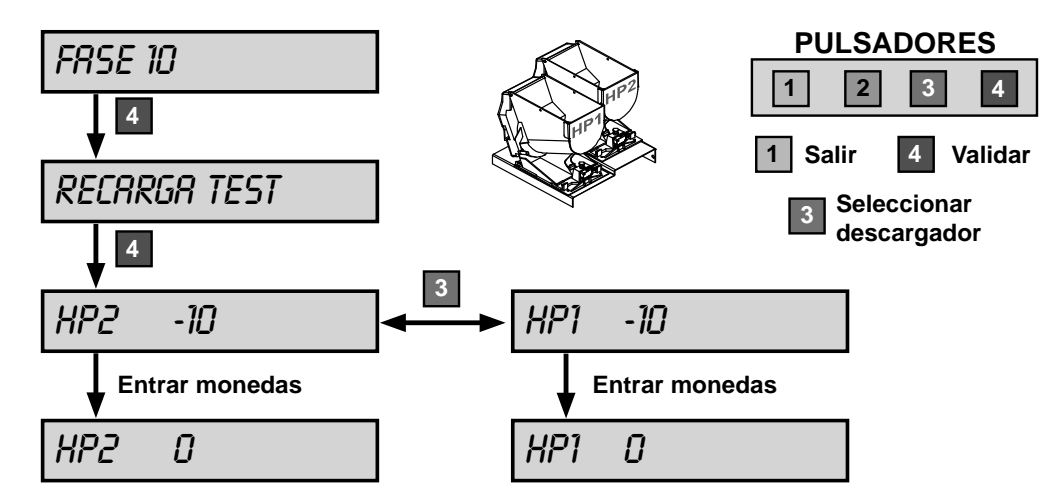

Permite recargar las monedas extraídas en la **fase 9 Descarga test** y devolverlas a través del selector, hasta conseguir el **balance hopper a CERO**, para no alterar la contabilidad. Para realizar esta fase cerrar la puerta.

Con el pulsador **3** se elige el descargador.

Para realizar esta fase cerrar la puerta, pulsar **4** y entrar monedas. En el display VFD se indica el número de monedas que faltan para cancelar el balance a **CERO**, con lo cual la contabilidad del descargador queda inalterada.

# **Fase 11 TEST CAJÓN**

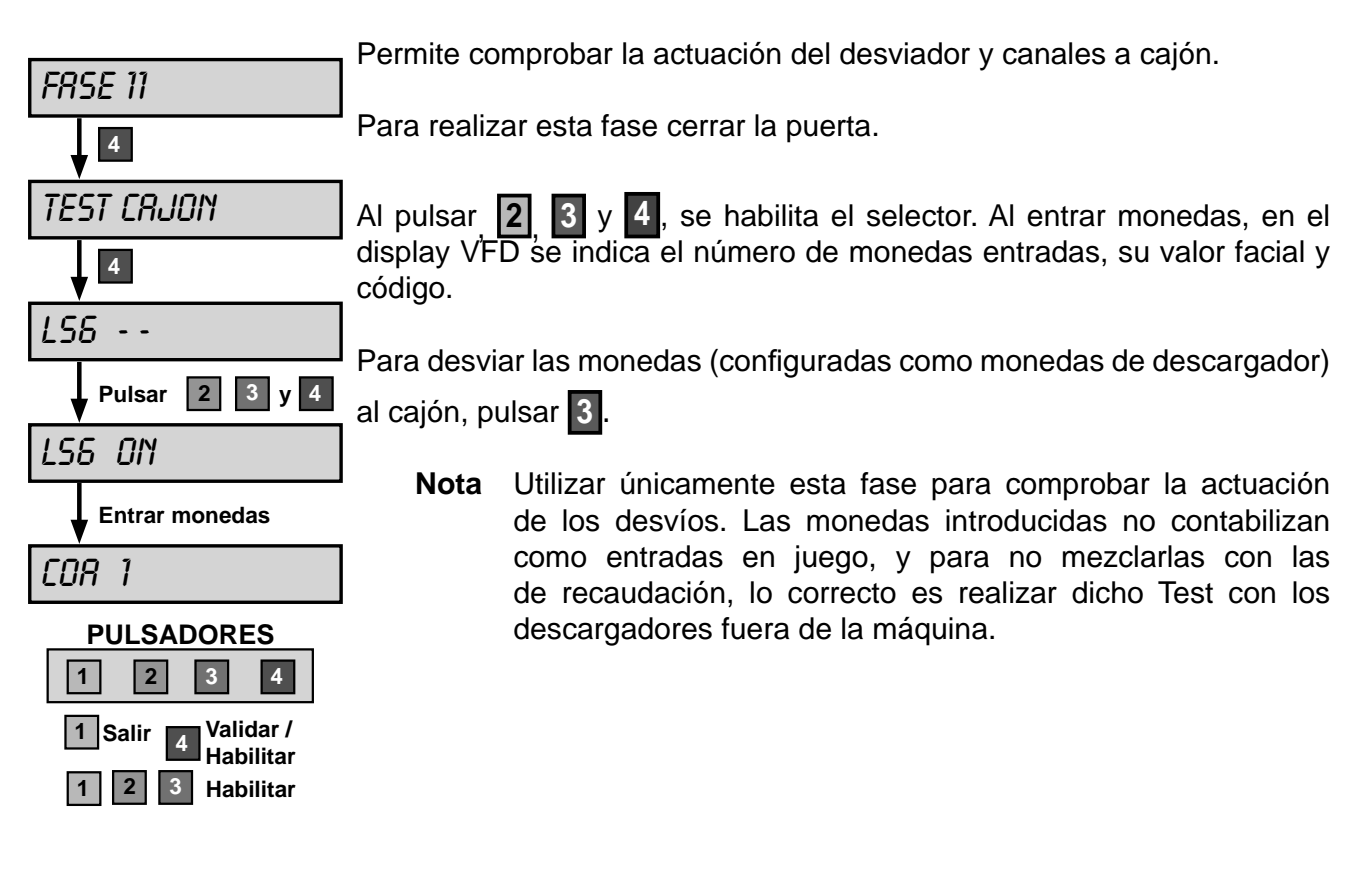

บกเ้ง $\boldsymbol{\mathsf{ES}}$ ค

# **Fase 12 REPOSICIÓN MANUAL**

Permite cargar monedas en el descargador (carga inicial, reposición de monedas por vaciado, averías o diferencia de arqueo y descarga final). Las monedas introducidas forman parte de la contabilidad de monedas disponibles en el descargador.

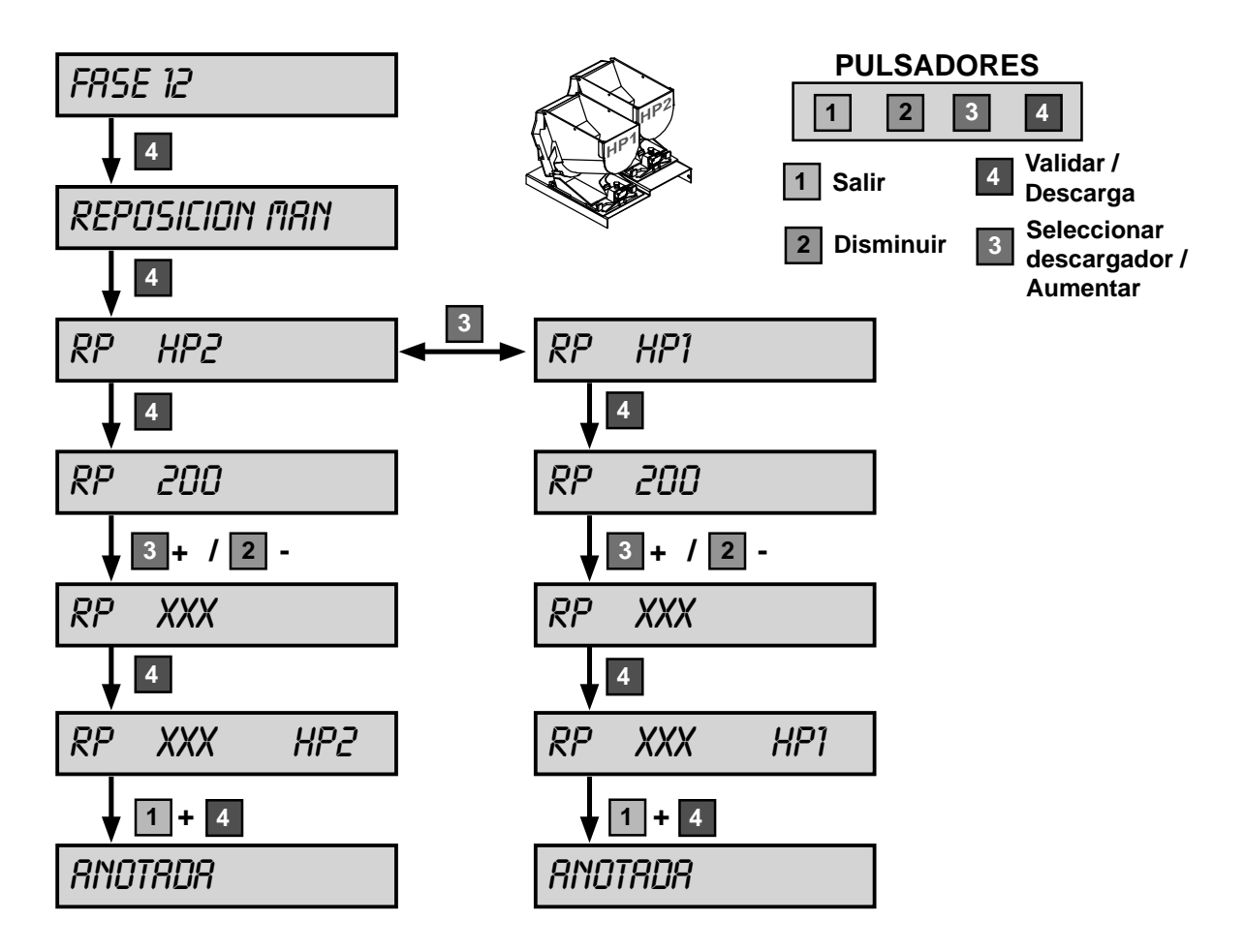

Al pulsar 4, en el display VFD se indica un valor modificable a partir de un estándar de 200. Al pulsar nuevamente **4** se prepara la operación, indicándose en el display VFD el número de monedas contabilizadas en intermitencia. Para validar la operación manteniendo pulsado **1** , pulsar **4** .

El pulsador **3** aumenta la cantidad de monedas.

El pulsador **2** disminuye la cantidad de monedas.

Las reposiciones pueden ser negativas en el caso de extraer monedas del descargador.

Las operaciones características de esta fase son : Carga inicial, Reposiciones por vaciado y averías, Descarga final, Reposiciones por diferencia de arqueo

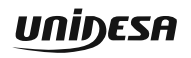

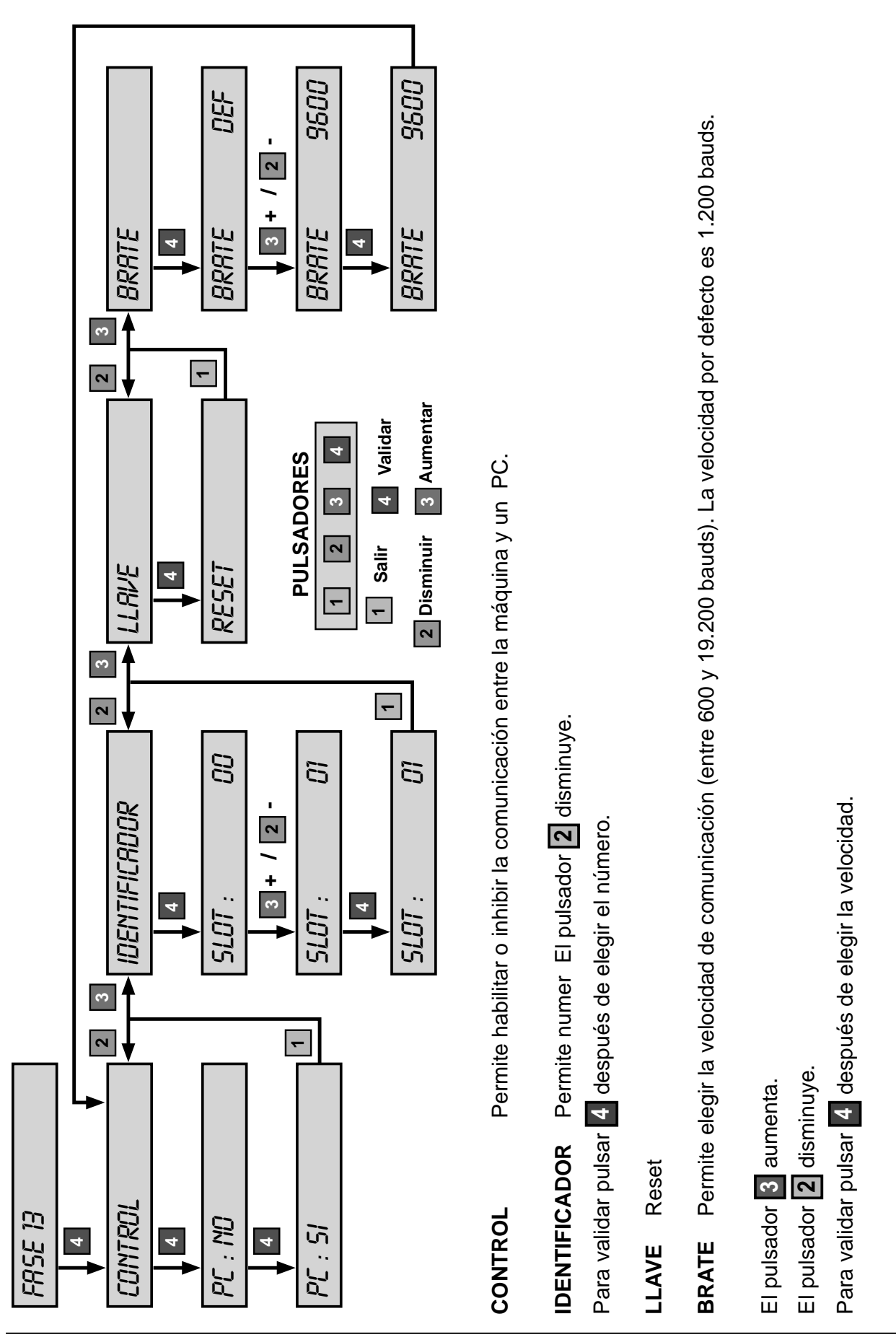

4 Test

# **Fase 13 CONFIGURACIÓN RSI**

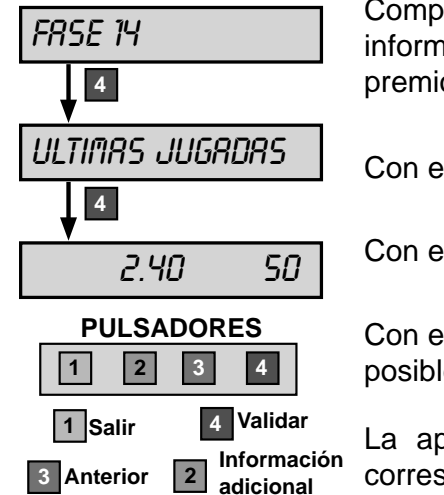

Comprobación de las **50 últimas partidas** realizadas, indicando la información relativa al sistema de créditos, combinación de figuras y premios conseguidos.

Con el pulsador **4** se secuencian las jugadas a partir de la -10.

Con el pulsador **3** se invierte la secuencia.

Con el pulsador **2** se muestra, en el visor VFD, la información sobre el posible resultado de juegos adicionales, avances, etc.

La apuesta realizada se indica iluminando el **Plan de Ganancias** correspondiente.

En el indicador «**Premios**» se visualiza el premio final conseguido. En el indicador «**Puntos**» se visualizan los **Puntos** acumulados al finalizar la jugada.

En partidas de **Sube - Baja** se ilumina en el **Plan de Ganancias** el premio conseguido, si el premio conseguido son **Puntos**, éstos se visualizan en el display VFD.

En el **sorteo puntos** se indica en el visor superior, en color rojo, la cantidad de **Puntos** conseguidos en la partida.

Se detallan a continuación los posibles mensajes que pueden aparecer en el display VFD.

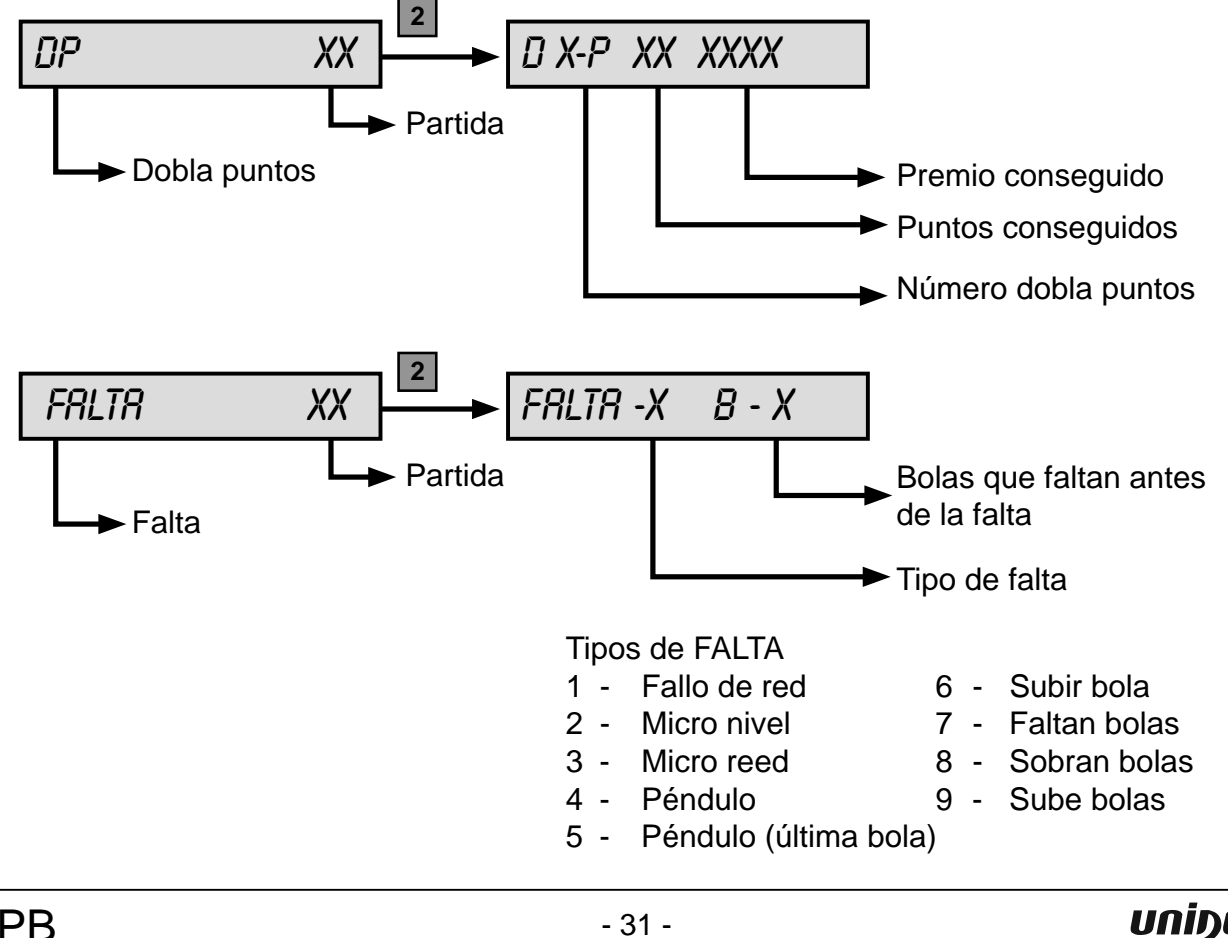

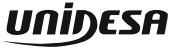

# **Fase 15 TEST DEL SELECTOR DE BILLETES**

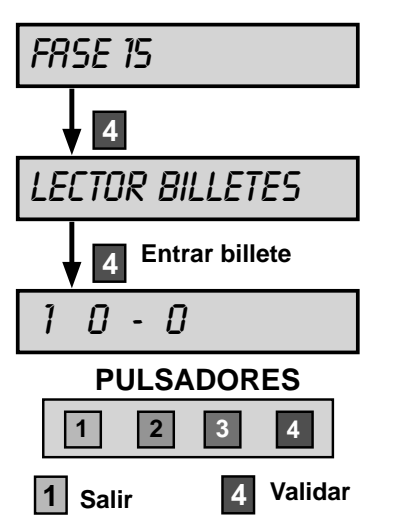

Comprobación del funcionamiento del lector de billetes.

Al introducir un billete aparece en el display VFD, un mensaje según la siguiente tabla :

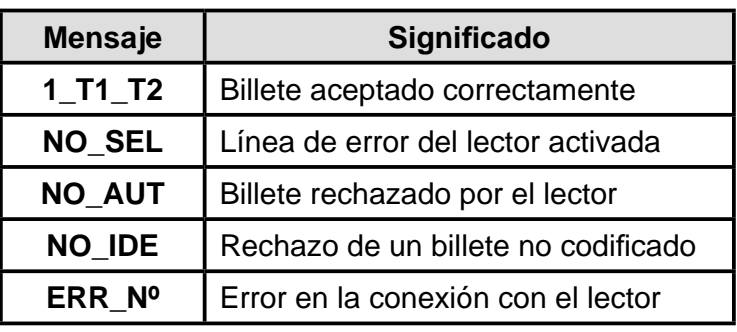

# **Fase 16 CONTADORES**

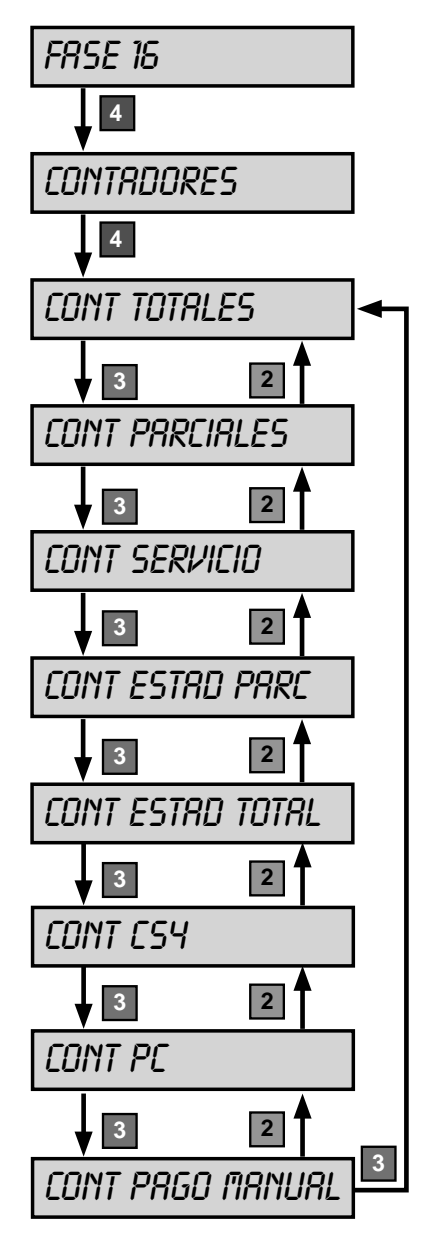

El menú **CONTADORES ELECTRÓNICOS** permite acceder a diferentes fases cuya finalidad es la lectura de los contadores electrónicos que se agrupan en diferentes fases.

Seleccionar la fase mediante los pulsadores **2** y **3** , a continuación

pulsar **4** para editar la fase.

Para más información consultar el apartado **5.2 Contadores electrónicos**.

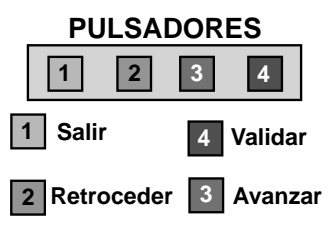

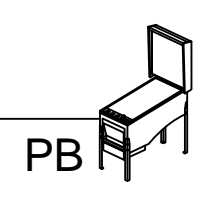

998.20806

# **Fase 20 FECHA Y HORA**

Permite introducir la fecha y hora actual, necesaria para el registro de los distintas operaciones.

Mediante el pulsador **4** se elige el registro.

Mediante los pulsadores **2** y **3** se aumenta o disminuye el valor del registro.

Una vez modificada la fecha, la hora o ambas, para salir pulsar 4 para validar los cambios o pulsar **1** para descartar.

# **Fase 21 ÚLTIMOS ERRORES**

Permite la visualización de los **10 últimos errores**, en caso de haberlos, indicando el orden y código de fuera de servicio correspondiente.

El primer error mostrado es el último fuera de servicio que ha detectado la máquina, se identifica con el número más alto de la lista.

El pulsador **2** visualiza la fecha y hora en que se produce el error.

El pulsador **3** retrocede la secuencia.

El pulsador **4** avanza la secuencia.

PB

Para borrar la lista de errores pulsar a la vez **2** y **3** .

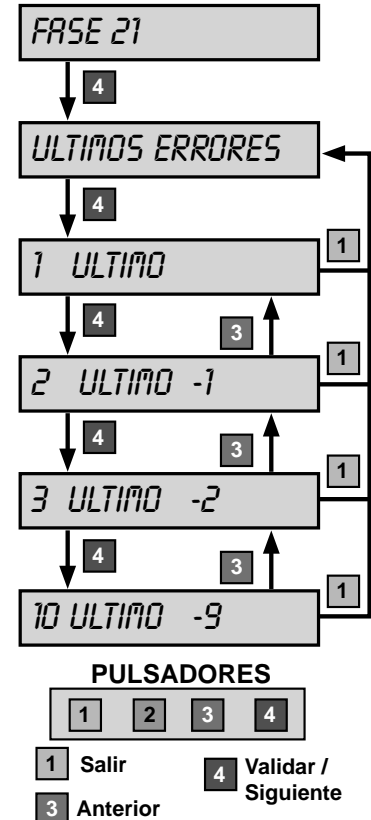

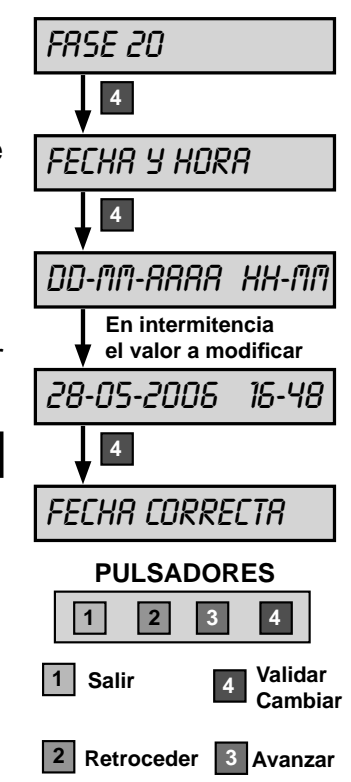

## **5.1 Contadores electromecánicos**

La máquina dispone de 3 contadores electromecánicos, accesibles al abrir la puerta de recaudación y cuyos registros indican:

 **ENTRADAS ................** Total de monedas jugadas.

 **SALIDAS ................** Total de monedas pagadas en premios.

**PAGO MANUAL** ................ Total de monedas pagadas por pago manual.

Los contadores están expresados en unidades de **0,20 €.**

En el contador Salidas no se contabilizan las monedas salidas en concepto de cambio o devolución.

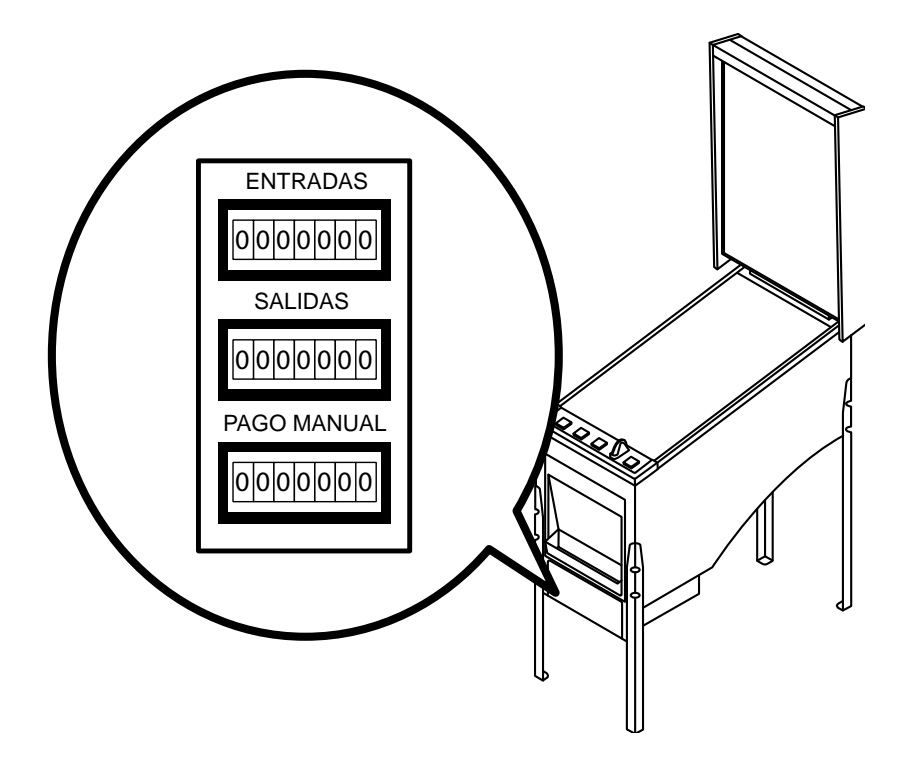

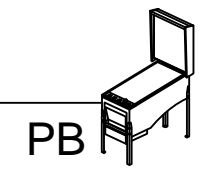

## **5.2 Contadores electrónicos**

La máquina dispone de un sistema de contadores electrónicos, que se visualizan en el display VFD, al entrar en la fase 16 del Test, o al abrir la puerta de recaudación.

Existen dos bancos de datos para cada contador.

## **BANCO DE CONTADORES TOTALES**

Registran el funcionamiento de la máquina en juego real (no en juego automático ni Free Play), contabilizando los registros históricos desde su inicialización en nuestra Fábrica.

Estos contadores no se reinicializan posteriormente y su soporte físico es el módulo independiente denominado CS4.

La memoria utilizada en este módulo es del tipo E2prom, lo cual permite el mantenimiento de los datos con la máquina desconectada, por un tiempo indefinido, sin precisar para ello ninguna batería de alimentación.

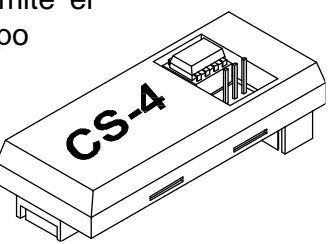

## **BANCO DE CONTADORES PARCIALES**

Registran el funcionamiento de la máquina, sea cual sea el modo de juego (real, automático o Free Play).

Se inicializan cada vez que se realiza un cambio en el modo de juego, una inicialización o por operativa de Servicio, su soporte físico es la **memoria RAM**.

La finalidad de los contadores parciales en juego real es disponer de unos contadores que permitan registrar periodos de recaudación.

La operativa de Servicio de puesta a **CERO** de los contadores parciales consiste en abrir la puerta de recaudación y una vez situados en la fase de visualización de contadores parciales, activar a la vez los pulsadores **2** y **3** .

**PULSADORES**

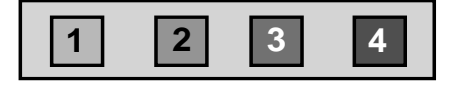

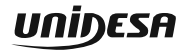

# **VISUALIZACIÓN CONTADORES**

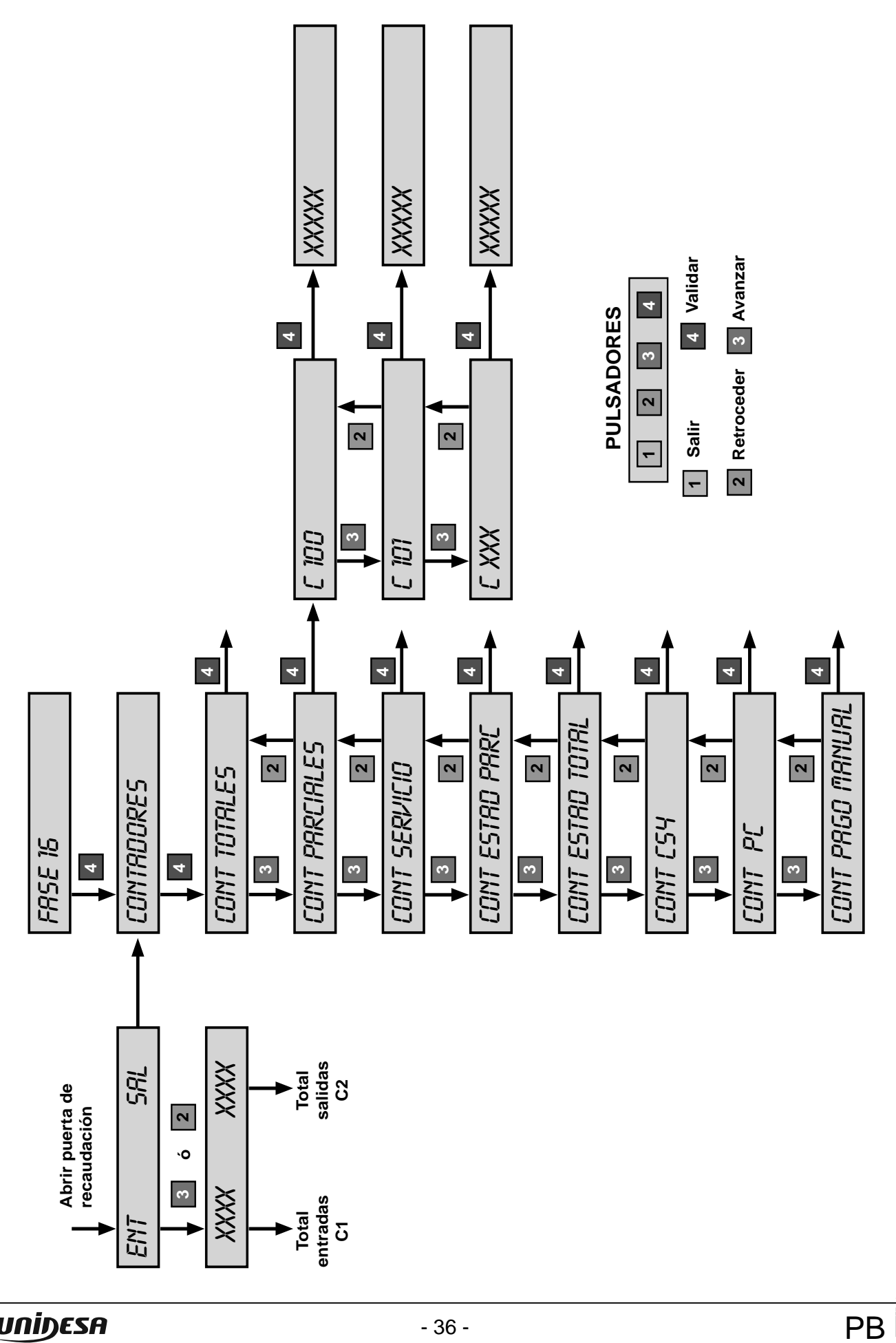
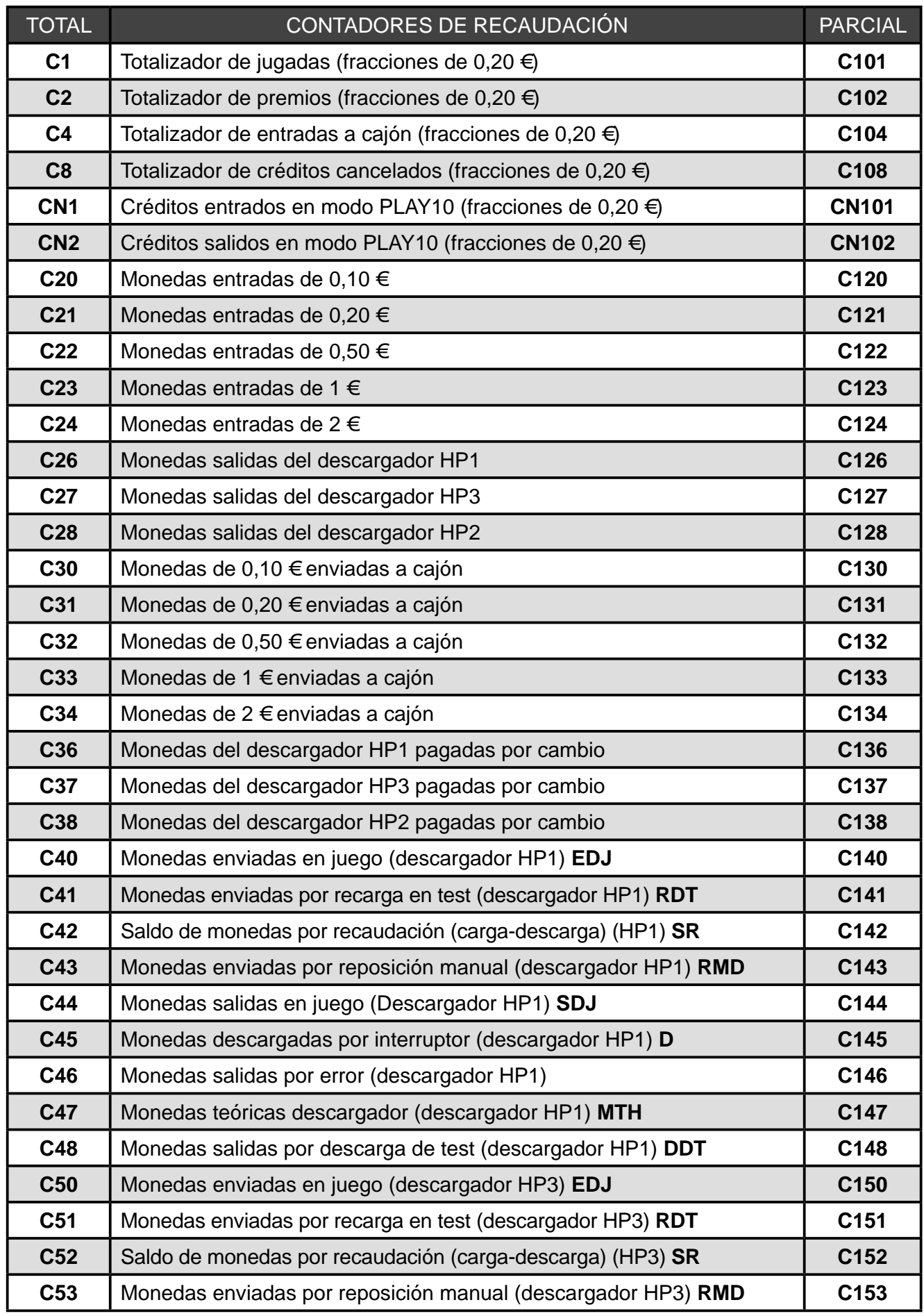

PB

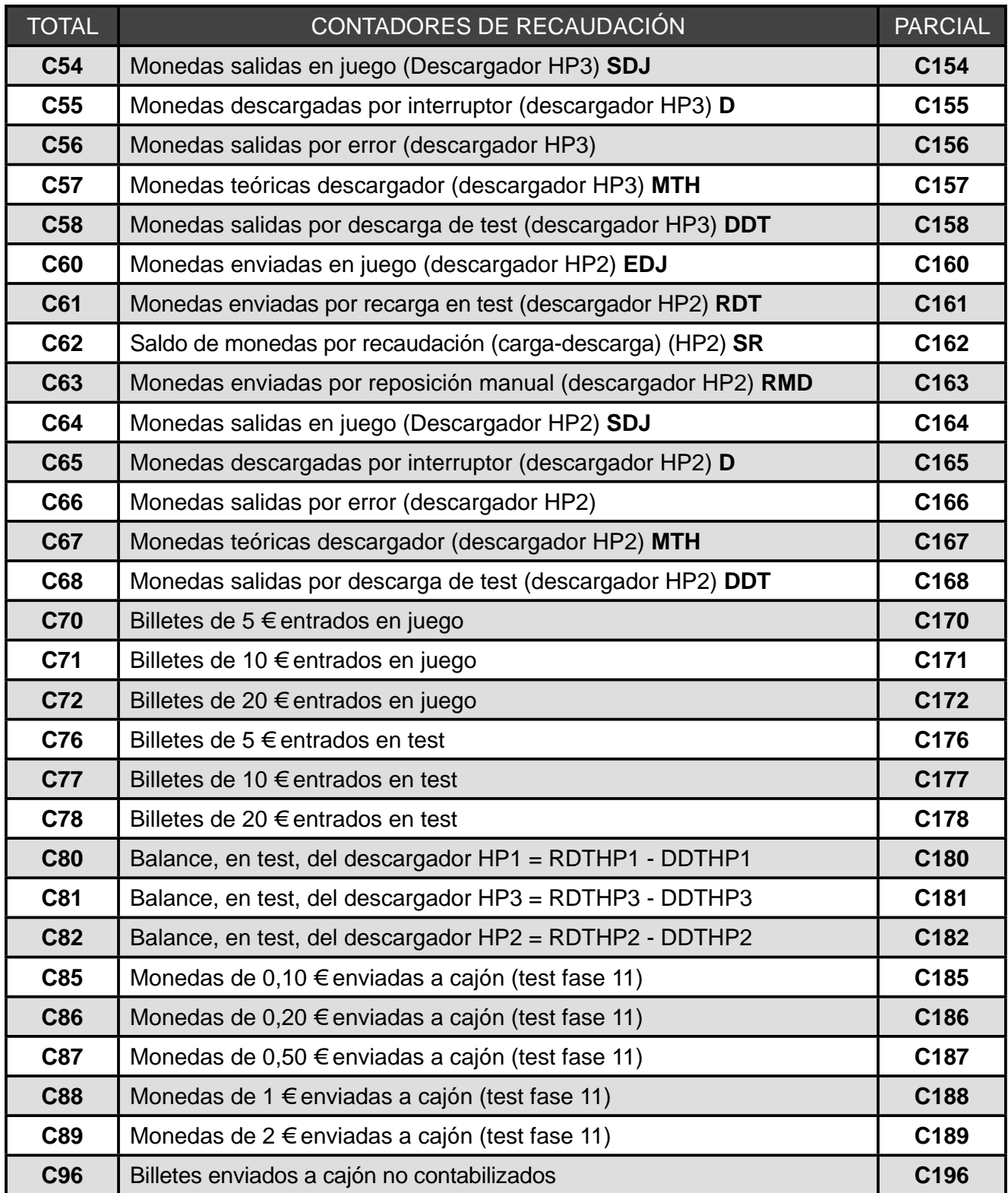

### **PULSADORES**

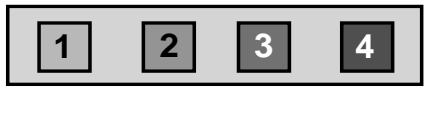

PB<sup></sup>

El cálculo de las **monedas teóricas hopper** en cada descargador corresponden a la siguiente operación :

 Monedas teóricas= (Ent - Sal)+ (Carga - Descarga)+(Carga - Descarga)+ (Reposición manual) Hopper en Juego en Test en Recaudación por Operación

 **MTH = (EDJ - SDJ) + (RDT - DDT) + SR + RMD**

El término (**EDJ - SDJ**) es el **balance neto de monedas** en juego real.

El término (**RDT - DDT**), denominado **balance de Test**, corresponde a las monedas teóricas debidas a operaciones de Test. Dicho término será CERO si se realiza el Test de sistema de monedas adecuadamente.

El término (**SR**), denominado **saldo en recaudación**, corresponde a las monedas teóricas debidas a operaciones de recaudación, dicho término se autocompensa, por lo que en promedio será CERO.

El término (**RMD**), denominado **reposición manual**, corresponde a las monedas teóricas debidas a operaciones, como pueden ser la carga inicial y sucesivas reposiciones, por vaciados o averías del descargador.

Los contadores de monedas teóricas hopper solo tienen significado real, si se realiza el proceso de arqueo de forma completa.

En descargador con rebosadero (HP3). Una parte de estas monedas (**MTH**) se encontrarán también en cajón, sin control electrónico posible, en este caso, **EDJ** contabiliza conjuntamente las monedas enviadas a HP3 y a cajón C3.

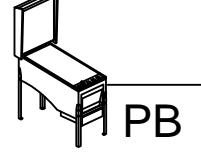

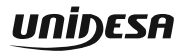

## **CONTADORES DE SERVICIO**

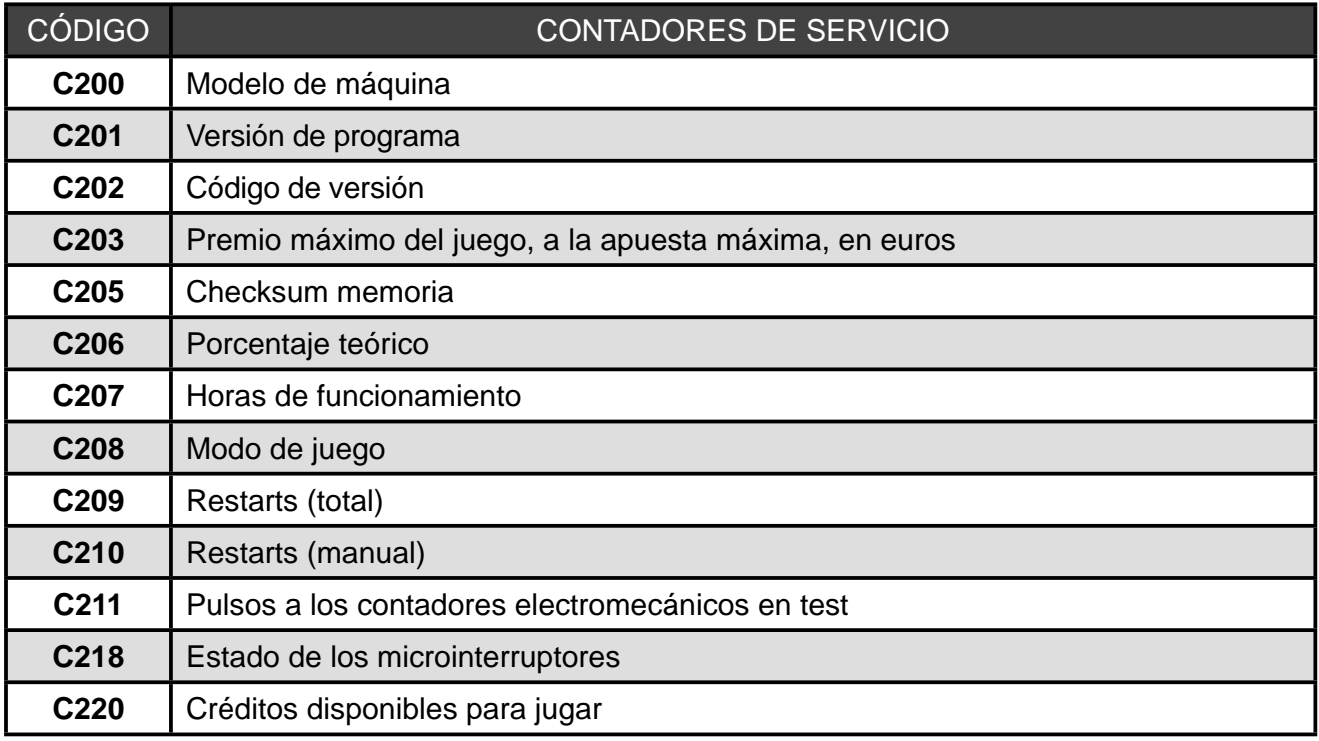

**NOTA** Los contadores **C250 a C263** son contadores con puesta a **CERO**. Abriendo la puerta de recaudación y estando en la fase de visualización de contadores de servicio, activar a la vez los pulsadores **2** y **3** .

## **CONTADORES DE PAGO MANUAL**

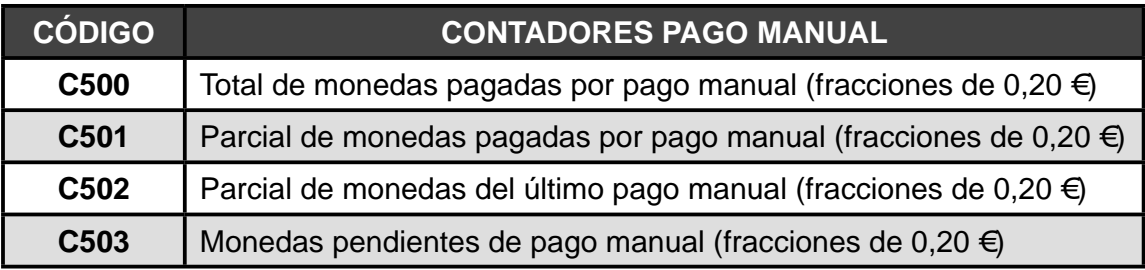

## **CONTADORES ESTADÍSTICOS PARCIALES**

Son contadores parciales, que se inicializan con cada cambio en el modo de juego.

## **CONTADORES ESTADÍSTICOS TOTALES**

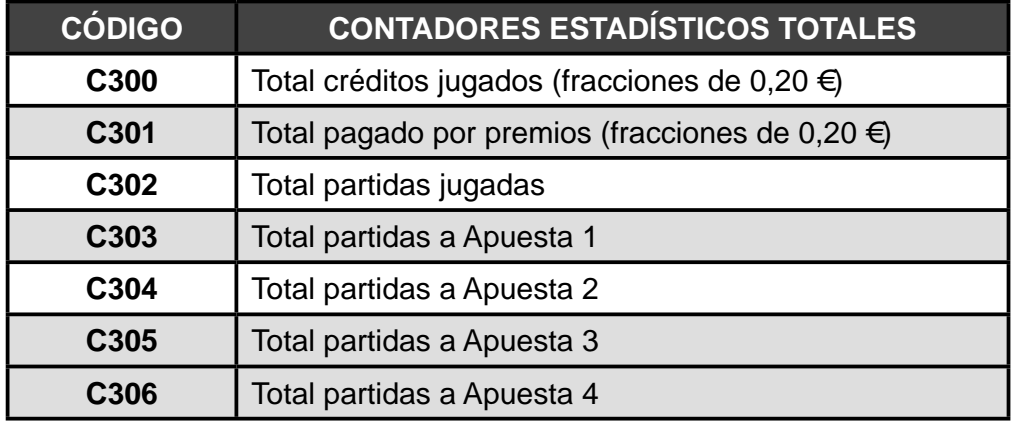

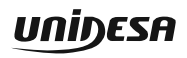

PB

## **5.3 Contadores de seguridad**

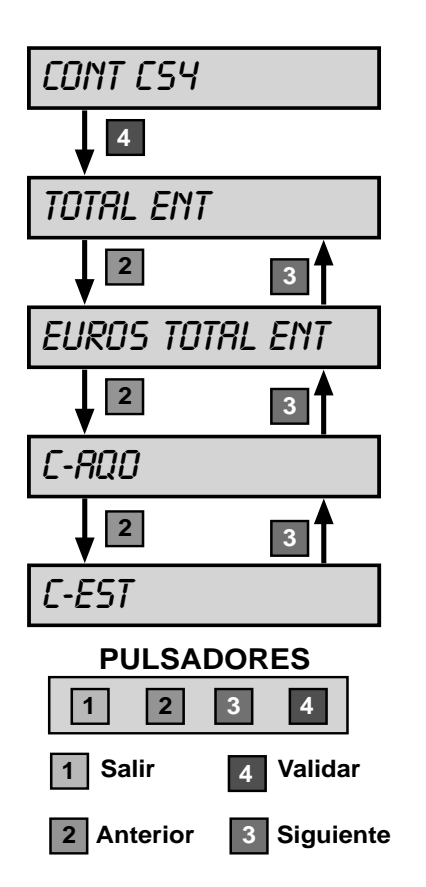

En el apartado **CONT CS-4**, al accionar el pulsador **4** , se secuencia en el display VFD el total de créditos entrados (**Ent**) y el total de créditos salidos (**Sal**) en la máquina desde la primera instalación realizada.

Al accionar el pulsador **2** o **3** irán evolucionando de la misma manera los contadores totales de créditos entrados y salidos congelados para cada año (**AQO**) y establecimiento (**EST**).

Estos contadores guardan un **histórico de 6 años y 6 establecimientos** respectivamente. Cuando se visualizan, aparecen en primer lugar los datos actuales y posteriormente los demás en forma descendente.

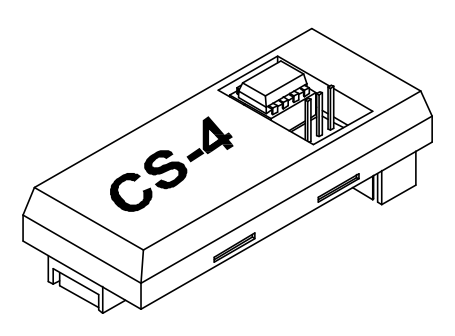

## **OPERACIÓN DE CAMBIO DE AÑO O ESTABLECIMIENTO**

Abrir la **puerta de recaudación**, entrar en la **fase CONT CS-4** y accionar el interruptor **"Test"**. Mediante el pulsador **11** se elige año o establecimiento y al activar el pulsador **4** se muestra el actual.

A continuación al activar a la vez los pulsadores **2** y **3** y el pulsador **"Arranque"**, aparece en el display VFD de forma intermitente el año o establecimiento siguiente. Para validar la operación activar a la vez todos los pulsadores mencionados anteriormente. Una vez realizada esta operación el nuevo año o establecimiento queda fijo en el display VFD.

Esta operación es **irreversible** e implica la grabación de todas las monedas entradas y salidas de la máquina en el año o establecimiento seleccionado.

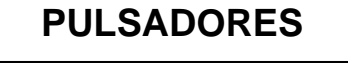

**1 2 3 4**

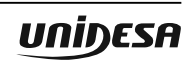

#### **Abrir puerta recaudación**

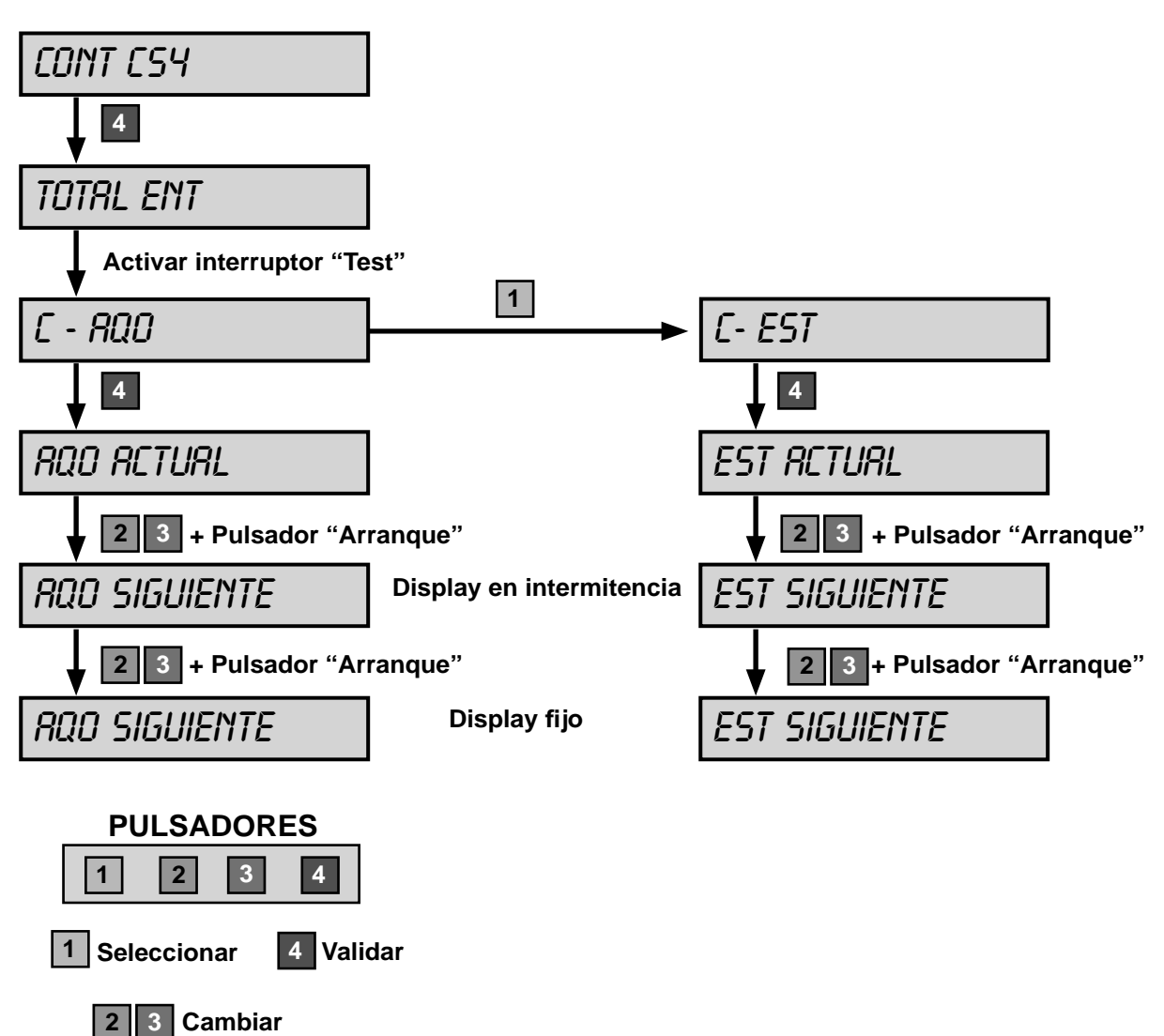

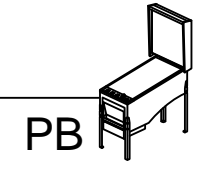

#### **6.1 Descripción**

La máquina dispone de un sistema de control inteligente capaz de detectar las incidencias que pueden producirse e identificarlas mediante un **código de incidencia**.

Las incidencias se clasifican en *tres tipos* según su gravedad :

#### **Avisos**

Indican posibles funcionamientos anormales, que permiten el juego y la entrada en Servicio.

Al abrir la puerta, en el display se visualiza el mensaje «**FALL**» seguido de un código de incidencia.

Para recuperar dichos avisos consultar la tabla de descripción de Fueras de servicio.

#### **Fueras de servicio de la máquina**

La máquina queda bloqueada para jugar, pero se puede entrar en Servicio.

El mensaje «**Avise al encargado**» aparece iluminado en intermitencia.

Se puede visualizar el código de fuera de servicio accionando cualquier pulsador **2** o **3** . En el display aparece el mensaje «**SAT**» o «**RED**» seguido del código de incidencia. En el caso de haber más de un código se visualizan secuencialmente pulsando **4** mientras se mantenga activado cualquier pulsador **2** o **3** .

Para recuperar dichas incidencias consultar la tabla se descripción de fueras de servicio.

#### **Fueras de servicio de la carta CPU**

La máquina queda bloqueada para jugar y entrar en Servicio.

El mensaje «**Avise al encargado**» aparece iluminado en intermitencia.

Se puede visualizar el código de fuera de servicio accionando cualquier pulsador **2** o **3** . En el display VFD aparece el mensaje «**SIS**» seguido del código de incidencia. En el caso de haber más de un código se visualizan secuencialmente pulsando **4** mientras se mantenga activado cualquier pulsador **2** o **3** .

Para recuperar dichas incidencias pulsar «**Arranque**» mientras se visualiza el código.

**Nota**: Los códigos **RED10**, **RED12** y **SAT13** se consideran como del tipo **SIS**.

Utilizar la **Fase 21 Últimos errores** del Test, para un mejor análisis de una posible avería.

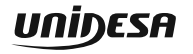

# **6.2 Lista de fueras de servicio**

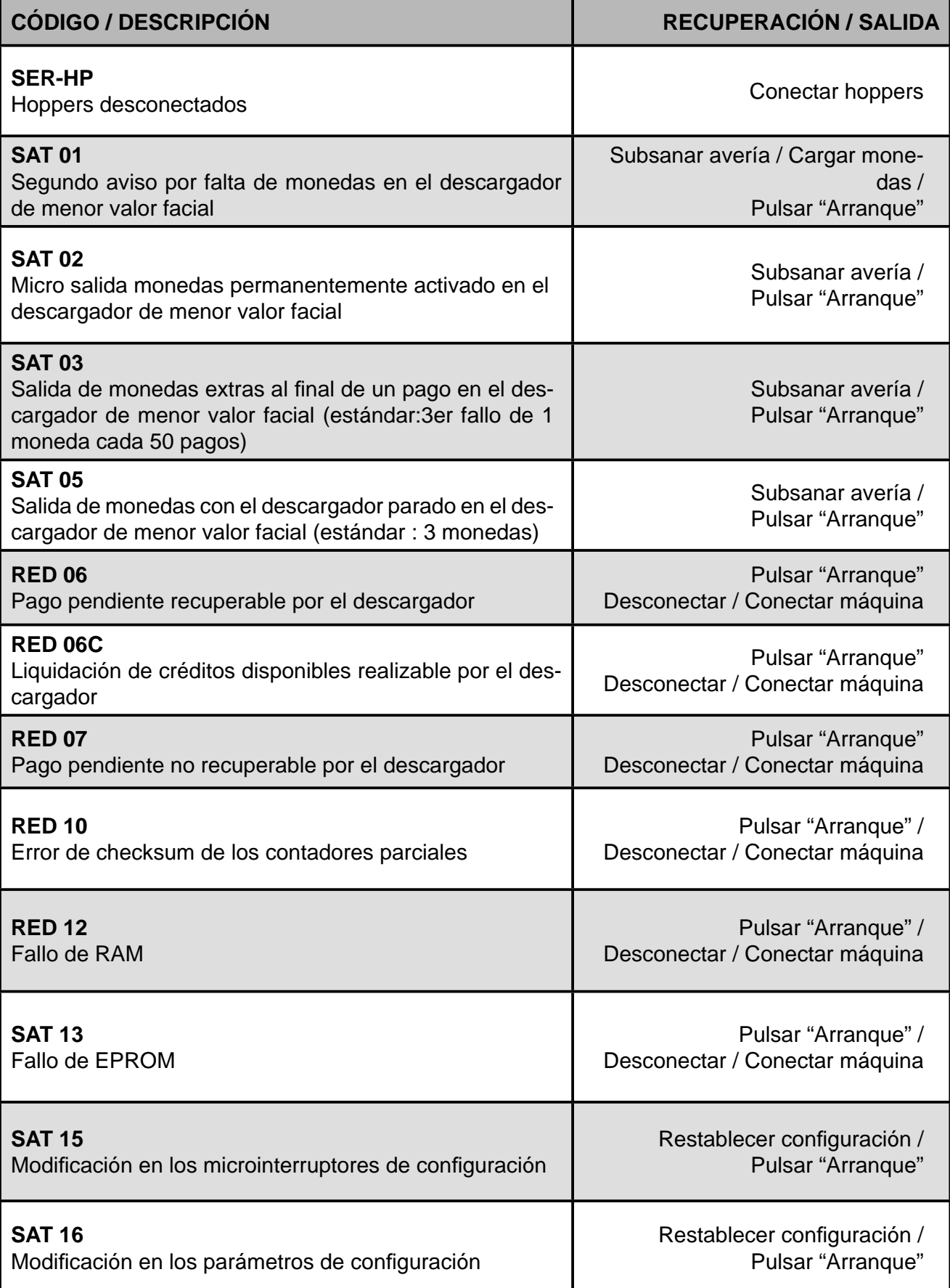

PB<sup>1</sup>

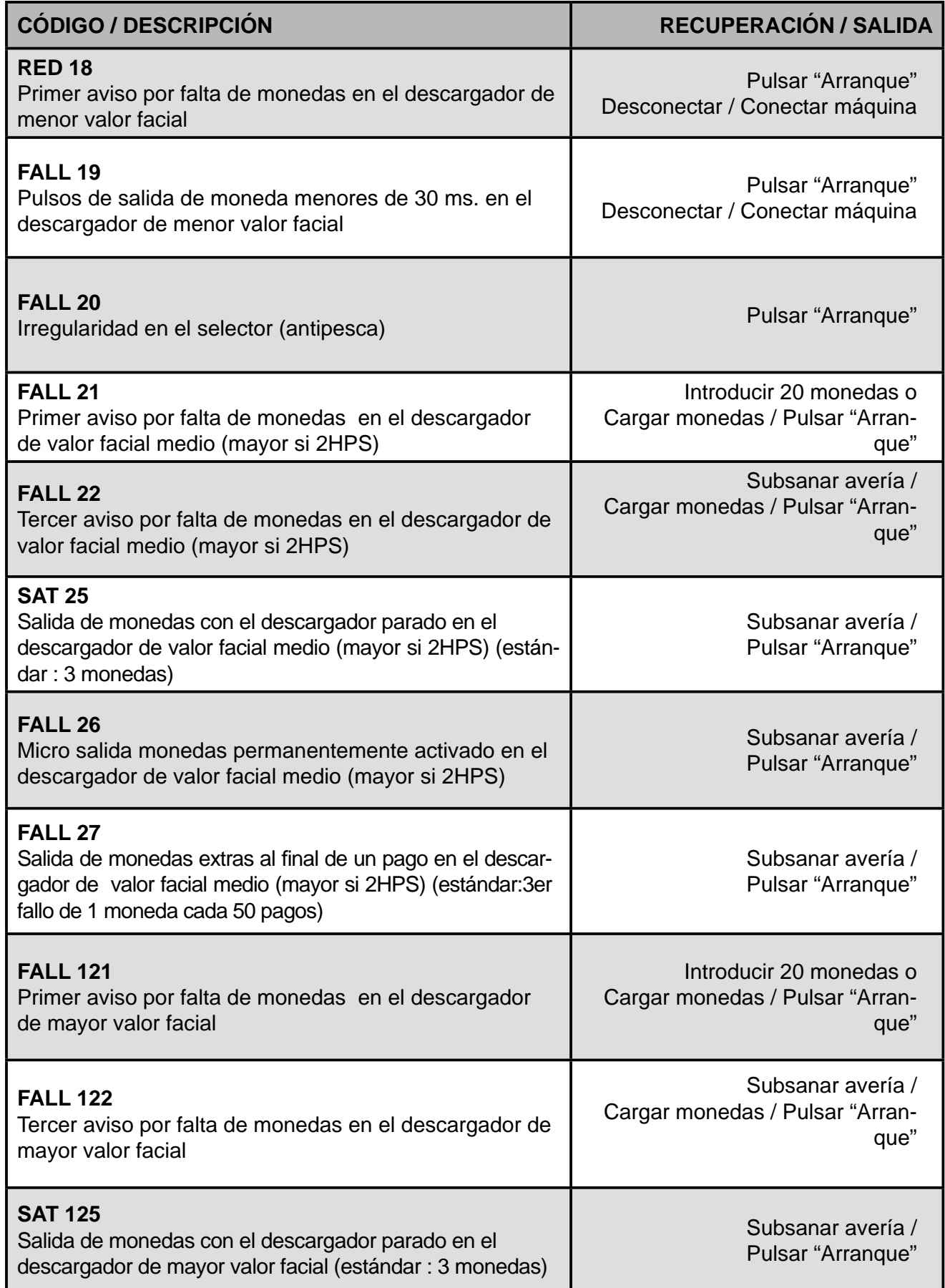

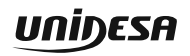

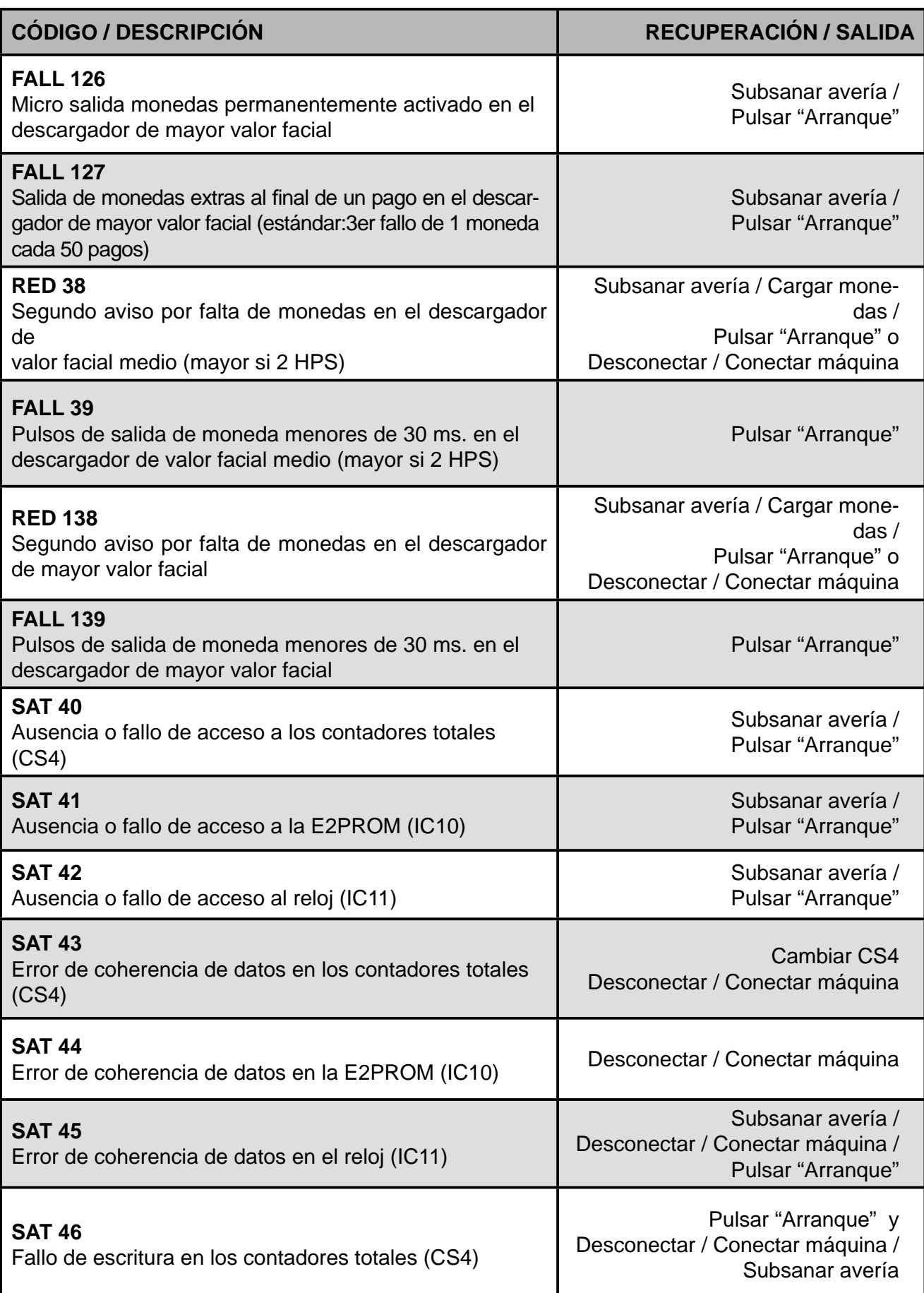

PB<sup></sup>

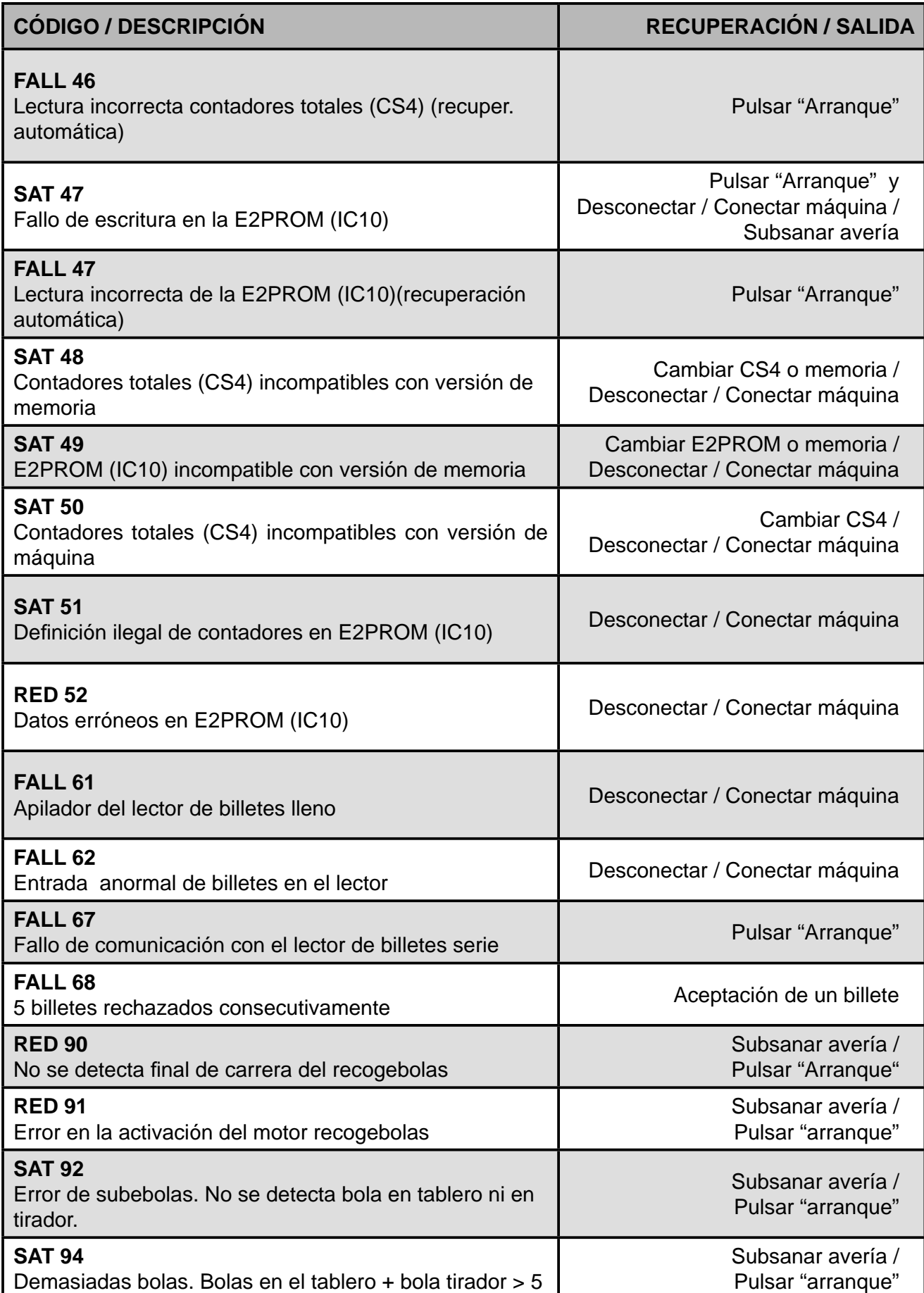

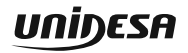

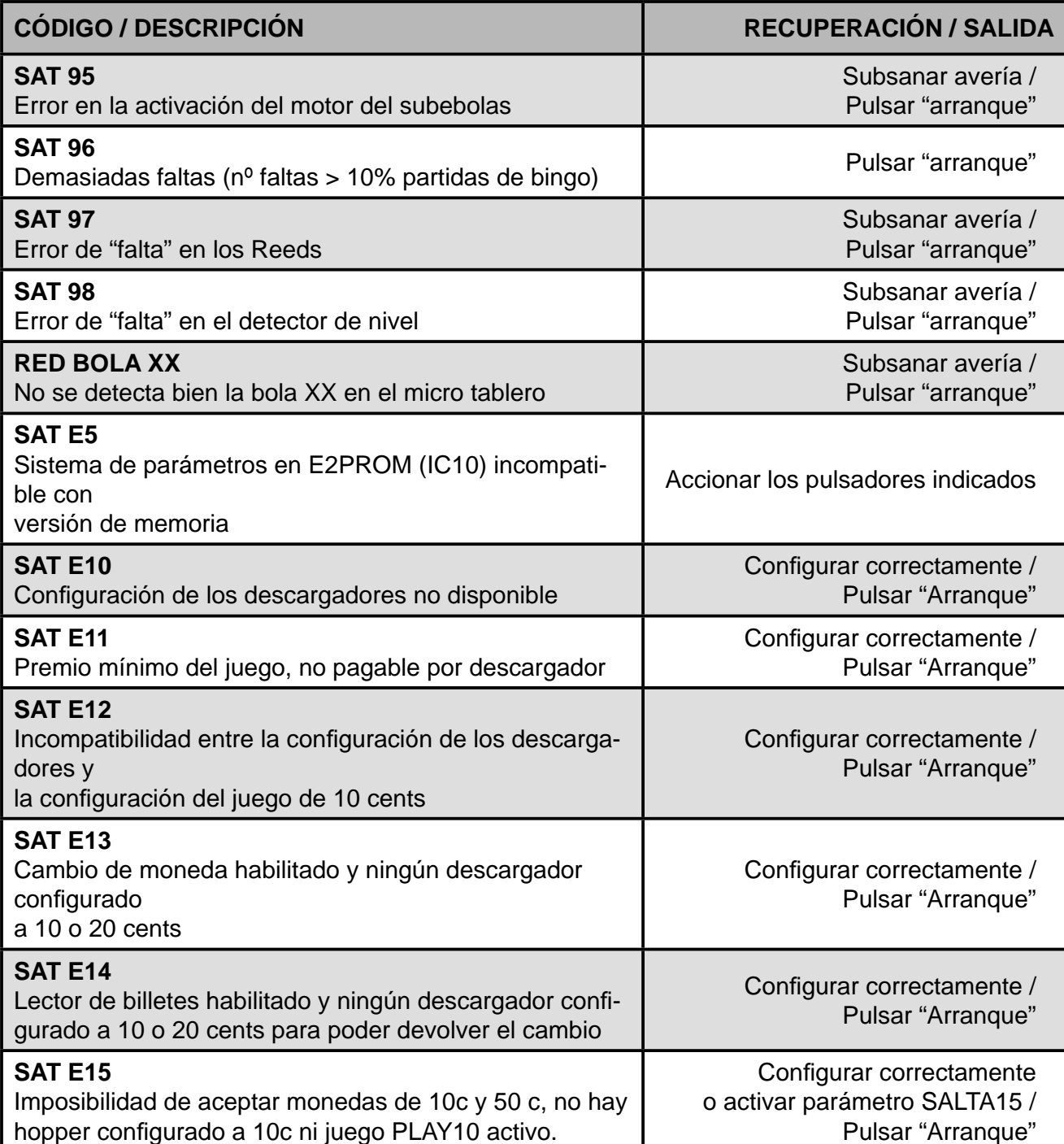

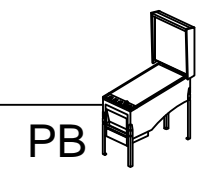

Se detallan a continuación los siguientes esquemas :

#### **Carta display frutas BT896 (2020725-1)**

#### **Carta display frutas PB873 (2010425-2)**

**Carta alimentación (26316)**

**Carta control (960606-5\*)**

**Carta bandeja (951013-3)**

**Carta driver tablero (951012-2\*)**

**Carta central (2010417-4)**

**Carta cartones (2010418-4)**

**Carta premios (2010419-1)**

**Carta nombre (2010420-1)**

**Carta opto BRB (2010421-2)**

**Carta 3 micros (950803-2) Carta 3 lámparas (950813-2)**

**Carta 4 micros (950804-2) Carta 4 lámparas (950814-2)**

**Carta 5 micros (950805-2) Carta 5 lámparas (950815-2)**

**Carta 6 micros (950806-2) Carta 6 lámparas (950816-2)**

**Carta 7 micros (950807-2) Carta 7 lámparas (950817-2)**

**Carta lector billetes (940406-4)**

**Conexionado general**

**Diagrama de bloques**

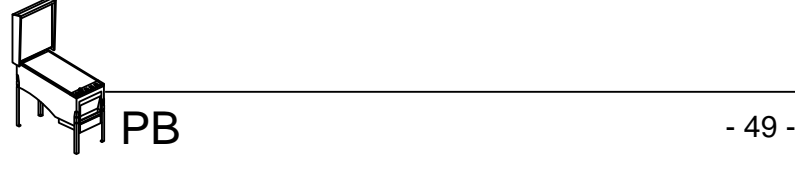

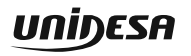

**SUPERIOR**

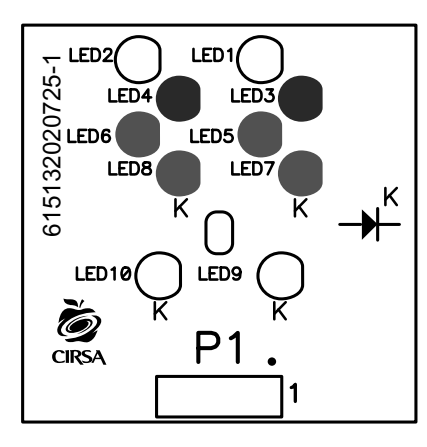

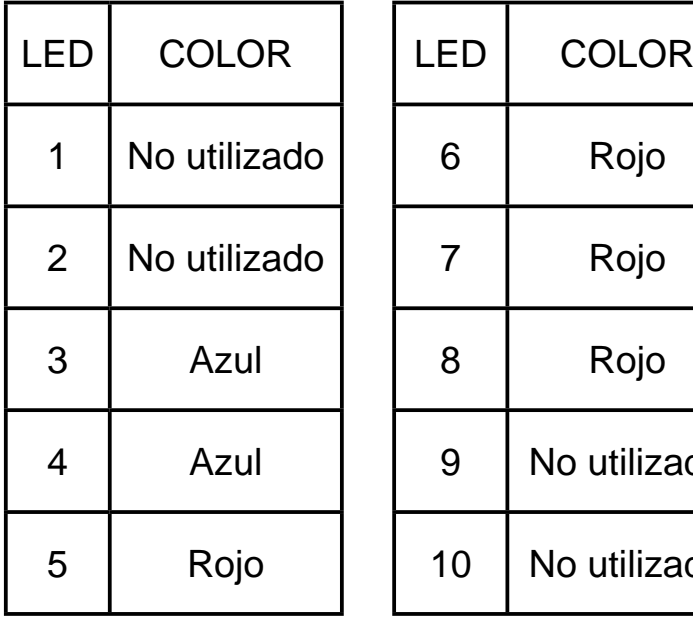

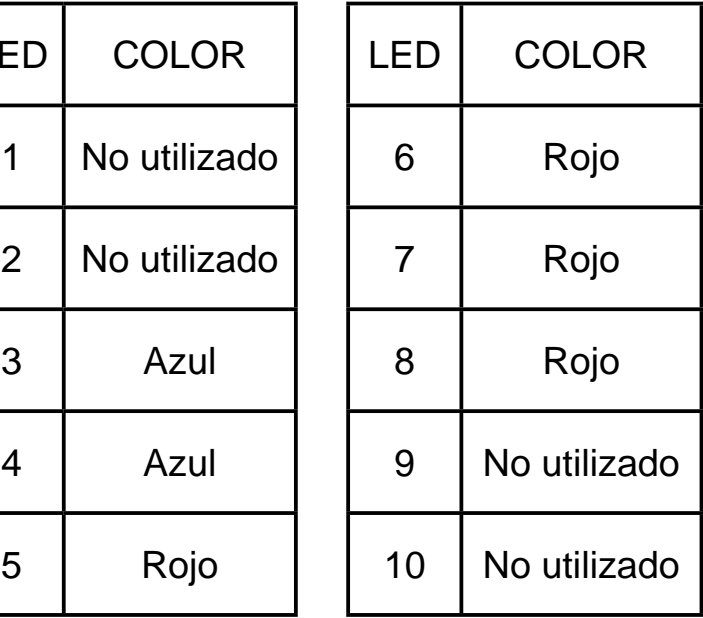

**INFERIOR**

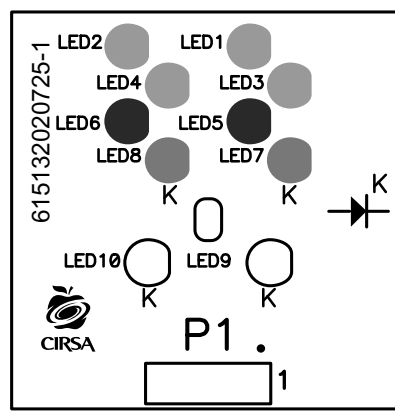

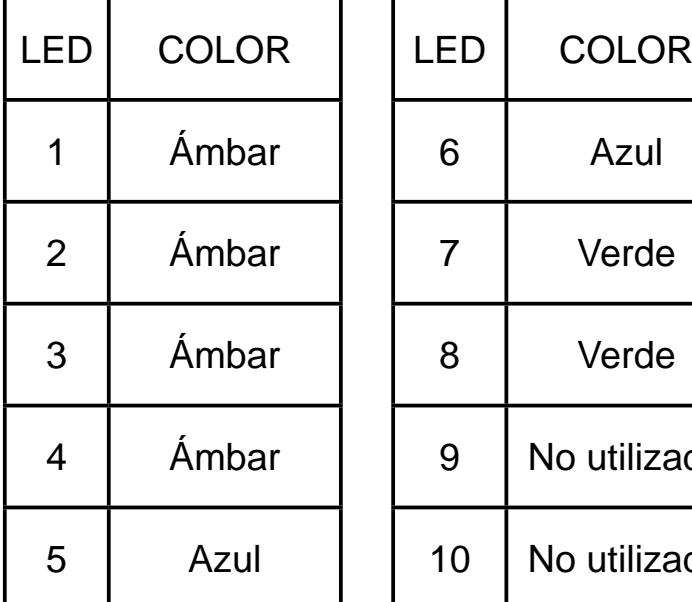

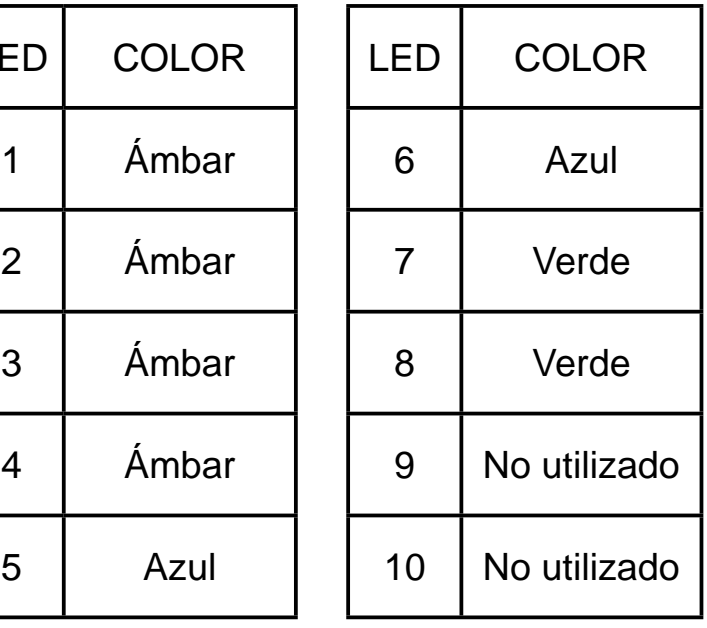

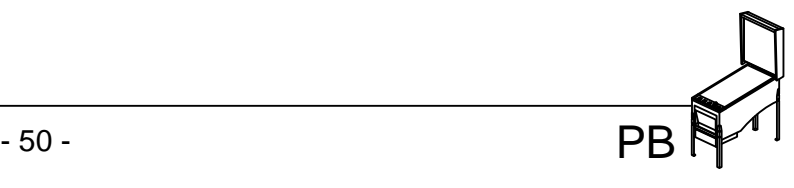

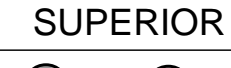

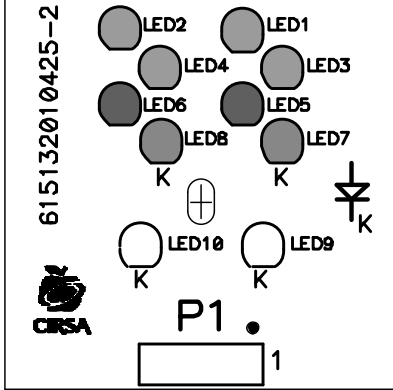

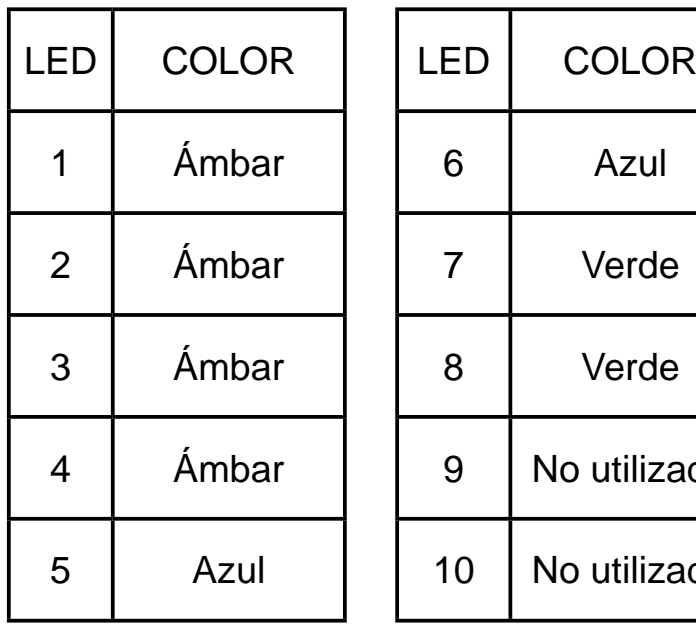

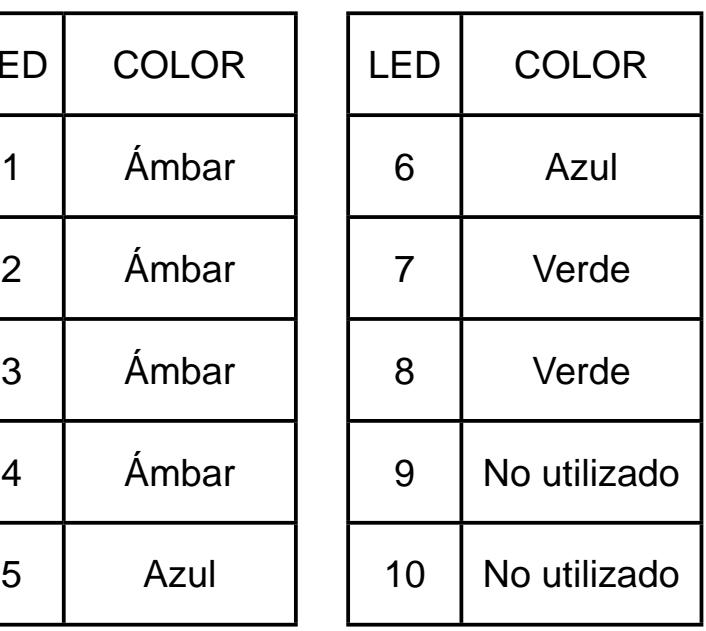

INFERIOR

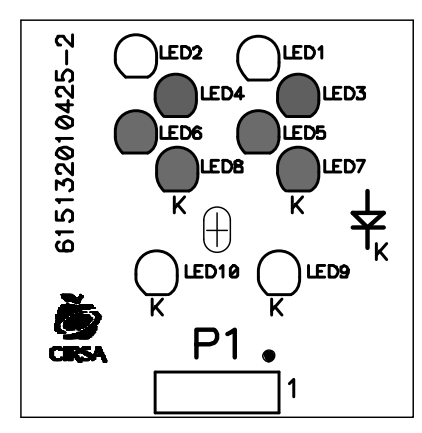

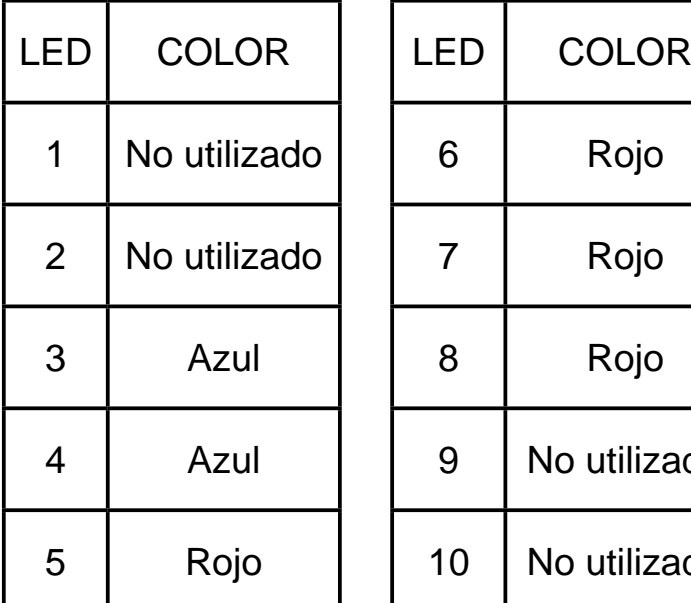

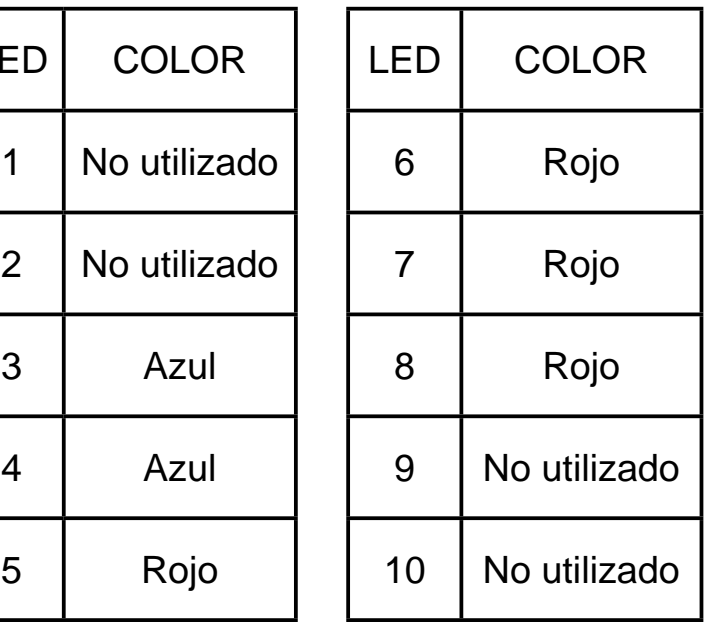

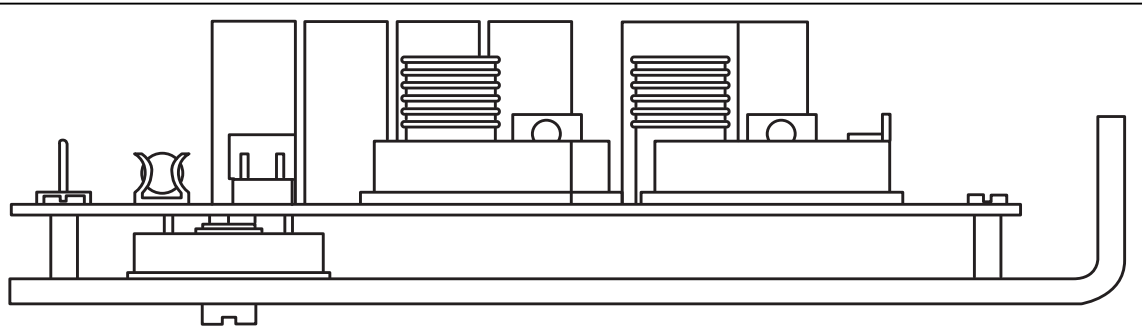

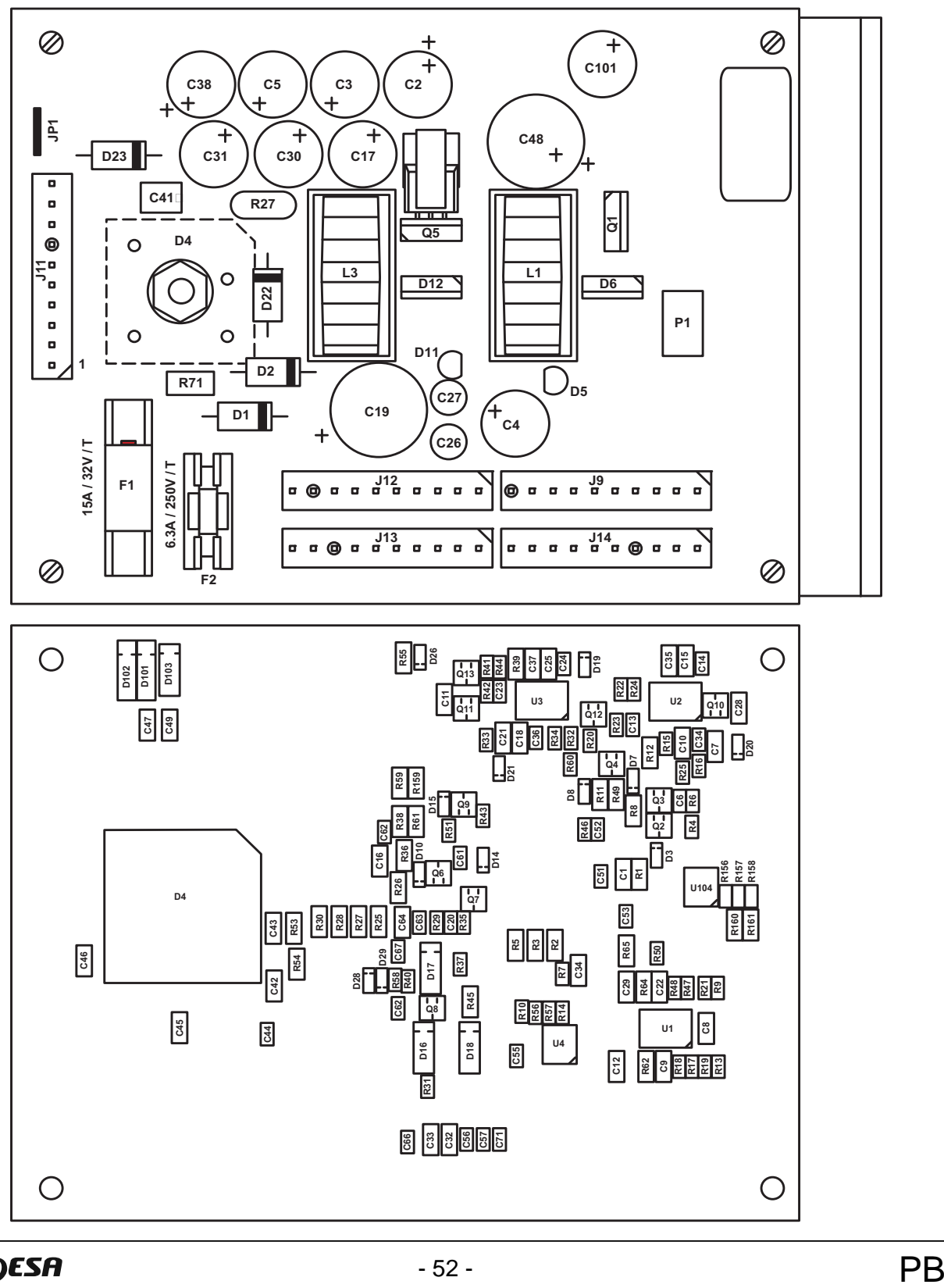

**UNIDESA** 

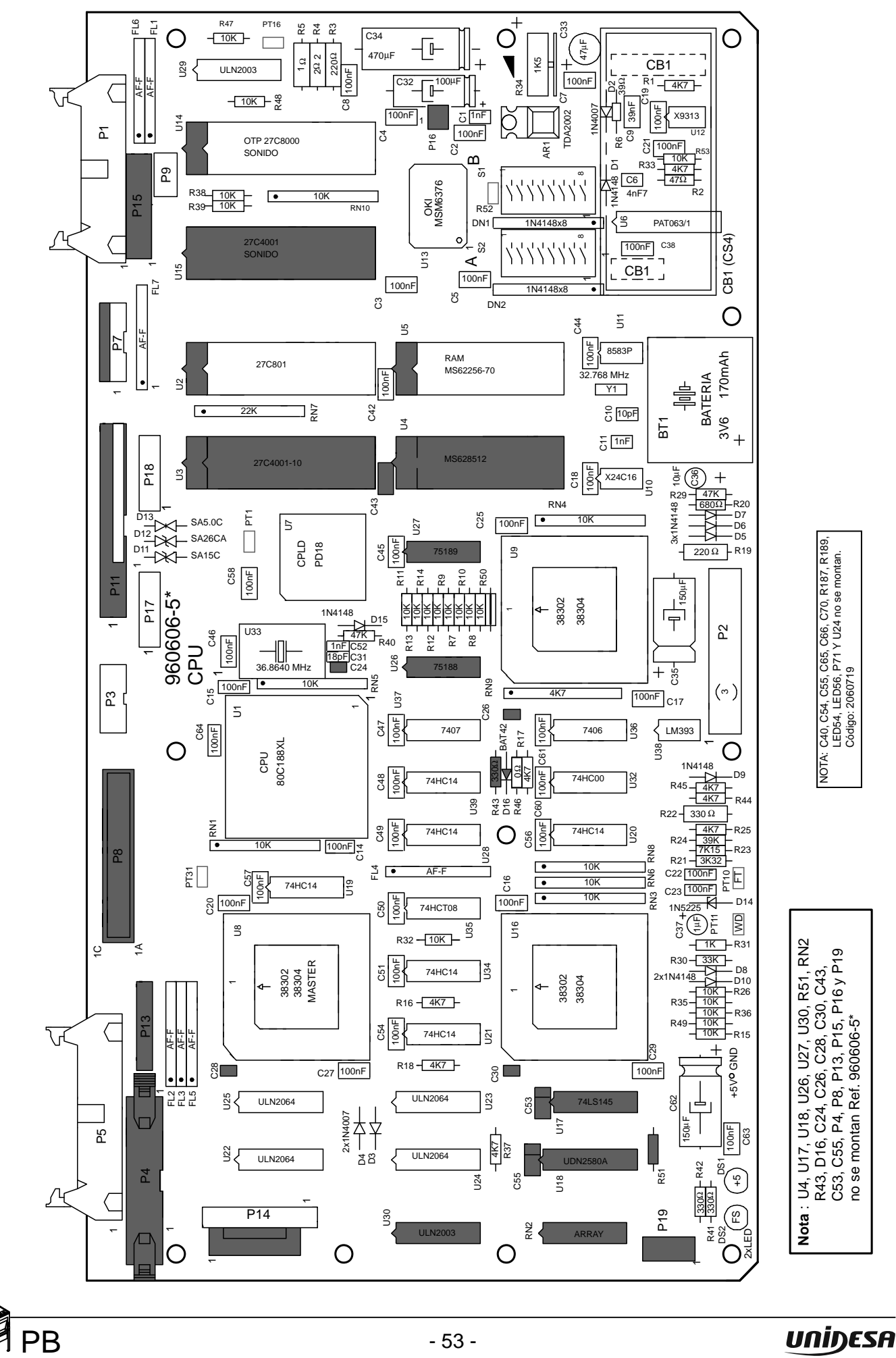

Nota : U4, U17, U18, U26, U27, U30, R51, RN2<br>R43, D16, C24, C26, C28, C30, C43,<br>C53, C55, P4, P8, P13, P15, P16 y P19<br>no se montan Ref. 960606-5\* C53, C55, P4, P8, P13, P15, P16 y P19 R43, D16, C24, C26, C28, C30, C43, no se montan Ref. 960606-5\*

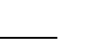

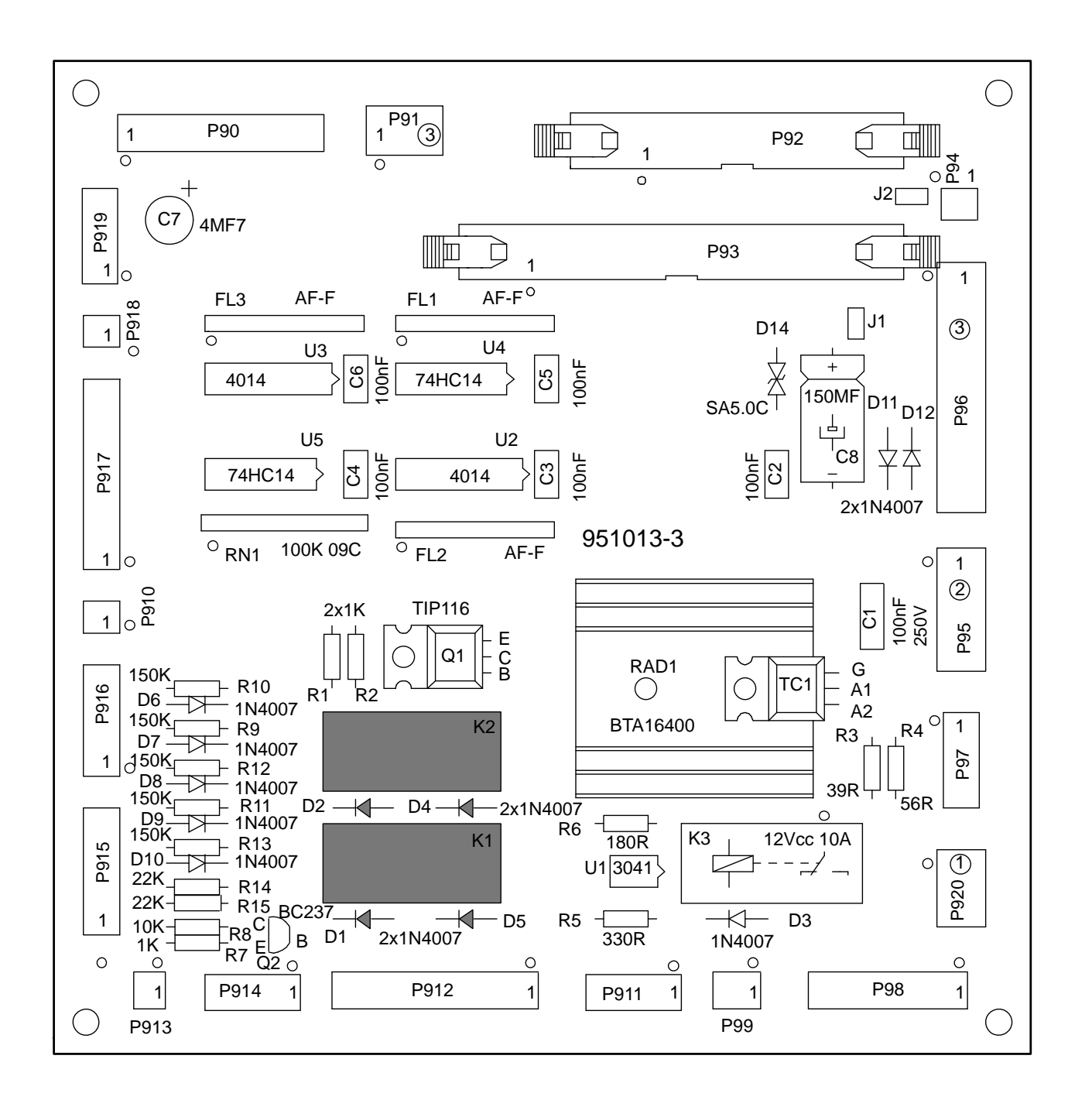

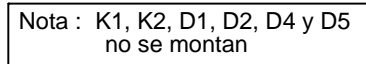

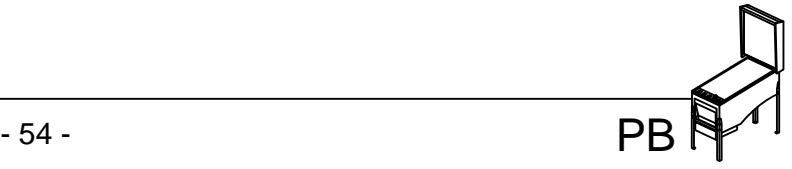

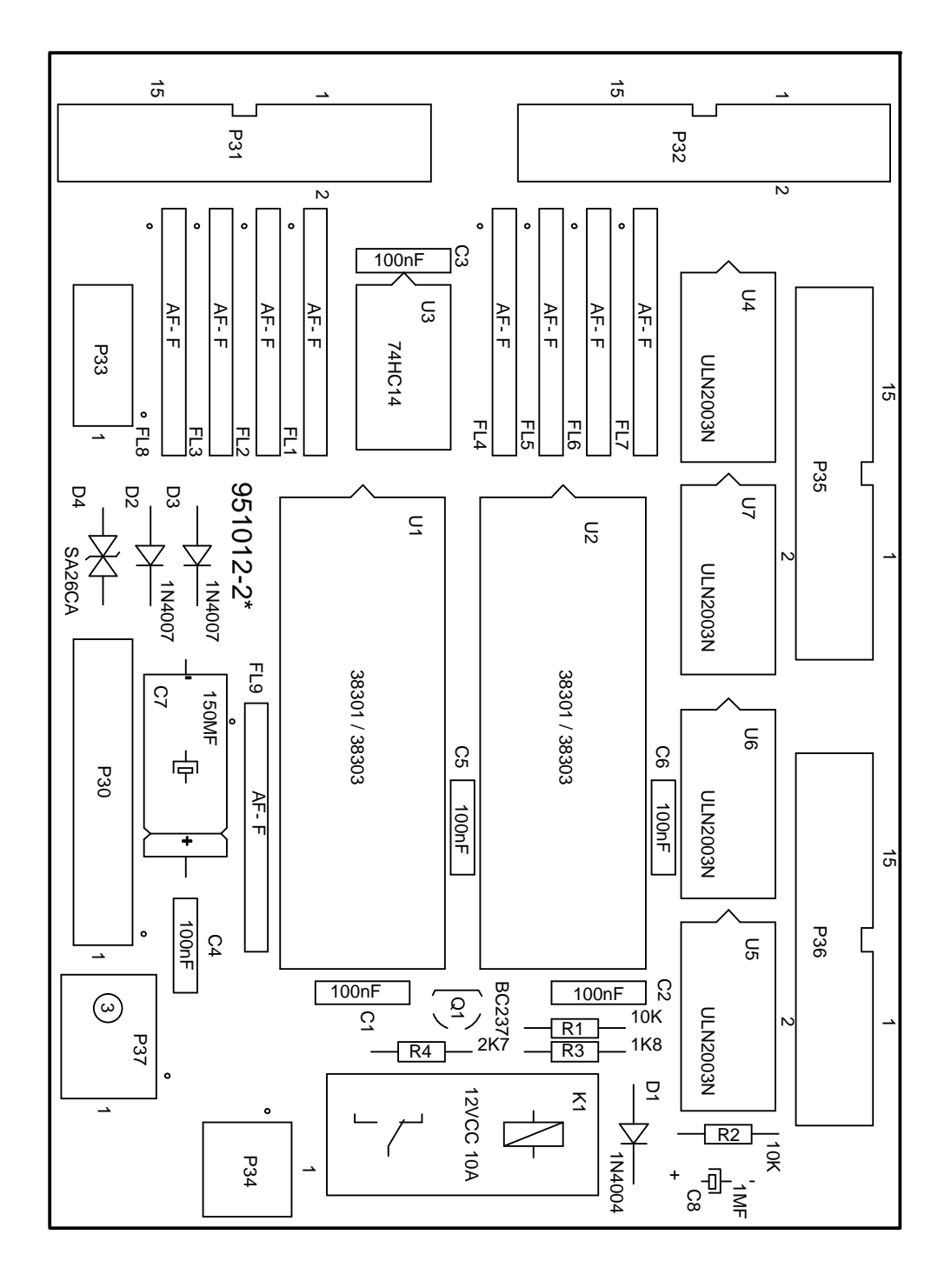

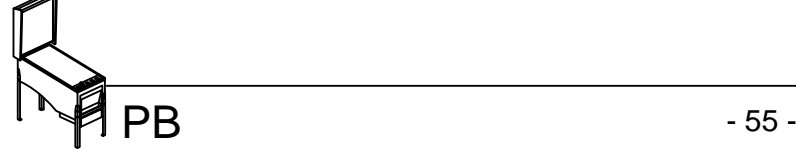

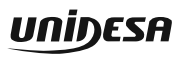

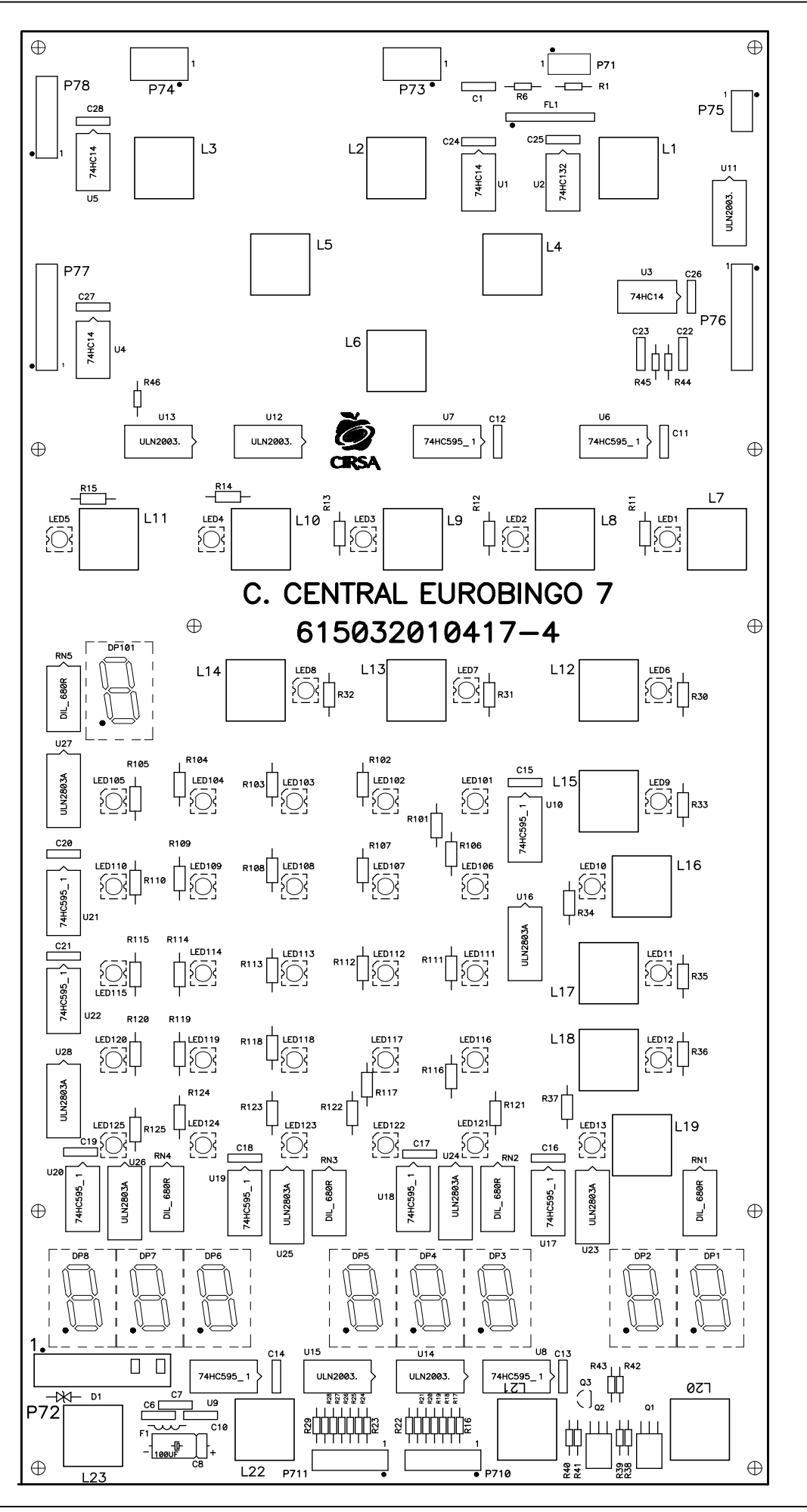

**UNIDESA** 

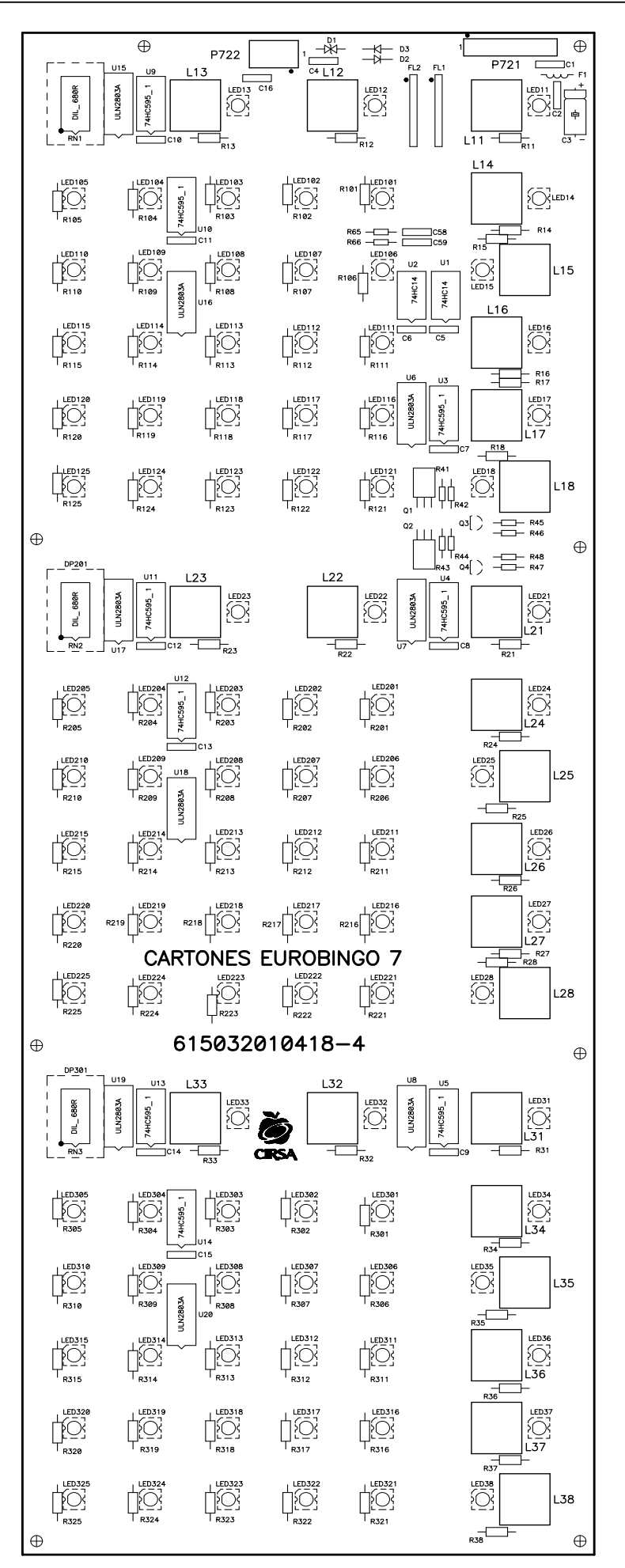

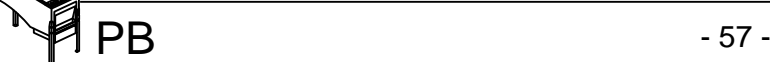

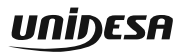

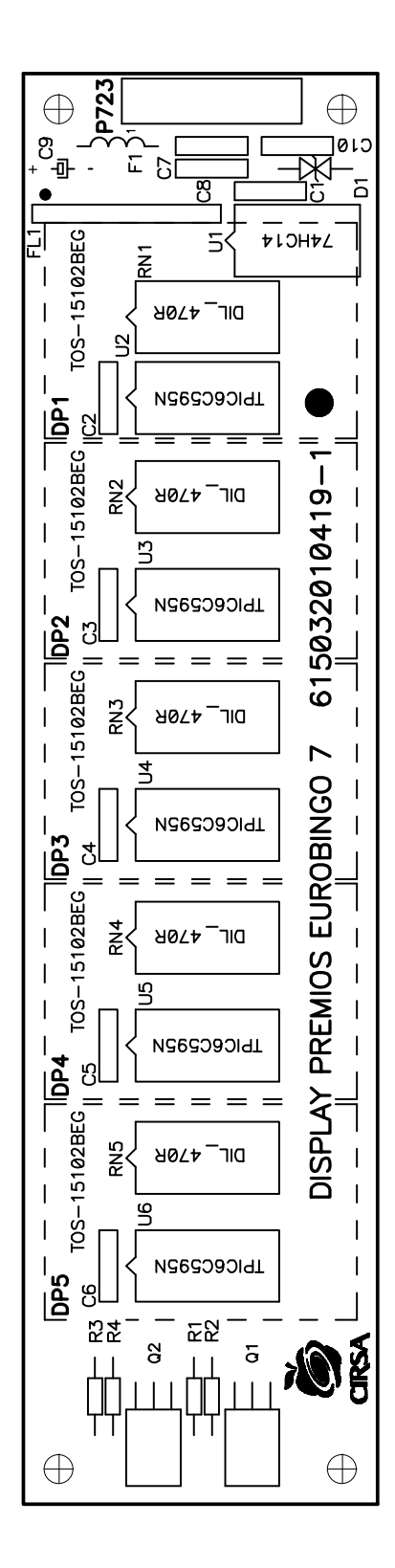

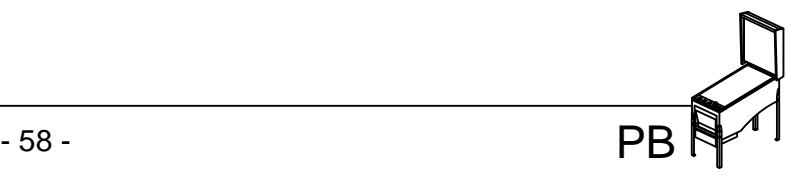

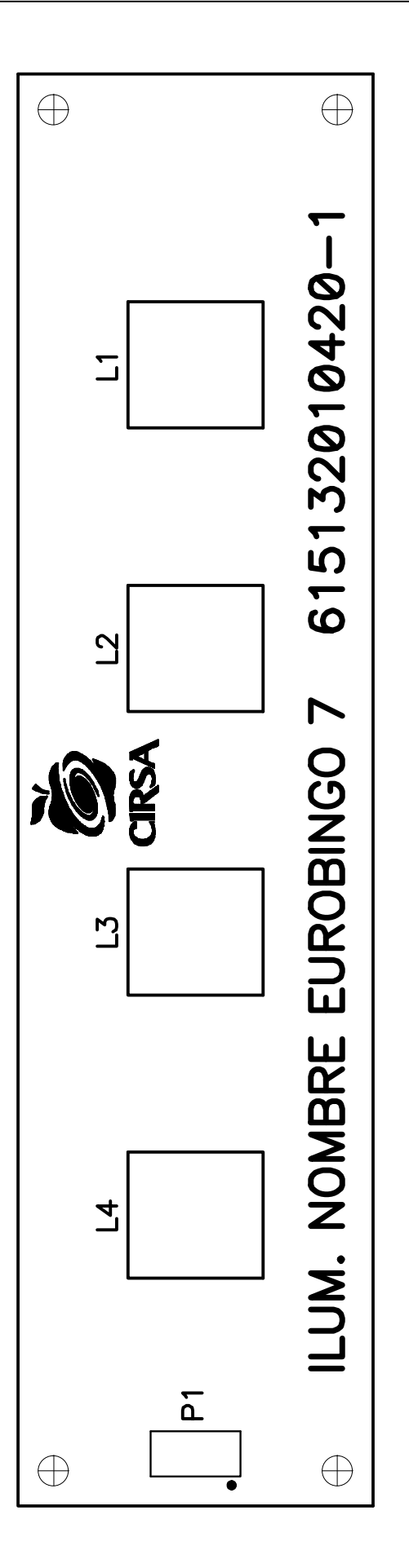

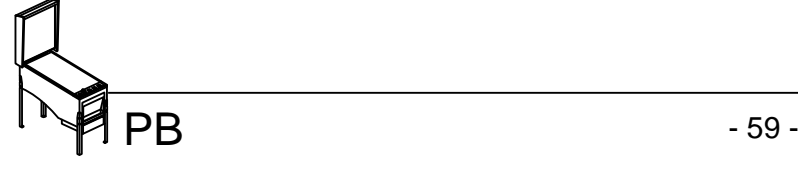

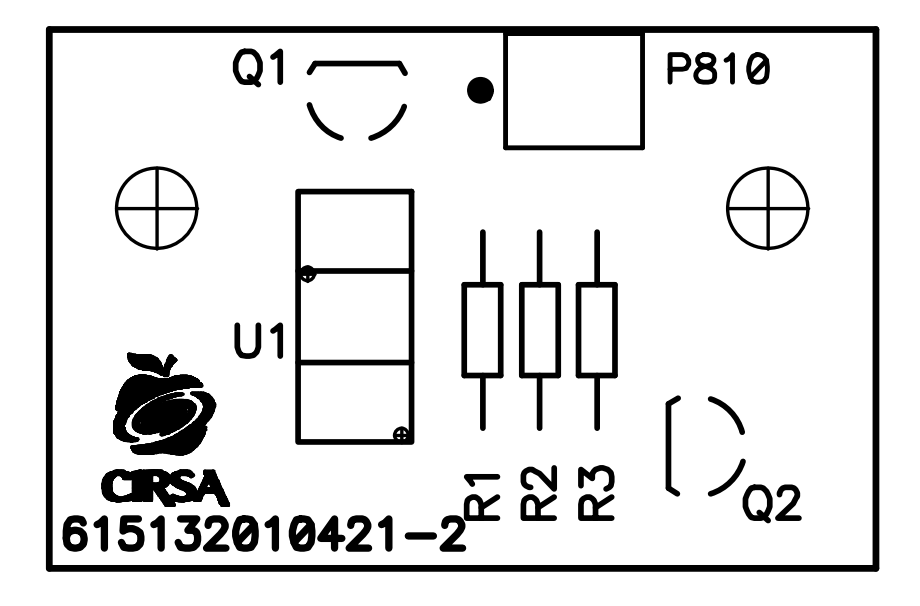

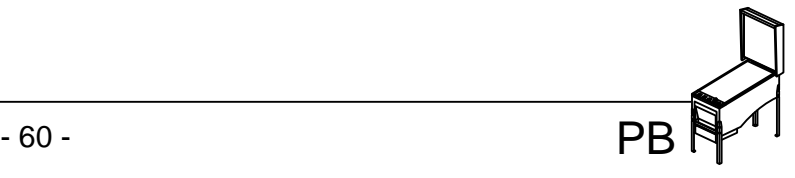

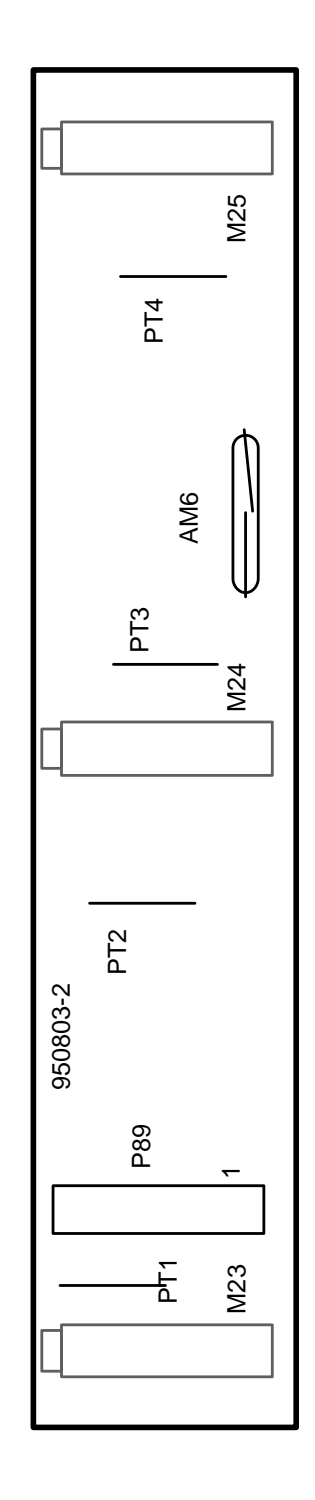

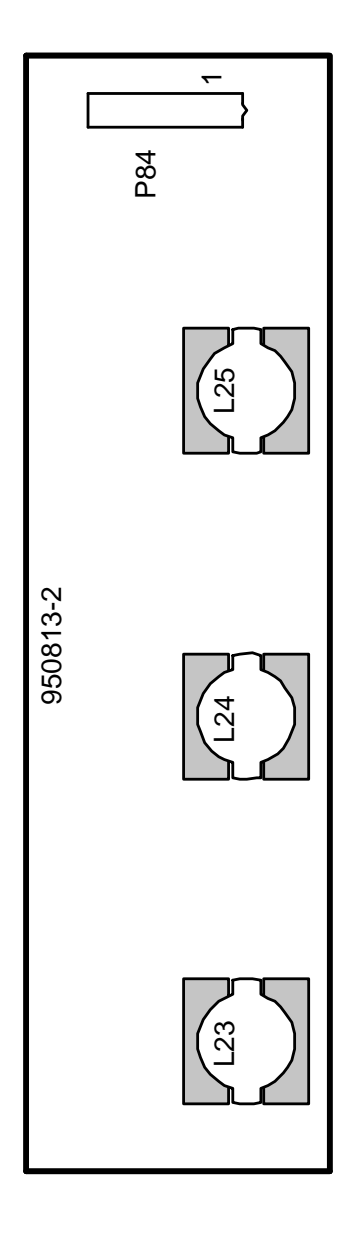

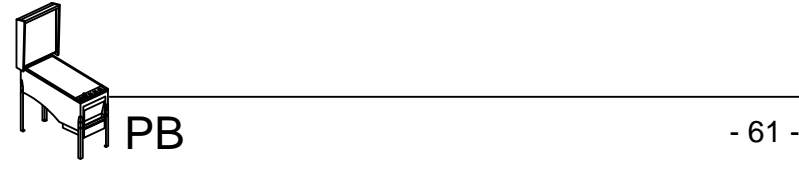

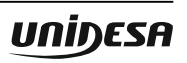

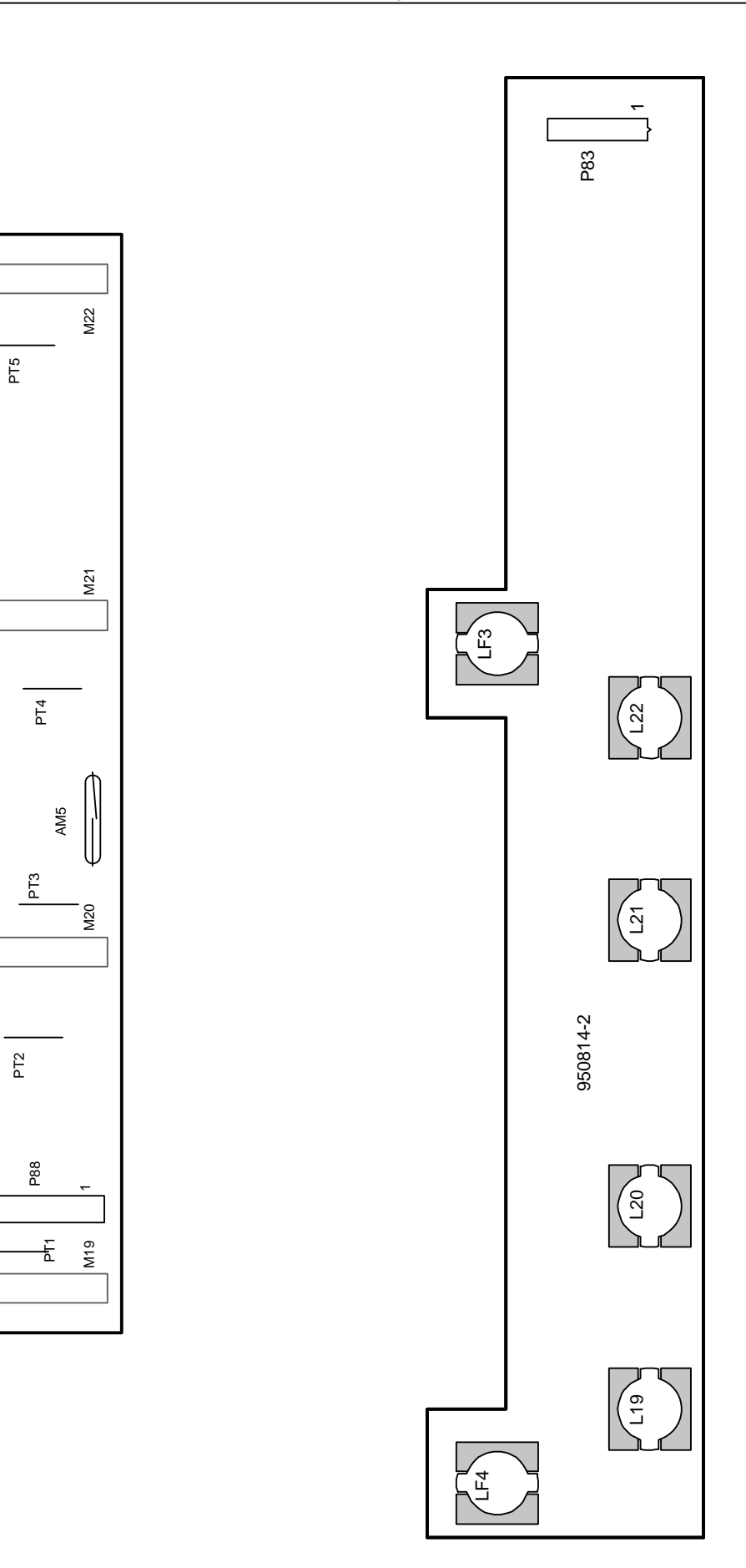

950804-2

950804-2

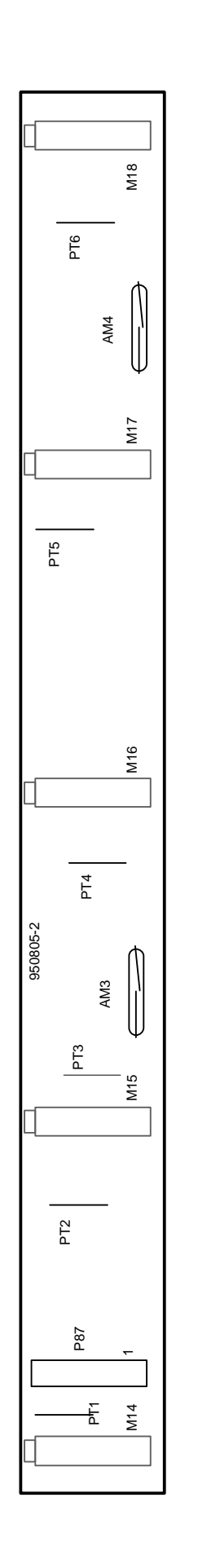

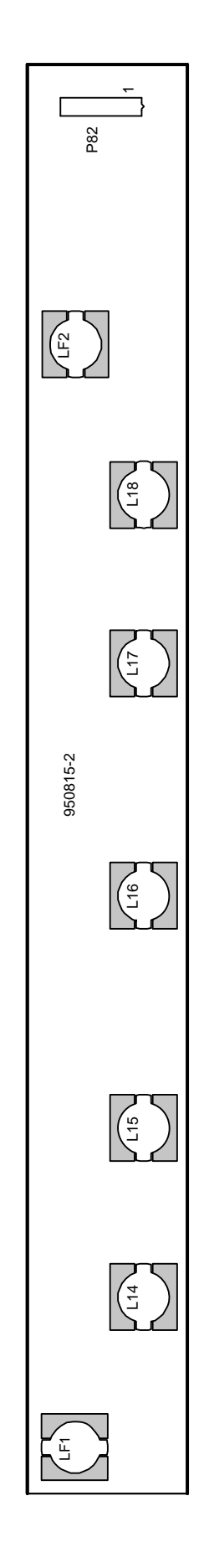

# $PB$  - 63 -

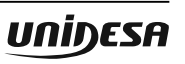

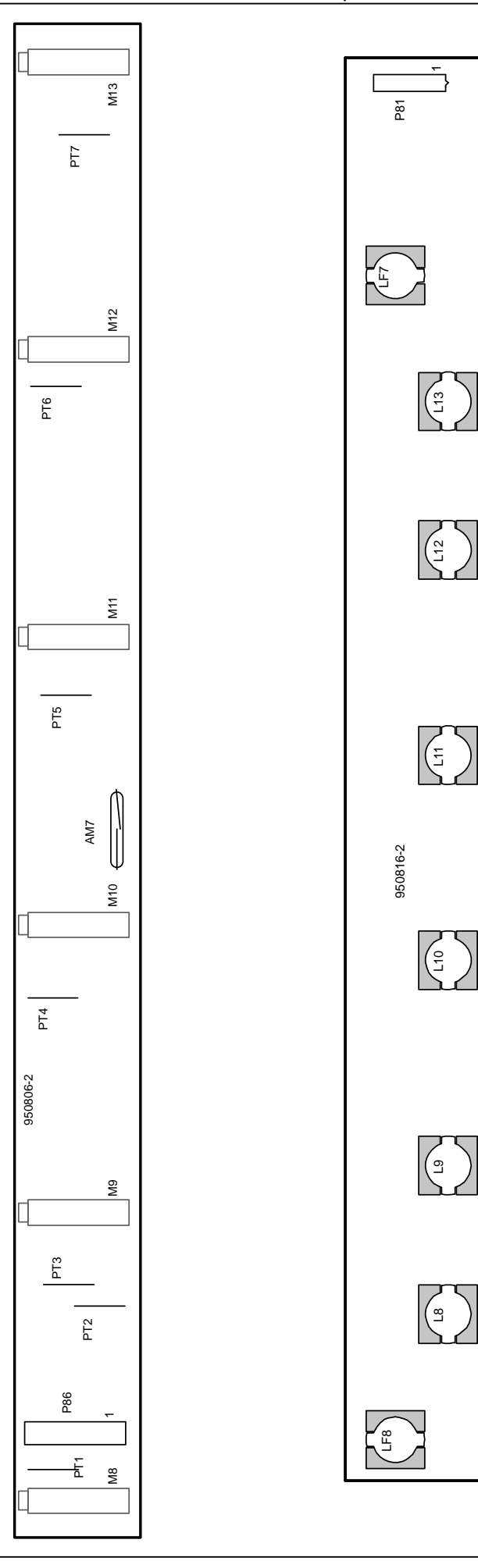

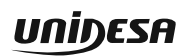

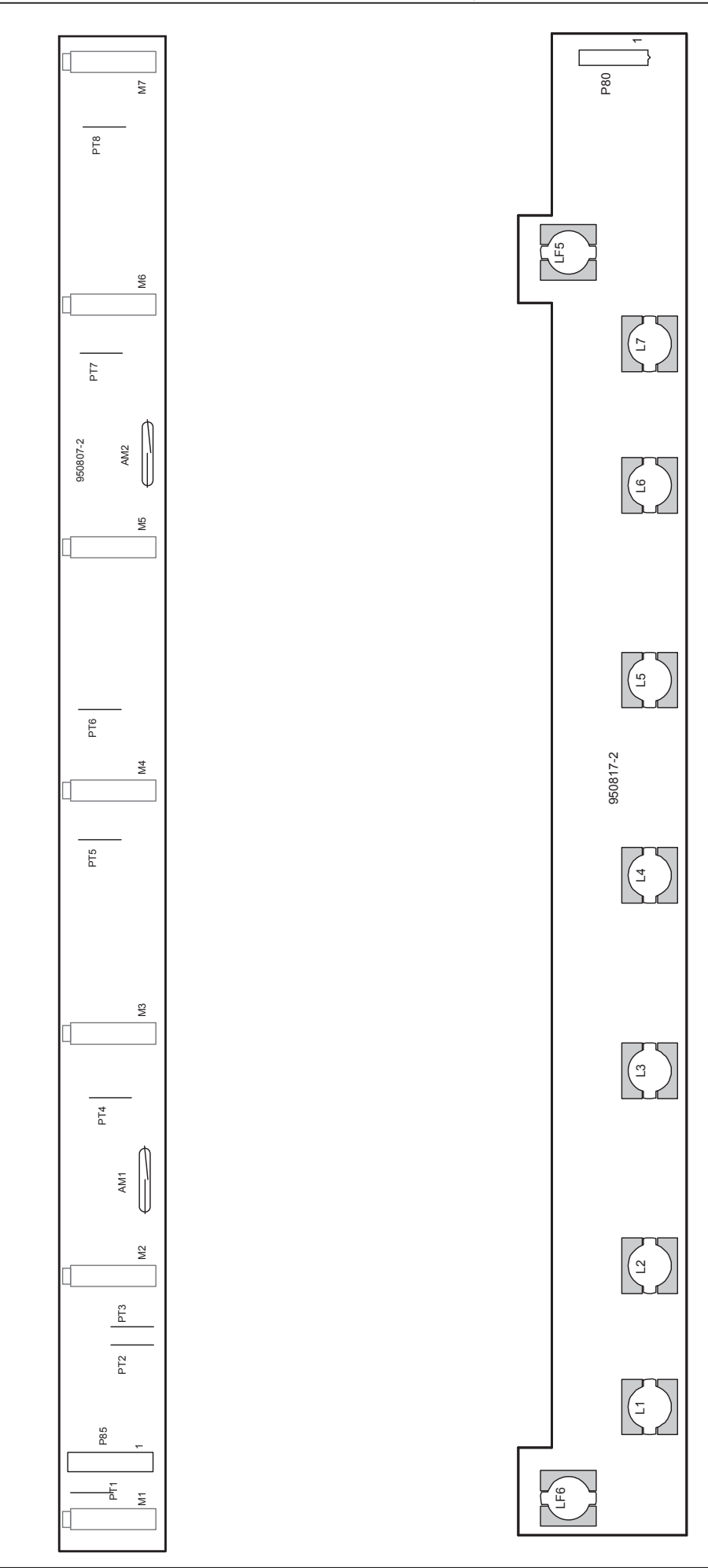

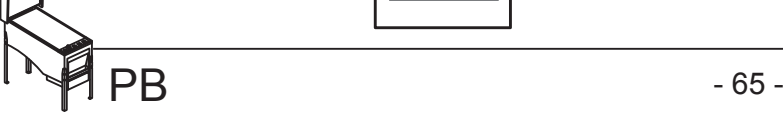

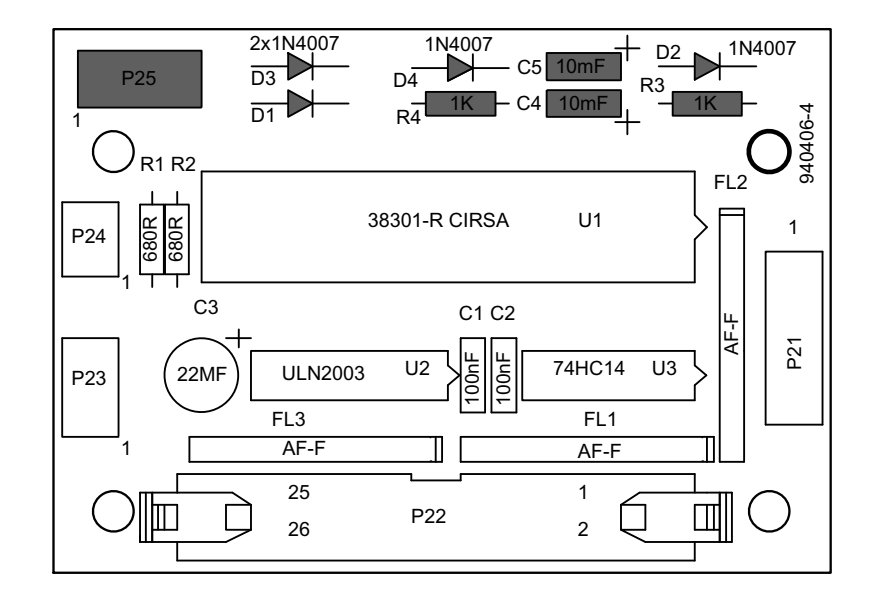

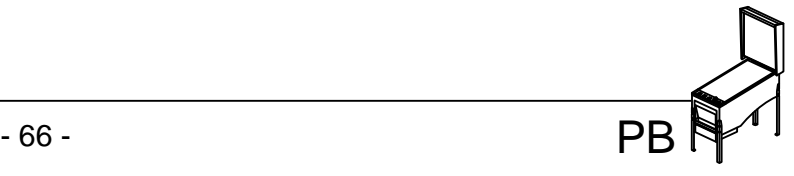

M.DISPLAY 1º M.ILUM.CART.DER 9P710 LT16 (NA-VE) 4 CARTA LED<br>2010725 CARTA LED<br>2010725 4P1A LT16 (NA-VI) CARTA LED CARTA LED 7P710 3 8 LT16 (NA-AZ) GND (NE) 13 13 er<br>E 3P1A LT14 (NA-GR) 6 P1A P1B P1B 5P710 LT14 (NA-RO) 2  $\subseteq$  $\overline{12}$  $12$ **GND** (NE) P711 P710 2P1A LT12 (NA-MA) 4 1 71  $\overline{11}$ 3P710 11 LT12 (NA-NE)  $+5$  $(AZ)$ 6P1A 12VR (MA)  $\overline{1}$ 1P710 12VR (MA) 6 10  $\overline{MUV1}$ (BL-GR) 10 9 DOUT222 9 (BL-GR) 4P1A LT16 (AM-AZ) 8 8 8 DOUT212 (BL-VE) 3P1A LT14 (AM-RO) 6 (BL-AM) 7 P76 DOUT221 7 P721 P711 2P1A LT12 (MA-MA) 4 6 DOUT211 (BL-MA) 6 2010418 CARTA LED<br>2010725 6P1A 12VR (MA) 5 LT16 (AM-VI) 4 Q Q Q | | | | | 6P1A 12VR (MA) | 2 5 CK<sub>221</sub> (BL-AZ) 9P711 CARTA LED CARTA LED 2010725 3 4 7P711 LT16 (AM-GR) 4 CK211 (BL-NE) +12 (NA) 1P11 era P1A 1 LT14 (AM-NA)  $\vert$  2 3 MAIN221 (BL-VI)  $\overline{3}$ 5P711  $2 \perp AM$  $(AM)$  4P915 CARTA CARTONES CARTA CARTONES  $\overline{1}$ LT12 (AM-NE) 2 (BL-RO)  $\overline{2}$ 3P711 MAIN211  $\frac{1}{3}$  L\_RO L\_RO (RO) 3P917  $\overline{1}$ 1P711 12VR (MA)  $\overline{\phantom{a}}$ 1 CL21 (BL-NA)  $4 L AZ$  $(AZ)$  4P91: M.DISPLAY 2º M.ILUM.CART (NA) 12VR (MA) P78 1 1  $\circledR$ (AZ-NE) GNDP (AZ-NE) 2 2 P722 P73 2010417 3  $+12$ (NA) 3 P<sub>94</sub> P95 P94 4 GND (NE) 4  $\sqrt{16d}$ P915 P917 GND.P (NE) 8P72 10 8 GND (NE) 10P96 CARTA BANDEJA CARTA BANDEJA M.ILUM.CART.IZ (NE) 8P2 7 GND  $14$ J11 J9 J13 J12 J14 2 (NE) 9P2P95 GND  $\overline{13}$ 6 GND (NE) 13 (MA) 1P96  $\overline{5}$  $\overline{12}$ **GND** (NE)  $\overline{12}$ 5 12VR ခြ 2 12VR  $(MA)$  2P96  $11$  $+5$  $(AZ)$ 11 CARTA CENTRAL EUROBINGO CARTA CENTRAL EUROBINGO 2010418 10  $1$  12VR  $(MA)$  5P2 951013 10 MUX<sub>2</sub> (BL-GR) M.TORRETALUCES M.TORRETA LUCES 8 DOUT213 (BL-VE) 8 26316 FUENTE DE ALIMENTACION MAXI ALCATEL 26316 7 7 P96 DOUT222 (BL-AM) 6 GND26V (BL) 5P95 (BL) 6 DOUT<sub>212</sub> (BL-MA) P77  $7$  GNDMOT (VI) 3P95 (BL-AZ) P918 5 CK222 5 P721 6 GND 10P72 4 (BL-NE) (NE) CK212 4 ల్ల CARTA CARTONES CARTA CARTONES 4 GNDP  $(AZ-NE)$  8P96 3 MAIN222 (BL-VI) 3 GND (NF) 1 (NE)  $3$  GND (NE) 9P96 MAIN212 (BL-RO) 2 2  $7 +12$  (BL) 2 1 CL<sub>22</sub> (BL-NA) M.LLAVE SERVICIO 1 M.ILIM.AUXIL +12 (NA) 5P72 10  $\overline{u}$  $7 + 5$ +5 (AZ) 9P72 12VR (MA) 1 P11 1 FUENTE DE ALIMENTACION MAXI ALCAT (6  $6 + 5$  $(AZ)$  4P96 2 GNDP (AZ-NE) 2  $\frac{13}{2}$ P74 P722 5 GNDP  $(AZ-NE)$  7P96 3 +12 (NA) 3 3 GNDP  $(AZ-NE)$  7P72 P2 4 **GND**  $(NE)$  4 960606 CPU 2 GNDP (AZ-NE) 1P2 1 GNDP  $(AZ-NE)$  6P2 M.ILUM.CART **GNDP** (AZ-NE) 11 10 14VMOT (GR) 1P95 9 **GNDP**  $(AZ-NF)$  $\overline{10}$ 10 M.ALIMENTACION CARTAS M.ALIMENTACION CARTAS 12VR (MA) + 1 8 26VCA (VE) 4P95 8 12VR (MA) 8 12VR (MA)  $\overline{2}$ +  $6$  VFT  $(RO)$ 4P2 7 12VR (MA)  $\overline{7}$ CARTA PREMIO CARTA PREMIO GNDI  $(AZ-NE)$  3 - (NA) 5P96 6  $51+12$ 6 GND (NE) P<sub>78</sub> **GNDF** (AZ-NE) 4 P723  $12$ - 2010419 (NA) 6P72  $5 \mid +5$  $(AZ)$ 5  $\overline{5}$ (NA) 10J13 +12 4 +12 (NA) 10P2 P72 4 DOUT213 (BL-AM) 4 4J12  $-$ (NA) 6  $(AZ)$  7P2  $\overline{3}$  $\overline{3}$  $|2|+5$ CK213 (BL-NE) 3J13 GND (NE)  $\overline{\mathsf{F}}$  $\overline{2}$ 1 -12 (ROSA) 2P2 2 MAIN213 (BL-RO) 10J14 GND  $\overline{18}$ (NE)  $\overline{1}$  $CL23$ (BL-NA)  $\sqrt{1}$ 7J13 +5 (AZ)  $\overline{9}$ 6J9 GND (NE) 10  $\overline{\phantom{a}}$ P75 RECTIF GND26VCA (VE) 9 VI.NOMBRE M.NOMBRE + 8 26VCA (BL)  $\overline{c}$ 1P75 12VR (MA) 1 6 0VCA14 (AZ) **ILU.NOMBRE** 2P75 LN1 (AM-NE)  $\overline{2}$ ILU.NOMBRE 5 0VCA14 (AZ) RED P724 2010420 (AM-MA) 3P75 LN2 6 Ξ 4 0VCA14 (AZ) 13VCA (GR) PUENTE 4P75 LN3 (AM-NA) 3 14VCA (NA) 4 5P74 LN4 (AM-RO)  $\overline{3}$ 14VCA (NA) 2 13VCA (GR) TRAFO 14VCA (NA) 1 M.Trafo 13VCA (GR) FUSIBLE TRAFO PUENTE (NE) 0VCA

บกเ้งesค

 $PB$  - 67 -

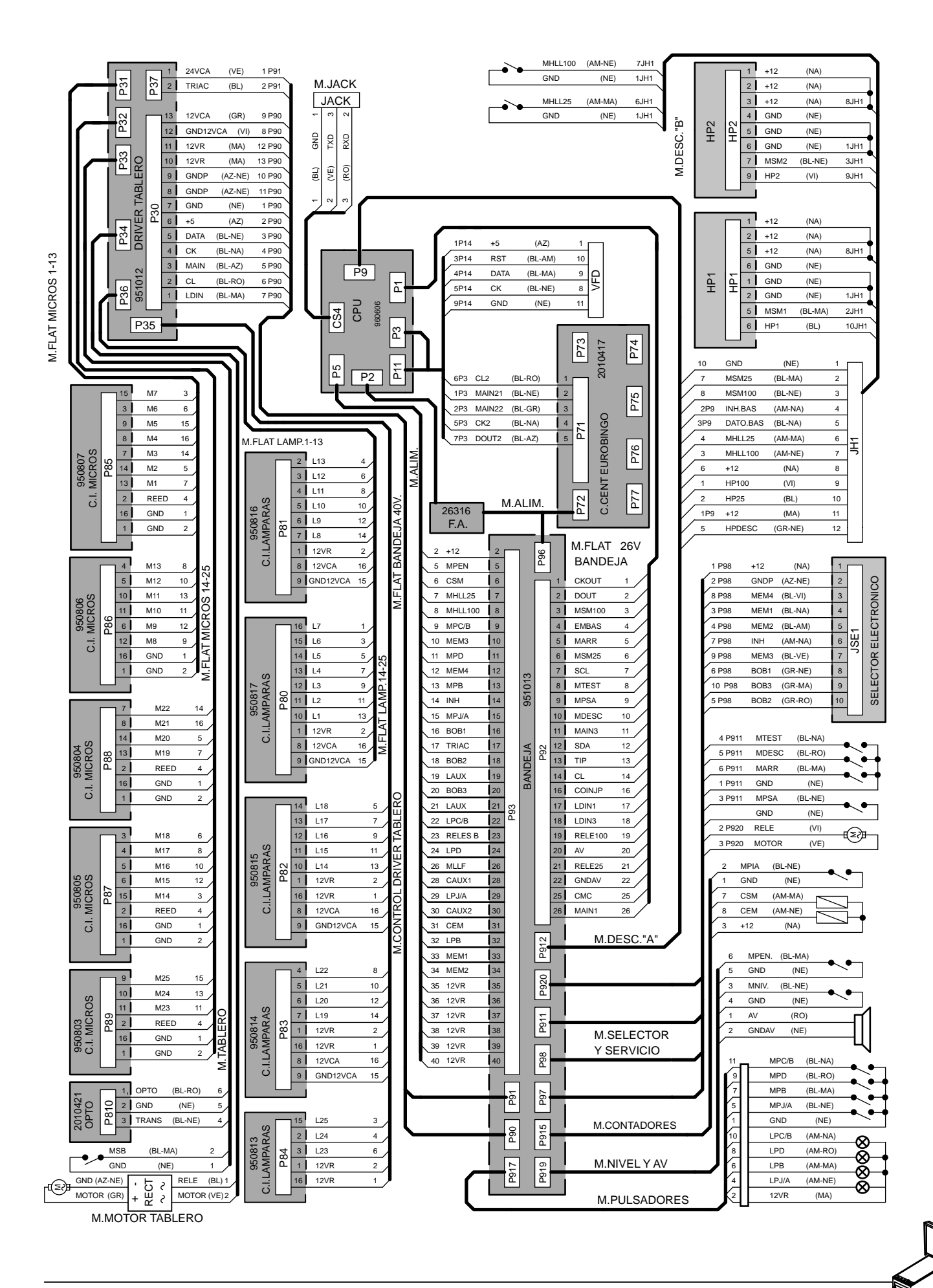

บกเ้ง $\boldsymbol{\mathsf{ES}}$ ค

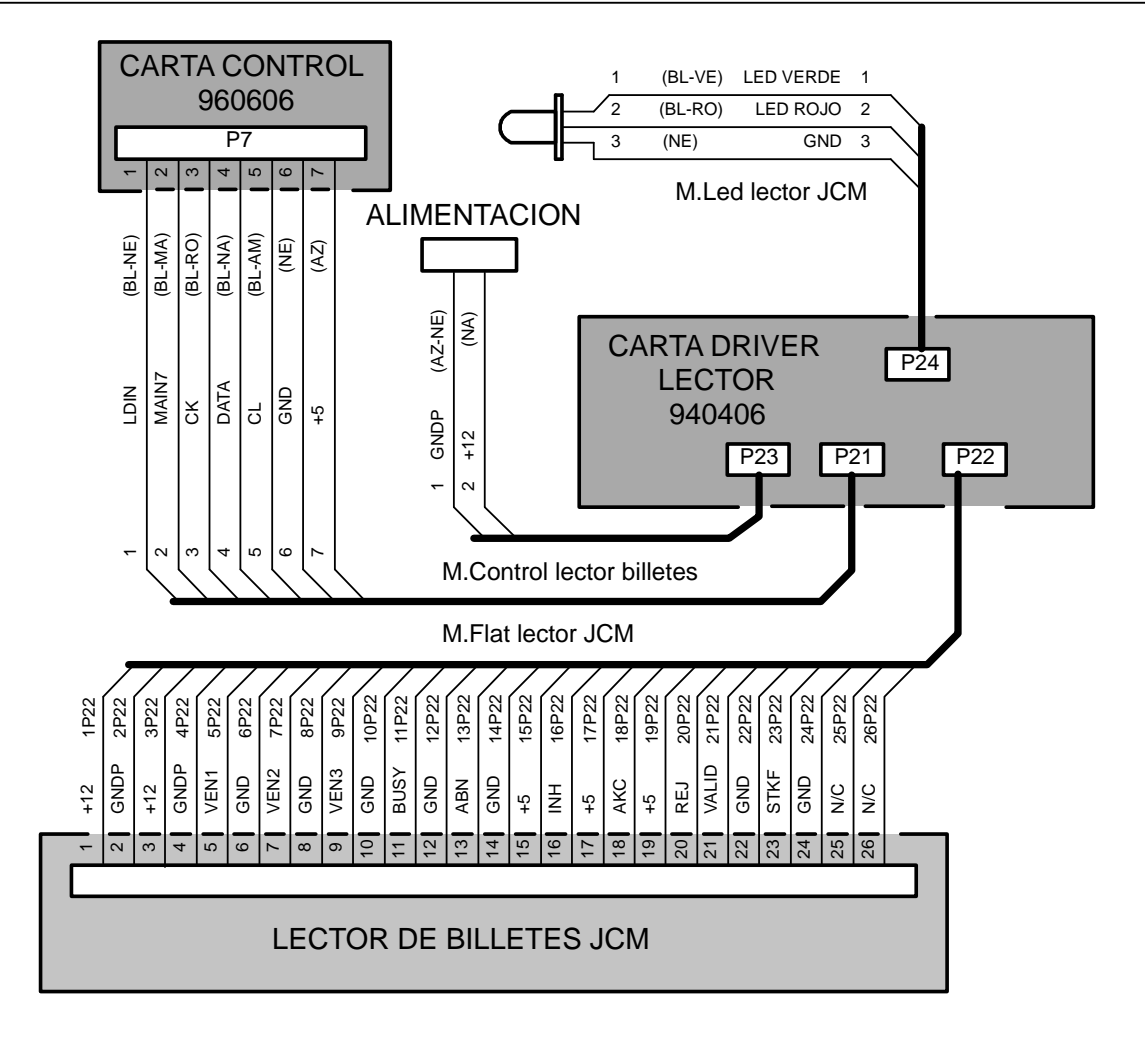

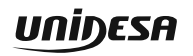

บกข้อยรค

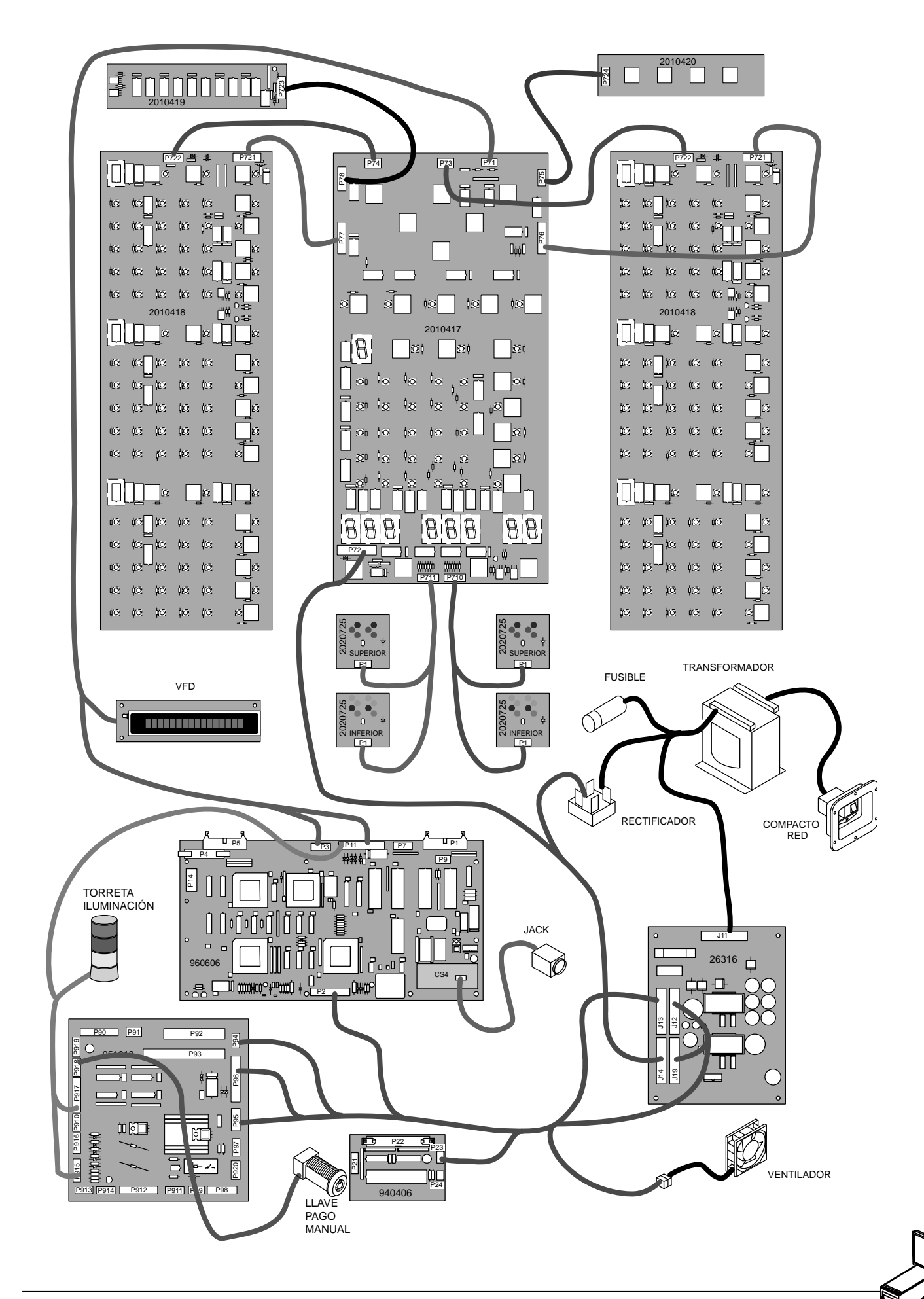

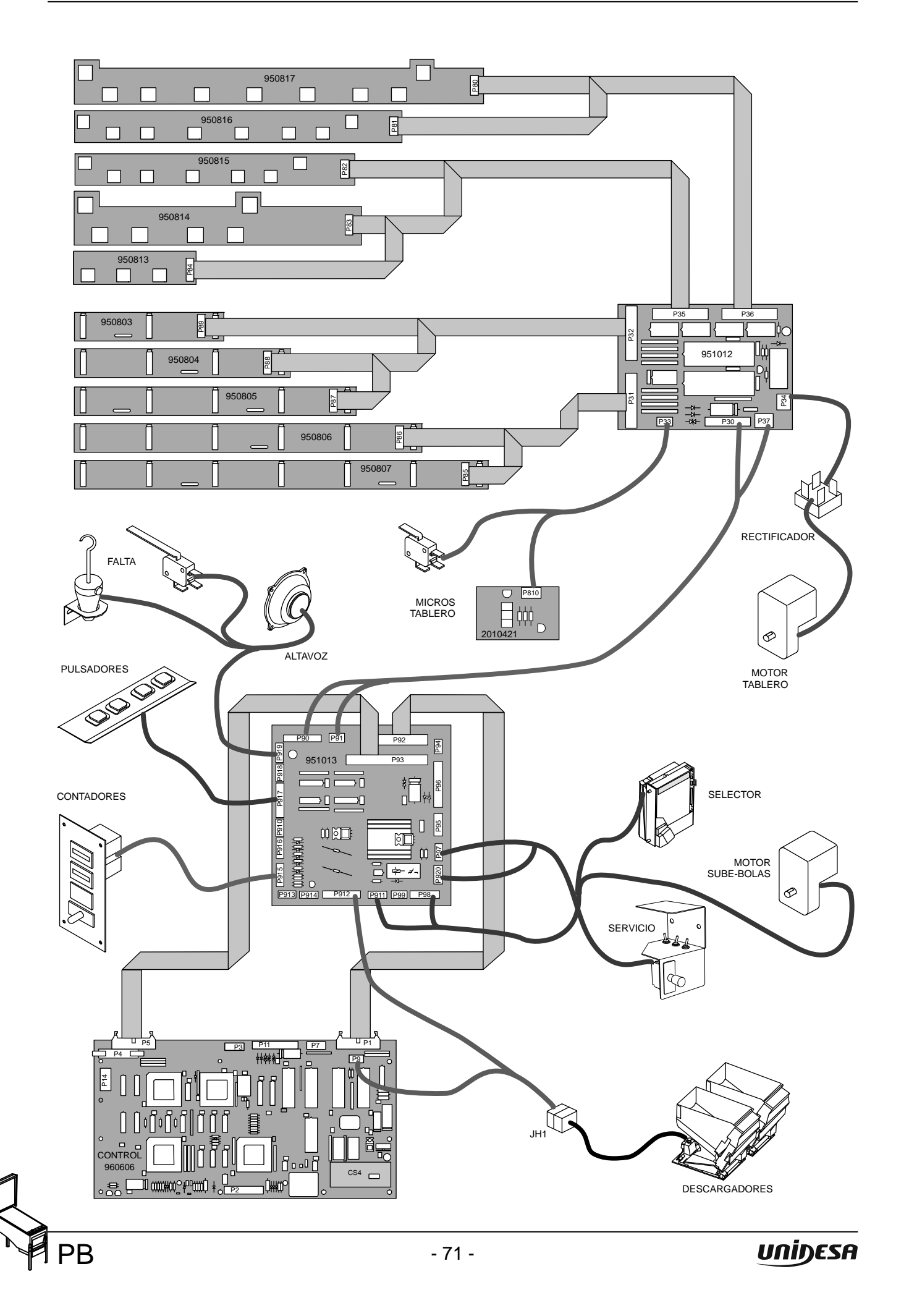

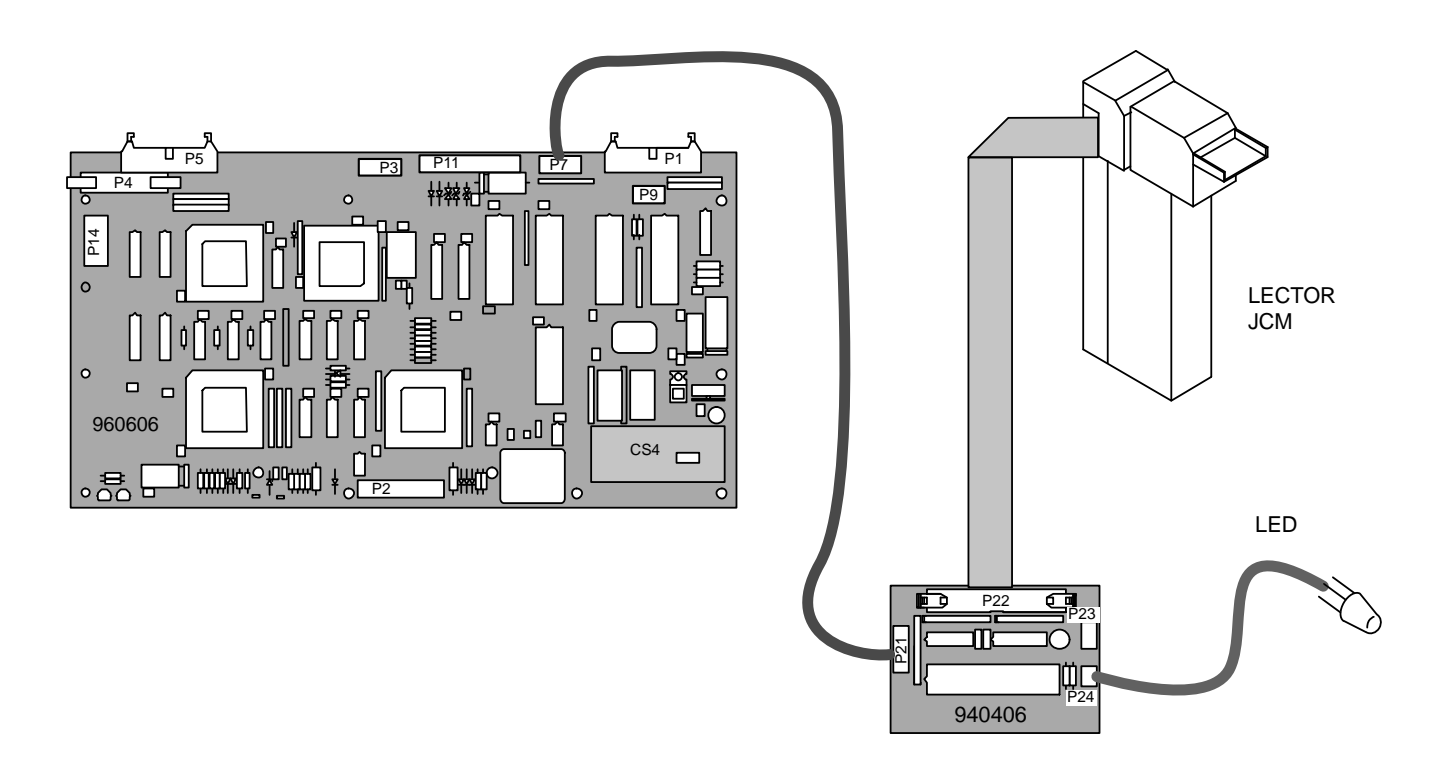

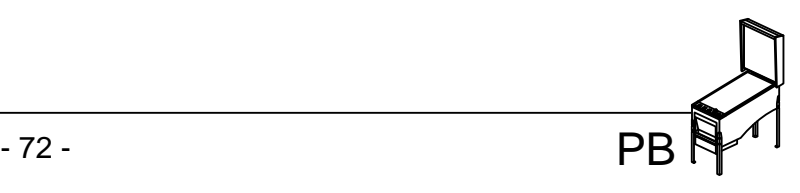